Universidade Estadual de Feira de Santana

DEPARTAMENTO DE CIÊNCIAS EXATAS

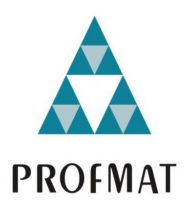

MESTRADO PROFISSIONAL EM MATEMÁTICA EM REDE NACIONAL

## Uso do GeoGebra no Ensino de Probabilidade Aplicável ao Ensino Básico

Adelmo Araujo Dias

Feira de Santana Julho de 2022

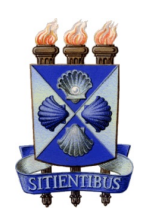

Universidade Estadual de Feira de Santana

DEPARTAMENTO DE CIÊNCIAS EXATAS

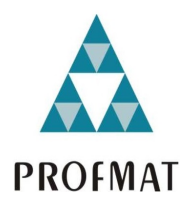

MESTRADO PROFISSIONAL EM MATEMÁTICA EM REDE NACIONAL

### Uso do GeoGebra no Ensino de Probabilidade Aplicável ao Ensino Básico

Adelmo Araujo Dias

Dissertação apresentada ao Programa de Mestrado Profissional em Matemática em Rede Nacional -PROFMAT do Departamento de Ciências Exatas, UEFS, como requisito parcial para a obtenção do título de Mestre em Matemática.

Orientador: Prof. Dr. Maurício Araujo Ferreira.

Feira de Santana Julho de 2022

#### Ficha catalográfica - Biblioteca Central Julieta Carteado - UEFS

Dias, Adelmo Araújo<br>D53u Uso so GeoGebra

Uso so GeoGebra no ensino de probabilidade aplicável ao Ensino Básico/ Adelmo Araújo Dias. - 2022. 147f. : Il.

Orientador: Maurício Araújo Ferreira

 Dissertação (mestrado) - Universidade Estadual de Feira de Santana. Programa de Pós-Graduação Mestrado Profissional em Matemática em Rede Nacional - PROFMAT, 2022.

1. Probabilidade. 2. Probabilidade axiomática. 3. Probabilidade Clássica. 4. Probabilidade frequentista. 5. GeoGebra. 6. Frequência relativa. 7. Lei dos Grandes Números. 8. Aplicativo Dice -Teazel. I. Ferreira, Maurício Araújo, orient. II. Universidade Estadual de Feira de Santana. III. Título.

CDU: 519.2

Rejane Maria Rosa Ribeiro – Bibliotecária CRB-5/695

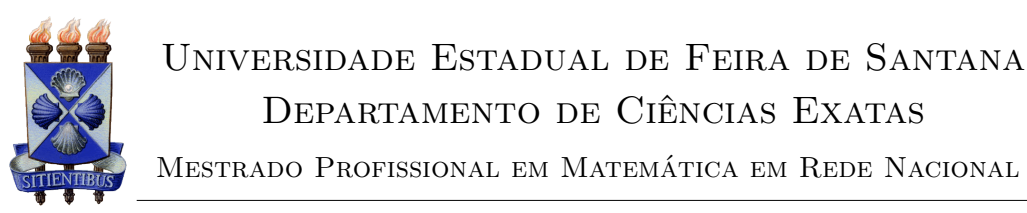

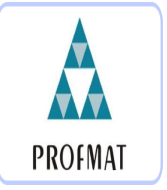

ATA DA SESSÃO PÚBLICA DE DEFESA DE DISSERTAÇÃO DO DISCENTE ADELMO Araujo Dias do Programa de Mestrado Profissional em Matematica em ´ Rede Nacional da Universidade Estadual de Feira de Santana

Aos seis dias do mês de julho de dois mil e vinte e dois, às 14 horas, ocorreu a defesa p´ublica n˜ao presencial, atrav´es da plataforma Google Meet, link: https://meet.google.com /mjt-yatw-pug, da dissertação apresentada sob o título "USO DO GEOGEBRA NO **ENSINO DE PROBABILIDADE APLICÁVEL AO ENSINO BÁSICO",** do discente **Adelmo Araujo Dias**, do Programa de Mestrado Profissional em Matemática em Rede Nacional - PROFMAT da Universidade Estadual de Feira de Santana, para obtenção do título de MESTRE. A Banca Examinadora foi composta pelos professores: Maurício de Araújo Ferreira (Orientador, UEFS), Juarez dos Santos Azevedo (UFBA) e Adson Mota Rocha (UFRB). A sessão de defesa constou da apresentação do trabalho pelo discente e das arguições dos examinadores.

Em seguida, a Banca Examinadora se reuniu em sessão secreta para julgamento final do trabalho e atribuiu o conceito:  $\alpha \beta \gamma \gamma \gamma \gamma$ 

Sem mais a tratar, foi lavrada a presente ata, que segue assinada pelos membros da Banca Examinadora e pelo Coordenador Acadêmico Institucional do PROFMAT. Feira de Santana, 06 de julho de 2022.

Prof. Dr. Maurício de Araújo Ferreira (Orientador, UEFS)

 $P_{\text{Jell}} \rightarrow S_{\text{on}} \rightarrow \mathbb{Q}_{3,1} \rightarrow \mathbb{Q}_{2,1}$ <br>Prof. Dr. Juarez dos Santos Azevedo (UFBA)

Prof. Dr. Adson Mota Rocha (UFRB)

Visto do Coordenador:

# Agradecimentos

Agradeço, inicialmente, ao meu Deus pelo dom da vida e por me iluminar na realização deste trabalho. Agradeço aos meus, pais Isabel e Anastácio, que me deram todo apoio que necessitei na minha formação. Agradeço a minha irmã Neucidalva, pelas orações, palavras de incentivo, enfim, por todo apoio. Agradeço aos meus colegas de turma, em especial, ao colega Rozivaldo Freitas, por toda colaboração e parceria na realização de atividades e trabalhos exigidos no PROFMAT. À amiga, Patricia Santos, por toda dedicação e auxílio, me ajudando em dúvidas da digitação em partes deste trabalho, pela ferramenta LaTex.

Agradeço também a professora Ana Carla, pela orientação inicial, pois sem essa ajuda, acredito que não seria possível a conclusão desse projeto. Agradeço imensamente, todo apoio, ajuda e compreensão do professor-orientador Maurício. Muito Obrigado! Aos meus professores do curso, por ter nos presenteado com seus conhecimentos adquiridos com muita dedicação e esforço. Obrigado! Registro aqui, o meu carinho especial por vocês. Finalmente, agradeço a todos que de alguma forma torceram pelo meu sucesso.

O presente trabalho foi realizado com apoio da Coordenação de Aperfeiçoamento de Pessoal de Nível Superior - Brasil (CAPES) - Código de Financiamento 001. Agradeço o financiamento recebido por mim através da instituição, e esse recurso serviu de incentivo para conclusão do curso PROFMAT como também na produção dessa dissertação.

## Resumo

Este estudo versou sobre a utilização de recursos pedagógicos tecnológicos para o ensino da probabilidade no Ensino Básico e teve o intuito de estimular a aprendizagem e atrair o interesse dos estudantes quanto a essa temática. Para tanto, apresentou-se as principais conceitua¸c˜oes referentes `a teoria de probabilidade no emprego de ferramentas digitais que facilitassem o aprendizado dos estudantes, além de abordar três concepções deste tema. Dentre elas, destacaram-se as abordagens: axiomática, clássica e frequentista de probabilidade. Esse trabalho procurou evidenciar a importância do ensino de probabilidade a partir do manuseio Aplicativo Dice - Teazel Ltd para celulares e principalmente no uso do software GeoGebra. Por intermédio de uma revisão bibliográfica em que comentase sobre conceitos de Probabilidade, de Frequência Relativa, "Lei dos Grandes Números" e as três interpretações de probabilidade (axiomática, clássica e frequentista), evidenciou-se a relevância da utilização de ferramentas tecnológicas como propostas didáticas para o ensinamento de probabilidade, e que se fizermos simulações de lançamentos de moedas ou dados, atrav´es do software GeoGebra um "grande n´umero"ou interruptas (infinitas) vezes, veremos as comparações bastantes intrigantes e curiosas entre os entendimentos de probabilidade clássica e frequentista. A partir do disso, e com a manipulação do programa de computador GeoGebra e também com o uso de tabelas e diagramas, veremos que esses instrumentos podem proporcionar, tanto em termos de conhecimento para os educandos, quanto instrumentos que podem auxiliar dentro do processo de ensinança para os educadores, a obtenção de uma aprendizagem construtiva e significativa aos menos esclarecidos matematicamente sobre o conteúdo abordado.

Palavras-chaves: Probabilidades: Axiomática, Clássica e Frequentista. Frequência Relativa. "Lei dos Grandes Números". Aplicativo Dice - Teazel Ltd e "Grande número"de lançamentos de dados ou moedas e GeoGebra.

# Abstract

This study was about the use of technological pedagogical resources for the teaching of probability in Basic Education and was intended to stimulate learning and attract the interest of students on this subject. To this end, the main concepts related to the theory of probability in the use of digital tools that facilitate the learning of students were presented, in addition to addressing three conceptions of this theme, among which the approaches highlighted: axiomatic, classical and frequentist probability. This work sought to highlight the importance of teaching probability through the use of the Dice Application - Teazel Ltd for cell phones and especially in the use of the GeoGebra software. Through a bibliographic review that comments on concepts of Probability, Relative Frequency, "Law of Large Numbers"and the three interpretations of probability (axiomatic, classical and frequentist), the relevance of using these tools was evidenced technologies as didactic proposals for the teaching of this subject - probability , and that if we make simulations of coin flips or dice, through the software GeoGebra a "large number"or interrupted (infinite) times, we will see the very intriguing comparisons and between the classical and frequentist understandings of probability. It is learned from the above, and with the manipulation of the computer program GeoGebra and also with the use of tables and diagrams, that these instruments can provide, both in terms of knowledge for the students, as well as instruments that can assist, within the teaching process for educators, to obtain constructive and meaningful learning for those less mathematically clarified about such content.

Keywords: Probabilities: Axiomatic, Classical and Frequentist. Relative Frequency. "Law of Large Numbers". Dice app - Teazel Ltd and "Large number"of dice or coin rolls and GeoGebra.

# Lista de Figuras

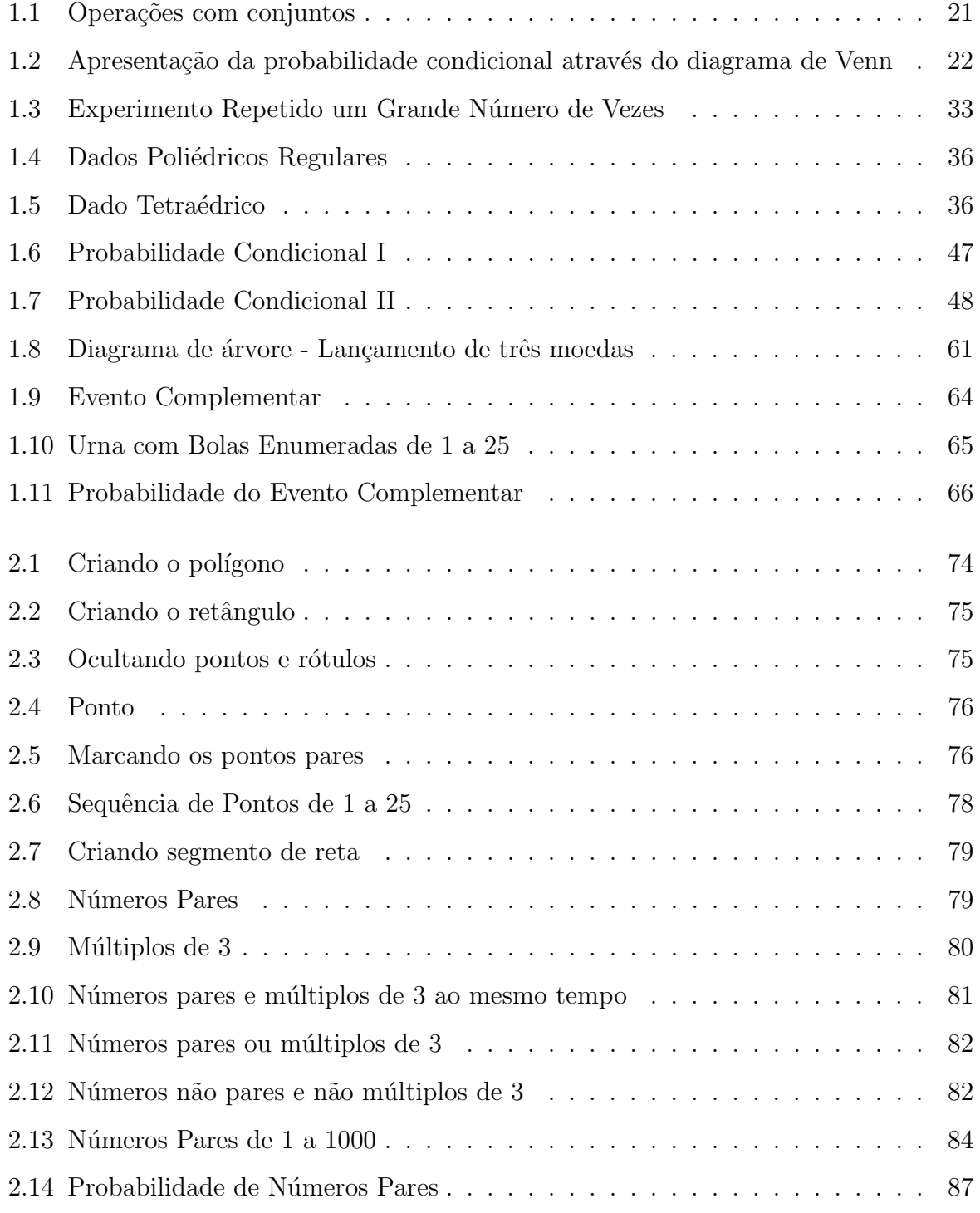

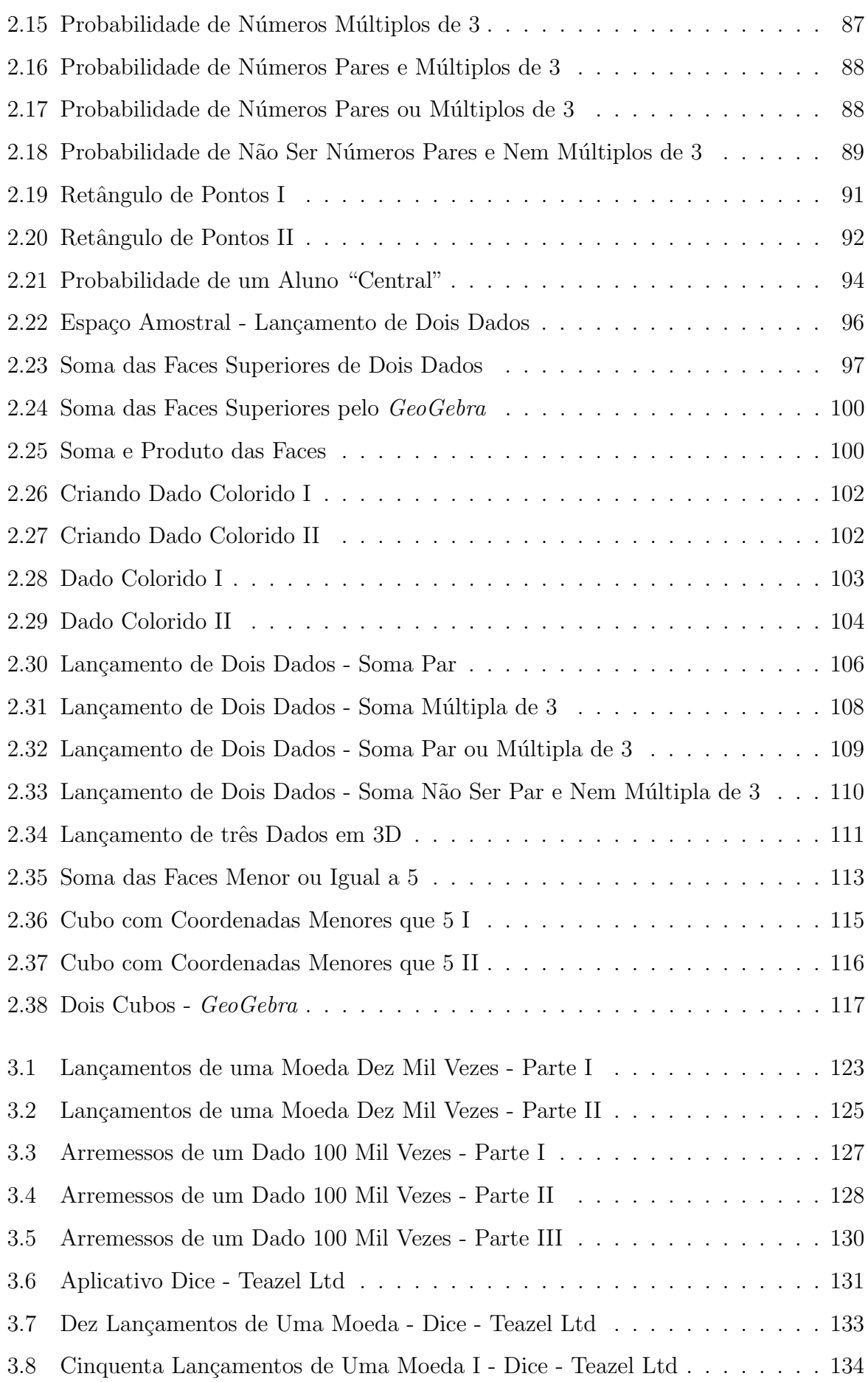

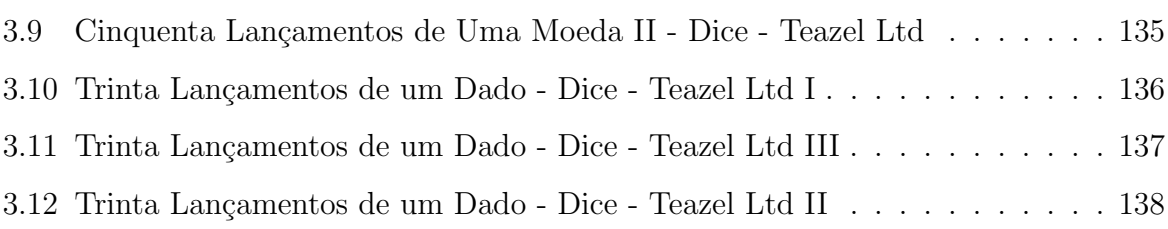

# Lista de Tabelas

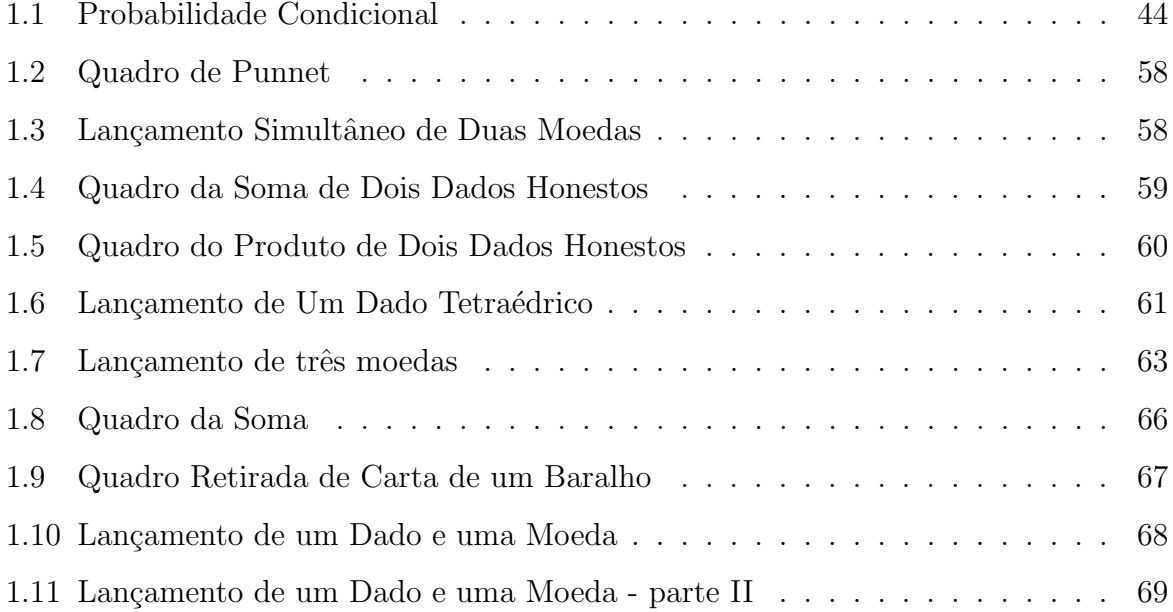

# Introdução

O ensino da Matem´atica, na atualidade, requer cada vez mais instrumentos que auxiliem no processo de aprendizagem no ensino básico (fundamental e médio), fazendo-se necessária uma transformação na prática docente, proporcionando assim, um entendimento mais acessível aos estudantes. Sendo assim, uma possibilidade nesse processo é a utilização de atividades criativas tecnológicas ou até mesmo o uso da mnemônica e de artifícios matemáticos, que facilitem o ensino.

O ensino com ferramentas que auxiliem o processo de aprendizagem, como o Geo-Gebra por exemplo, podem ser utilizados como instrumentos que visem a uma melhor compreens˜ao dos assuntos, devido ao uso de facilitadores no ensino. Desse modo, a educação empírica é dita aquela a qual se aprende através da prática, da observação e não da teoria, por meio dos processos de compartilhamento de experiências relativas a ações coletivas cotidianas (GOHN, 2006).

Ademais, o emprego de ferramentas digitais representa uma relevante estratégia no processo de aprendizagem, uma vez que facilita a promoção de um conhecimento mais atrativo, de forma mais agradável, além de apresentar maior qualidade, permitindo que o jovem desenvolva certas competências, como a atenção e a memorização.

O recurso facilitador da aprendizagem relacionado à probabilidade é o software livre GeoGebra, o qual permite a vinculação de conteúdos matemáticos que comprova a interação, a criação, a manipulação, além do armazenamento dispensado por objetos como régua e compasso, permitindo assim, que as construções geométricas se tornem mais amorosas e mais precisas (SILVA, 2016).

Este trabalho foi feito com precisão conceitual para entendimento de probabilidade no ensino básico. Procurei no entanto apresentar a teoria muitas vezes em forma de definições e algumas proposições, para realçar a sequência lógica dos conteúdos apresentados. No entanto, alguns desfechos necessários que apareceram ao longo das discussões

não são apresentados nesse formato. Considerei que isso teria alguns proveitos por não formalizar em excesso a obra.

O Capítulo 1 deste trabalho, terá a abordagem sobre a Fundamentação Teórica dos estudos de probabilidade aplicável no Ensino Médio e principalmente no Ensino Fundamental, onde constarão as definições, os teoremas, as proposições e os exemplos resolvidos. O Capítulo 2, Uso do GeoGebra como Ferramenta Facilitadora no Ensino de Probabilidade na Matemática, funcionará como uma espécie de material pedagógico, onde será informado o passo a passo de como os estudantes do Ensino Básico devem usar esse software para resolver alguns problemas de probabilidade. Usaremos comandos manuais para procurar variáveis discretas em pouca quantidade e comandos automáticos para o programa calcular aquelas variáveis quantidades elevadas, pro exemplo, encontrar o total de números múltiplos de 3 de 1 a 500. O Capítulo 3, Uso do *GeoGebra* e do Aplicativo Dice - Teazel Ltd Para Ilustrar Aplicabilidade da Probabilidade Frequentista, também servirá como espécie de atividade criativa, onde o professor pode criar ou simular o lançamentos de moedas ou dados um grande número vezes, e ele, o docente, fará os ensaios dos arremessos de tais objetos virtuais apenas movendo os controles deslizantes do GeoGebra que representará o total de lançamentos daquelas peças, além de verificar junto com os estudantes, no software mencionado a aplicabilidade dessa ferramenta, sendo possível interpretar utilidade da Lei dos Grandes Números e eles terem a noção, mesmo que intuitiva, de como compreender a Probabilidade Frequentista para infinitas jogadas de dados ou moedas. Já o aplicativo Dice - Teazel Ltd para celulares é uma ferramenta digital interativa e motivacional que servirá para os estudantes simularem os lançamentos de dados, moedas ou de ambos, sem que os discentes precisem, de fato, ter esses objetos em posse, al´em do mais, terão a oportunidade de aplicar as ideias de frequências relativas para os 10 ou 50 lançamentos daquelas peças, e verão, mesmo que de forma imaginativa, a relação dos conceitos dos t´opicos anteriores com os argumentos de Probabilidade Frequentista, assuntos que têm afinidades ou parecença, mas que na verdade trazem uma diferença sútil entre eles. E por fim, no Capítulo 4, será informado as Considerações Finais deste trabalho, nas quais condizem as principais conclusões que o projeto ofereceu para o campo acadêmico.

Fiz um levantamento bibliográfico sobre probabilidade, até inclusive na própria plataforma on-line da Lista das Dissertações de Mestrado dos alunos do *PROFMAT* (Mestrado Profissional em Matemática em Rede Nacional) e encontrei excelentes trabalhos so-

bre o tema, e que se usava muito a interpretação de geométrica de probabilidade, onde se discute muito sobre probabilidade envolvendo áreas ou volumes, cálculos voltados para as medidas de uma figura geométrica plana ou espacial, conceitos matemáticos que podem ser definidos como quantidades de espaço bidimensional ou tridimensional respectivamente, e que em alguns casos, utilizava-se as ideias de Integral de Riemann e o programa Geo-Gebra para medir tais valores. No entanto, eu pensei em um trabalho diferente, eu quis manipular propostas que trouxessem noções probabilidade, mas que saíssem do campo de quantidades contínuas de áreas, volumes e Probabilidade Geométrica. Pretendi trazer juízos que partissem para significações ainda pouco ou quase nada exploradas, estudos que portassem variáveis quantitativas discretas, como por exemplo quantidade de pares ou ternas ordenadas, contabilizados pelo GeoGebra e que convertêssemos esses valores em probabilidade, medida também classificada como variável contínua, porém os elementos inicialmente analisados seriam um número inteiro desses objetos, e que depois poderiam ser tamb´em concatenados pelo software e transformados em argumentos de Probabilidade Clássica.

Este trabalho, por ter sido desenvolvido em um período crítico de abrangência mundial, época, propiciada por um processo de pandemia instaurado no ano 2020, tornou-se inviável ser aplicado em campo (sala de aula). Assim, este projeto foi escrito inteiramente como uma proposta de trabalho que o torna poss´ıvel de ser aplicado em sala de aula. Por isso, fazer esta dissertação, houve um pouco de dificuldade por dois fatores: um dos fatores foi que esse trabalho de conclusão de curso ocorreu num período inicial da pandemia do COVID e muitas das bibliotecas estavam fechadas, assim a revisão bibliográfica do mesmo foi feito em parte on-line. A outra dificuldade encontrada foi que os manuais de GeoGebra disponíveis na internet não nos mostra de forma direta quais comandos podermos usar para fazer e calcular questões probabilidade, e sim para criá-las num ambiente do software, dever´ıamos usar nossos conhecimentos pr´evios sobre o programa e juntar com ideias de colegas que estavam tão distantes em espaço físico, mas ao mesmo tempo, estavam tão perto, e o único meio que nos separava de nos comunicarmos era apenas uma "telinha" de computador. Por isso, para a produção desse trabalho, foi um estudo de casos, no qual uma parte das informações também foram coletadas e adaptadas da internet, mais precisamente do grupo de estudos da rede social Facebook, "O Geogebra", onde as dúvidas eram compartilhadas, e muitos dos colegas da comunidade social mostravam

solícitos em ajudar e em contribuir com novas informações ou ideias correlatas ao estudo de probabilidade.

Então, minha motivação em fazer este trabalho, foi justamente a ideia de trabalhar probabilidade de forma concreta ou que os alunos pudessem pelo menos visualizar alguns exemplos elementares de tal assunto em programa de computador, a fim de que eles pudessem ter uma aprendizagem mais significativa e mais prazerosa para se entender os modelos de tal tema dispon´ıveis na internet ou na literatura, n˜ao apenas de modo teórico, mas também de maneira prática as informações adquiridas. Além disso, escolhi o tema probabilidade para descrever neste trabalho porque as ideias apresentadas aqui as considero como mais uma alternativa diferente e mais uma renovação de se lecionar tal tema, pois trato acadêmico nessa matéria pode também servir como ponto de partida para o desenvolvimento do processo aprendizagem dos estudantes, permitindo-lhes que possam ser colocados em prática no pleno exercício da cidadania e do trabalho.

Essa dissertação e estudo de probabilidades usando o *GeoGebra* foram direcionados ao público alvo do ensino básico, por nessa etapa conter as série de formação de conceitos inicias que o indivíduo é importante conhecer bem, com objetivo de os alunos alcançarem uma aprendizagem mais sólida dos conhecimentos e progressão em seus aprendizados futuros. Visto que também a educação no Brasil, não configura as melhores classificações no ranking do Pisa (Programa Internacional de Avaliação de Alunos), programa que que procura medir o entendimento e a habilidade tamb´em em matem´atica de estudantes adolescentes com em média 15 anos, tendo levado em consideração as precariedades do ensino fundamental e médio no país e que são evidenciadas pelos resultados dos estudos comparativos sobre educação em países industrializados membros da OCDE, observando isso, concentrei minhas energias em produzir este trabalho usando recursos tecnológicos, com intuito de ao menos poder contribuir com a melhoria da formação dos docentes, uma vez que o aprimoramento dos professores implica no aperfeiçoamento dos alunos e da escola.

# Capítulo 1

## Fundamentação Teórica

A Teoria das Probabilidades é a parte da Matemática que produz e desenvolve modelos que podem ser empregados para estudar experimentos ou fenômenos aleatórios.

A probabilidade pode ser entendida como uma medida do grau de incerteza de determinado evento aleatório e teve sua origem definida a partir de correspondências trocadas entre Blaise Pascal e Pierre Fermat, por volta do ano de 1654, onde os matemáticos discutem sobre a resolução de um problema que envolve a divisão entre as partes que cabiam aos jogadores que apostaram em um jogo de dados.

Devido ao estudo da probabilidade ter se iniciado de forma bastante empírica, definir de fato o que é probabilidade foi algo não muito fácil em tempos remotos. Vários autores j´a abordaram sobre este tema, um dos primeiros foi o italiano Girolamo Cardano, escrevendo em sua obra intitulada como "Liber de Ludo Aleae", a que aborda sobre noções de probabilidade ligadas ao cálculo das chances de ocorrência em certos jogos de azar.

Jakob Bernoulli, outro grande autor, escreveu um tratado sobre probabilidade em seu livro "Ars Conjectandi" (1713), onde reconhece a dificuldade de aplicar a ideia de eventos equiprováveis em estudos que envolvem a saúde da população e a expectativa de vida, abordando a probabilidade como um assunto formal matemático.

Alguns anos depois, Pierre Simon Laplace apresentou a regra da sucessão, em sua obra, com o título de "Théorie Analytique des Probabilité". Anos mais tarde, Gauss revolucionou a matemática com o método da distribuição das probabilidades, formando o conteúdo probabilístico que conhecemos até hoje.

Atualmente, os estudos sobre probabilidade têm grande aplicabilidade em diversos ramos como: economia, política, esporte, educação, medicina, administração e física.

Neste capítulo, abordaremos sobre conceitos e bases dos princípios de probabilidade, informando alguns teoremas, proposições e exemplos, a fim de melhorar o entendimento do referido tema. O capítulo foi desenvolvido com base nas leituras dos livros de MORGADO e CARVALHO (2015), IEZZI et al. (1997, 2013), DANTE (2013, 2015), HAZZAN (1997) e FERREIRA (2012).

Atualmente, é comum encontrar frases do tipo "a probabilidade de um goleiro defender um pênalti", "a probabilidade de assalto no bairro  $X$  é maior que a probabilidade de assalto no bairro Y" ou "a probabilidade de um raio cair duas vezes num mesmo lugar é quase nula". Além dessas situações, há muitas outras em que se utiliza o cálculo de probabilidade para prever a ocorrência de um evento em nosso cotidiano.

Entretanto, o que é de fato probabilidade? Para responder essa pergunta, vamos ver algumas conceitos fundamentais de grande relevância.

Definição 1.1. Experimentos aleatórios são aqueles que, em repetidas vezes e em condições semelhantes, produzem resultados distintos e independentes entre si.

Embora, num experimento não seja possível afirmar qual será o resultado exato,  $\acute{e}$  possível descrever todos os conjuntos de *resultados possíveis* do experimento. A diversidade de resultados, de experimentos para experimentos, deve-se a uma pluralidade de motivos que não conseguiremos controlar, os quais são denominados *acaso*. Por outro lado, um experimento é dito "determinístico" quando, sob as mesmas condições, conduz exatamente ao mesmo resultado, por exemplo, quando colocamos uma água para ferver e sabemos que a sua temperatura de ebulição é 100  $^{\circ}C$  ou também quando deixamos um corpo em queda livre, no vácuo, submetido a uma aceleração gravitacional de  $9, 8 \, m/s^2$ , aproximadamente.

Dessa forma, a teoria das probabilidades pode ser entendida como o ramo da matemática que busca desenvolver modelos experimentais para estudar os fenômenos aleatórios. Segundo Magalhães e Lima (2005) entende-se por experimentos aleatórios determinada "situação ou acontecimento cujos resultados não podem ser previstos com certeza".

A teoria da probabilidade analisa o modo de determinar a ocorrência dos eventos em cada experimento aleatório. Alguns experimentos aleatórios podem ser representados por: lançar uma moeda e verificar qual face está voltada para cima; lançar um dado e verificar qual face está voltada para cima; lançar duas ou três moedas e verificar as sequências de faces entre caras e coroas que estão voltadas para cima; lançar dois ou três dados e verificar as possíveis faces de números que estão voltadas para cima; retirar uma carta ou duas ou três de um baralho de 52 cartas observando seu(s) naipe(s), sortear uma bola de uma urna com 25 bolas, numeradas de 1 a 25, observando a paridade e/ou multiplicidade de alguma(s) bola(s), entre outras. Aqui nesse trabalho, trataremos de problemas elementares, básicos para introduzir nas aulas, nas explanações de probabilidade, e como aplicar as ferramentas do GeoGebra para resolvê-los, mas também fica o ponto de partida para outros leitores fazer, corrigir e adaptar exemplos ou eventos de probabilidade que estejam mais direcionados ao dia a dia dos estudantes, com problemas que eles possam conviver no cotidiano, tais como: calcular a chance de passar no Enem "chutando" as questões; ou as probabilidades de acertar premia¸c˜oes na Loteria Federal apostando diariamente, e mais tentar adptar tais exemplos tamb´em, usando as diversidades dos recursos software para tal finalidade.

#### 1.1 Espaço Amostral e Evento

**Definição 1.2.** Chamamos de *espaço amostral* e, indicamos por  $\Omega$ , um conjunto formado por todos os resultados possíveis de um experimento aleatório.

**Definição 1.3.** Chama-se de *evento* qualquer subconjunto do espaço amostral  $\Omega$ .

Vamos considerar no presente estudo, o caso de  $\Omega$  ser finito. Quando todos os elementos do espaço amostral  $\Omega$  tiverem a mesma chance de ocorrer, dizemos que ele é um espaço amostral equiprovável.

**Proposição 1.1.** Se  $\Omega$  é um conjunto finito com n elementos, então o conjunto das partes de  $\Omega$ ,  $\mathscr{P}(\Omega)$ , tem  $2^n$  elementos, ou seja,  $\Omega$  tem  $2^n$  eventos.

#### Demonstração:

Para justificar esse fato, usaremos o *Princípio de Indução Finita* (P.I.F), em que a relação é válida para todo  $n \in \mathbb{N}^*$ .

A base da indução, em que  $n = 1$  elemento, será demostrada a seguir. Se considerarmos o conjunto  $\Omega = \{a\}$ , evento unitário, então o conjunto das partes de  $\Omega$  é  $\mathscr{P}(\Omega) = \{ \emptyset, \{a\} \},$  que possui  $2^1 = 2$  elementos.

Se  $P(k)$  verdadeira, considerando  $\Omega = \{a_1, a_2, a_3, ..., a_k\}$  com n elementos, assim tal evento terá  $2^k$  eventos, então provaremos que  $P(k + 1)$  também é verdadeira, ou seja, se  $\Omega$  tem  $n = (k+1)$  elementos, então esse evento tem  $2^{k+1}$  eventos. Partindo do princípio da hipótese de indução, que  $\Omega$  tem  $n = k$  elementos poderemos formar  $2^k$  eventos. Suponhamos agora que  $\Omega$  tenha  $n + 1$  elementos e seja  $a_{k+1}$ , o  $(k+1)$  - ésimo elemento de  $\Omega,$ ficando $\Omega = \{a_1, a_2, a_3, ..., a_k, a_{k+1}\}$ é possível notar que para o novo elemento inserido no evento, esse evento terá o dobro de eventos do anteriormente mencionado com  $n$  elementos. Pois além de  $\Omega$  ter  $2^k$  eventos sem novo elemento, por hipótese de indução, cada um desses eventos terá a união do evento  $\{a_{k+1}\}\$ , formando novos eventos. Assim, há 2 possibilidades para cada um dos  $2^k$  eventos já formados: o elemento  $a_{k+1}$  pertencer ou não pertencer a esses eventos. Portanto, podemos formar  $2 \cdot 2^k = 2^{k+1}$  eventos, ou seja, o conjunto das partes de  $\Omega$  tem  $2^{k+1}$  elementos.

Nos exemplos subsequentes, veremos alguns espaços amostrais e eventos.

Exemplo 1.1. Lançar uma moeda e observar a face voltada para cima. O espaço amostral  $\Omega = \{K, C\}$  onde K representa cara e C, coroa. Existem  $2^2 = 4$  eventos:

$$
\emptyset, A = \{C\}, B = \{K\} \in \Omega.
$$

O conjunto  $\emptyset$  é um evento que nunca ocorre e é denominado de *evento impossível*. O evento  $\Omega$  sempre ocorre e é chamado de *evento certo*.

Exemplo 1.2. Lançar um dado e observar o número da face superior. Temos o espaço amostral  $\Omega = \{1, 2, 3, 4, 5, 6\}$ , que existem  $2^6 = 64$  eventos e alguns deles são:

$$
\emptyset
$$
,  $A = \{2, 4, 6\}$ ,  $B = \{4\}$  e  $D = \{4, 6\}$ .

Sendo  $A$  o evento de ocorrência dos números pares,  $B$ , o evento de ocorrência de números pares e múltiplos de 4, e  $D$ , o evento de ocorrência dos números pares maiores ou igual a 4.

Exemplo 1.3. Lançar uma moeda duas vezes e observar a sequência de caras e coroas, temos  $\Omega = \{(K, K), (K, C), (C, K), (C, C)\}.$  E existem  $2^4 = 16$  eventos. Alguns deles são:

$$
\emptyset, A = \{(K, K)\}, B = \{(K, C), (C, K)\} e D = \{(C, K)\}.
$$

Sendo  $A$  o evento de ocorrência do lançamento sair apenas cara,  $B$ , o evento de ocorrência do lançamento sair uma cara e uma coroa, e  $D$ , o evento de ocorrência do lançamento sair coroa e cara nessa ordem.

Exemplo 1.4. De um baralho, é extraída e observada uma carta. Como o baralho tem 13 cartas ( $As$ ,  $2$ ,  $3$ ,  $4$ , ...,  $10$ , Valete, Dama, Réis), e cada carta tem um dos quatro naipes  $(\spadesuit, \clubsuit, \diamondsuit, \heartsuit)$  - espadas, paus, ouro e copas - respectivamente. Então teremos 13 vezes 4 cartas, totalizando  $\Omega$  com 52 unidades do baralho. Assim,  $\Omega$  é representado abaixo.

$$
\Omega = \{ \hat{A}s_{\clubsuit}, 2_{\clubsuit}, 3_{\clubsuit}, 4_{\clubsuit}, ..., 10_{\clubsuit}, \text{Valete}_{\clubsuit}, \text{Dama}_{\clubsuit}, \text{R\'eis}_{\clubsuit}, \\ \hat{A}s_{\clubsuit}, 2_{\clubsuit}, 3_{\clubsuit}, 4_{\clubsuit}, ..., 10_{\clubsuit}, \text{Valete}_{\clubsuit}, \text{Dama}_{\clubsuit}, \text{R\'eis}_{\clubsuit}, \\ \hat{A}s_{\diamondsuit}, 2_{\diamondsuit}, 3_{\diamondsuit}, 4_{\diamondsuit}, ..., 10_{\diamondsuit}, \text{Valete}_{\diamondsuit}, \text{Dama}_{\diamondsuit}, \text{R\'eis}_{\diamondsuit}, \\ \hat{A}s_{\heartsuit}, 2_{\heartsuit}, 3_{\heartsuit}, 4_{\heartsuit}, ..., 10_{\heartsuit}, \text{Valete}_{\heartsuit}, \text{Dama}_{\heartsuit}, \text{R\'eis}_{\heartsuit} \}.
$$

Nesse experimento, existem  $2^{52}$  eventos e alguns deles são:

$$
A = \{2_{\clubsuit}\},
$$
  
\n
$$
B = \{\text{Dama}_{\diamondsuit}\},
$$
  
\n
$$
D = \{\hat{A}s_{\spadesuit}, 2_{\spadesuit}, 3_{\spadesuit}, 4_{\spadesuit}, ..., 10_{\spadesuit}, \text{Value}_{\spadesuit}, \text{Dama}_{\spadesuit}, \text{Réis}_{\spadesuit}\}
$$
 e  
\n
$$
E = \{\text{Dama}_{\spadesuit}, \text{Dama}_{\clubsuit}, \text{Dama}_{\diamondsuit}, \text{Dama}_{\heartsuit}\}.
$$

Sendo por exemplo A o evento com carta de dois de espadas, e B o evento com dama de ouro, conjuntos com uma única carta cada um deles. O evento  $D$ , com todas as cartas de espadas, e E, com todas as cartas de dama.

Exemplo 1.5. Dois dados, um amarelo e um vermelho, são lançados e observa-se os números das faces de cima. Podemos considerar cada resultado como um par de números  $(a, b)$  onde "a" representa o resultado da face de cima do dado amarelo e "b" representa o resultado da face de cima do dado vermelho. Isto é,  $\Omega$  é o conjunto abaixo discriminado.

$$
\Omega = \{ (1, 1), (2, 1), (3, 1), (4, 1), (5, 1), (6, 1), (1, 2), (2, 2), (3, 2), (4, 2), (5, 2), (6, 2), (1, 3), (2, 3), (3, 3), (4, 3), (5, 3), (6, 3), (1, 4), (2, 4), (3, 4), (4, 4), (5, 4), (6, 4), (1, 5), (2, 5), (3, 5), (4, 5), (5, 5), (6, 5), (1, 6), (2, 6), (3, 6), (4, 6), (5, 6), (6, 6) \}.
$$

Agora, vamos observar algumas operações com conjuntos (ou ventos). Considerando as relações de inclusões que se A e B são eventos de um mesmo espaço amostral  $\Omega$ ,  $A \subset \Omega$  e  $B \subset \Omega$ , então veja as quatros próximas seguintes definições.

**Definição 1.4.** Chamamos a união de A com B dada pelo evento  $A \cup B$  e esse evento ocorre se e somente se os eventos  $A$  ou  $B$  ocorrem.

Ou em outras palavras, a definição acima quer dizer que  $A\cup B$  ocorre quando pelo menos um dos eventos  $A$  ou  $B$  ocorrem.

**Definição 1.5.** Chamamos a interseção de A com B dada por  $A \cap B$  e é o evento que ocorre se e somente se ambos eventos A e B ocorrem simultaneamente.

**Definição 1.6.** Chamamos a subtração de A com B o evento  $A - B$  (A menos B) e é o evento que ocorre se e somente se o evento  $A$  ocorre, mas não ocorre o evento  $B$ .

De modo análogo, o evento  $B - A$  nessa ordem, igualmente mencionado, é o evento que ocorre se e somente se o evento  $B$  ocorre, mas não ocorre o evento  $A$ .

**Definição 1.7.** Chamamos  $A^C$  o evento oposto a A, ou seja, evento complementar de A em relação a  $\Omega$ , é o evento que ocorre se e somente se o evento  $\Omega$  ocorre, mas não ocorre o evento A.

Na Figura 1.1 é possível visualizar as definições (operações) dos conjuntos descritas anteriormente, através dos chamados Diagramas de Venn.

**Definição 1.8.** Dizemos também que dois eventos são mutualmente exclusivos (excludentes) quando a intersecção entre eles é vazia.

Nesse caso podemos afirmar que  $A^C$  e  $A \cap B$  são mutualmente exclusivos, pois  $A^C \cap (A \cap B) = \varnothing$ .

Figura 1.1: Operações com conjuntos

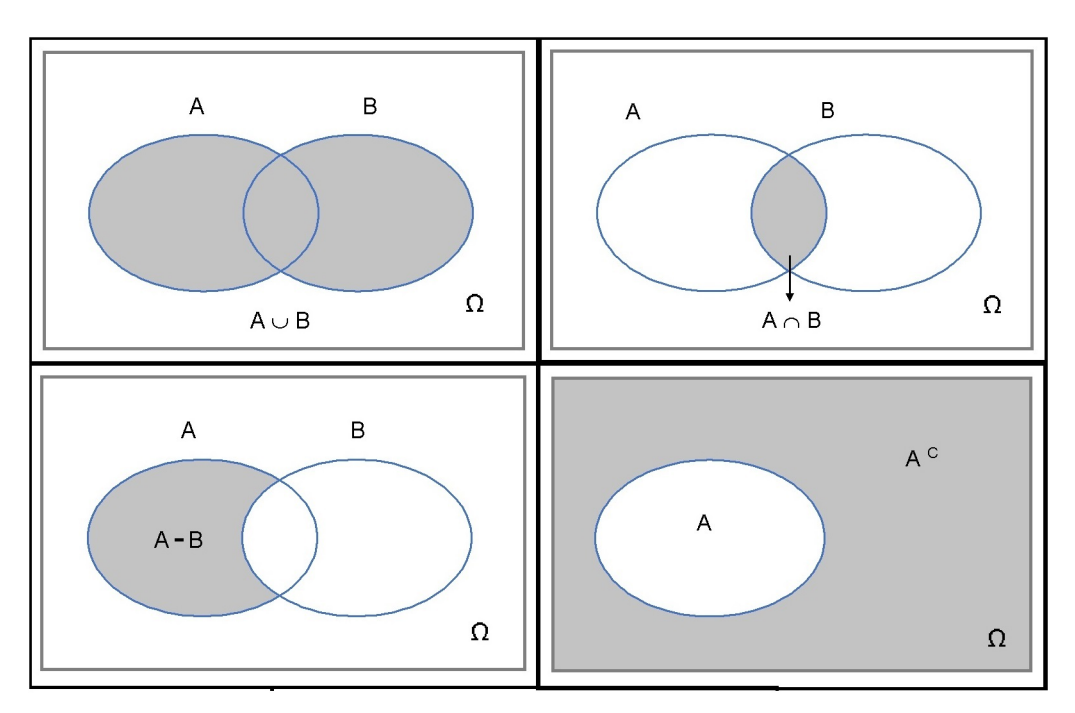

Fonte: Imagem do autor

**Definição 1.9.**  $A \mid B$  é o evento condicional de A ocorrer, sabendo que o evento B já ocorreu (tenha ocorrido).

Essa simbologia de  $A \, | \, B$  não é uma operação de conjuntos, mas faremos a representação geométrica para facilitar o entendimento da probabilidade condicional, através da Figura 1.2. Em outras palavras  $A \, | \, B$  representa o evento que A pode acontecer, sendo que (dado que) B já aconteceu antes. Note também que  $A | B \notin$  diferente de  $B | A$ , pois esse último representa: o evento B ocorrer sabendo que (sendo que) A já ocorreu antes.  $A \,|\, B \in \mathfrak{m}$  evento condicional que tem um novo espaço amostral distinto de  $\Omega$ , podemos dizer que  $B \notin \Omega'$ , em outras palavras, é um espaço amostral "reduzido".

Vale lembrar também que o espaço amostral e os eventos são tratados como conjuntos e dessa forma valem tanto todas as regras de operações com eventos quanto todas as operações com conjuntos, dentre elas: união, intersecção, subtração, complementar e outras.

Vincularemos a cada evento um número que chamaremos de *probabilidade do* evento e que representará nossa confiança na capacidade de tal evento ocorrer. Em outras palavras, poderemos dizer que é a *chance* de ocorrência desse evento.

Segundo Dantas (2004), verificam-se algumas abordagens de probabilidade.

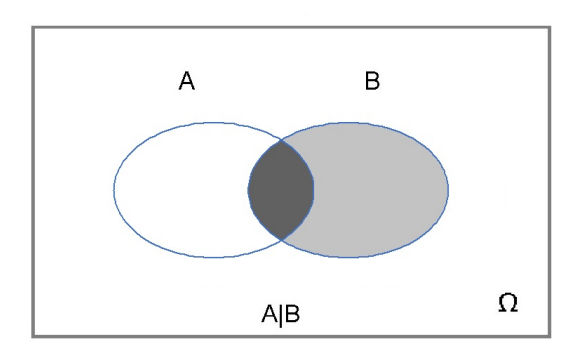

Figura 1.2: Apresentação da probabilidade condicional através do diagrama de Venn

Fonte: Imagem do autor

No nosso estudo, falaremos sobre as abordagens de probabilidade: *axiomática*,  $clássica, frequentista.$ 

### 1.2 Abordagem Axiomática de Probabilidade

A definição axiomática da probabilidade foi desenvolvida por Kolmogorov e possibilitou uma base firme para o cálculo das probabilidades. Assim, um experimento num dado espaço amostral  $\Omega$ , e um evento A contido em  $\Omega$ , veremos que a abordagem axiomática de probabilidade de ocorrência desse evento representará uma função em que levará cada subconjunto  $A$  em valor numérico, e essa medida estará compreendido entre  $0$  e 1, inclusive esses extremos.

Assim, para assegurar que a atribuição da probabilidade seja sólida, a partir das noções intuitivas da probabilidade, estas devem satisfazer aos axiomas de Kolmogorov. Desta forma, para todo espaço amostral  $\Omega$  e todo evento  $A_i$  (com  $i = 1, 2, 3, ..., n$ ) deste espaço amostral, os três axiomas de Kolmogorov são válidos.

**Definição 1.10.** Seja  $\Omega$  um espaço amostral associado a um experimento aleatório, denota-se a probabilidade P, uma função que leva a cada evento A contido em  $\Omega$ , a um número  $P(A)$  de forma que:

- i) Para todo evento  $A, 0 \leq P(A) \leq 1$ ;
- ii)  $P(\Omega) = 1$ :
- iii) Se  $A \in B$  são eventos mutualmente exclusivos, isto é, eventos que não podem ocorrem concomitantemente  $(A \cap B = \emptyset)$  então,

$$
P(A \cup B) = P(A) + P(B).
$$

O item i) da Definição 1.10, reflete a intuição de que as chances de ocorrência do evento  $A$  não seja negativa e no máximo igual a 1. O item ii) da mesma definição, no dá ideia de que o espaço amostral é o evento que contém todos os resultados possíveis, assim, este item indica que a maior probabilidade possível ao espaço amostral  $\Omega$  é 1. Já o item iii), efetiva a ideia de que dados dois eventos e a interseção entre eles for vazia, a chance de ocorrência de pelo menos um dos eventos será a soma das chances dos eventos individuais.

Dessa forma, compreende-se que a função de  $P$  que satisfaz aos três itens estudados  $\acute{\text{e}}$  chamada de probabilidade.

Os itens i), ii) e iii) definem a probabilidade formalmente e s˜ao conhecidos como os Axiomas de Kolmogorov. Algumas definições mais elementares e mais simples podem ser consideradas como uma definição clássica de probabilidade. Vale salientar que a definição de probabilidade clássica, que veremos mais a frente, também satisfaz os axiomas de Kolmogorov. Para o leitor ter uma abordagem mais rigorosa sobre Probabilidade Axiomática, sugerimos ao leitor consultar a bibliografia deste trabalho.

Para entender melhor, considere o experimento o arremesso de uma moeda honesta (moeda com probabilidade  $\frac{1}{2}$ 2 de sucesso em cada ensaio é metaforicamente conhecida como moeda não viciada), o espaço amostral  $\Omega = \{K, C\}$  onde K representa cara e C representa coroa, e  $\mathscr{P}(\Omega) = \{\emptyset, \{K\}, \{C\}, \Omega\}$  o conjuntos de todos subconjuntos de  $\Omega$ . Definamos a função probabilidade P como

$$
P\{K\} = \frac{1}{2} \text{ e } P\{C\} = \frac{1}{2}.
$$

Então  $P$  é uma probabilidade (uma função) bem definida, como afirma a Definição 1.10, satisfazendo os três itens da própria definição. Pois, seja  $P$  a probabilidade de acontecer o evento  $A = \{K\}$  contido em  $\Omega$ , (probabilidade de sair cara no lançamento de uma moeda honesta). Assim sendo:

- i) Para todo evento  $\{K\}$ ,  $0 \leqslant P(\{K\}) \leqslant 1$ ;
- ii)  $P(\Omega = \{K, C\}) = 1$ ;
- iii) Se  $\{K\}$  e  $\{C\}$  são eventos mutualmente exclusivos, isto é, eventos que não podem ocorrem concomitantemente  $({K} \cap {C} = \emptyset)$  então,

$$
P({K} \cup {C}) = P({K}) + P({C}).
$$

Identicamente, se considerarmos o contrário, o experimento o arremesso de uma moeda desonesta - viciada podemos definir  $P\{K\} = \frac{2}{5}$ 5 e  $P\{C\} = \frac{3}{5}$ 5 ou  $P\{K\} = 0$  e  $P\{C\} = 1$ . De modo geral, podemos definir

$$
P\{K\} = p \text{ e } P\{C\} = 1 - p, \, 0 \le p \le 1
$$

como sendo a função de probabilidade no espaço amostral  $\Omega$ .

**Teorema 1.1.** Se  $A$  e  $B$  são eventos, então:

- i)  $P(A) + P(A^C) = 1$ .
- ii)  $P(\emptyset) = 0$ .
- iii)  $P(A B) = P(A) P(A \cap B)$ .
- iv)  $P(A \cup B) = P(A) + P(B) P(A \cap B)$ .

#### Demonstração:

i) 
$$
1 = P(\Omega) = P(A \cup A^C) = P(A) + P(A^C)
$$
. Daí, segue que  $P(A) + P(A^C) = 1$ .

- ii)  $P(\Omega) = P(\Omega \cup \emptyset) = P(\Omega) + P(\emptyset)$ , pois  $\Omega$  e  $\emptyset$  são mutualmente excludentes. Então,  $P(\emptyset) = 0.$
- iii)  $P(A) = P[(A B) ∪ (A ∩ B)] = P(A − B) + P(A ∩ B)$ , pois  $A − B$  e  $A ∩ B$  são mutualmente excludentes. Daí,  $P(A - B) = P(A) - P(A \cap B)$ .
- iv)  $P(A \cup B) = P[(A B) \cup B] = P(A B) + P(B)$ , pois  $A B$  e B são mutualmente excludentes. Como  $P(A - B) = P(A) - P(A \cap B)$ , comprovada no item anterior, então  $P(A \cup B) = P(A) + P(B) - P(A \cap B)$ .

Veremos agora apresentar dois exemplos que abrangem a utilização da Definição 1.10 ou do Teorema 1.1 comentados anteriormente. Note que as condições da Definição e as condições do Teorema devem ser satisfeitas em qualquer tipo de Espaço de Probabilidades que defina visivelmente como representar probabilidades aos seus eventos.

Exemplo 1.6. Considere  $P$  uma função probabilidade sobre os eventos de um espaço amostral Ω. Se A e B são eventos tais que  $P(A) = 0, 65, P(B) = 0, 33$  e  $P(A \cup B) = 0, 80,$ então calcule  $P(A - B)$ .

**Resolução:** Observe que se tivéssemos os valores de  $P(A)$  e  $P(A \cap B)$ , o exemplo estaria resolvido usando apenas o item iii) do Teorema 1.1, mas não temos este último valor, temos apenas àquele primeiro valor. Sendo assim, resolveremos esse exercício utilizando parte Definição 1.10. Observe no terceiro Diagrama Venn da Figura 1.1, e perceba podese dizer que  $(A - B) \cup B = A \cup B$  e  $(A - B) \cap B = \emptyset$ . Desse modo, pelo item iii) da Definição 1.10, segue

$$
P((A - B) \cup B) = P(A \cup B)
$$
  
\n
$$
P(A - B) + P(B) = P(A \cup B)
$$
  
\n
$$
P(A - B) + 0, 33 = 0, 80
$$
  
\n
$$
P(A - B) = 0, 80 - 0, 33
$$
  
\n
$$
P(A - B) = 0, 47.
$$

Observando esse fato, poderemos calcular de brinde  $P(A \cap B)$ , considerando a condição iii) do Teorema 1.1. Assim,

$$
P(A - B) = P(A) - P(A \cap B)
$$
  
0, 47 = 0, 65 - P(A \cap B)  

$$
P(A \cap B) = 0, 65 - 0, 47 = 0, 18.
$$

**Exemplo 1.7.** Um paciente vai ao médico por se sentir mal com falta de ar e dores ao respirar. Após um exame detalhado, o médico chegou a conclusão que o paciente tem uma asma  $(A)$  ou uma bronquite  $(B)$  ou ambas infecções respiratórias  $(A \in B)$ . O médico considerou probabilidade 0,60 para a asma e 0,55 para a bronquite.

- a) Qual é a probabilidade do paciente conter as duas infecções respiratórias?
- b) Qual a probabilidade de o paciente ter apenas a asma?
- c) Qual a probabilidade de o paciente ter apenas a bronquite?

**Resolução:** Considere (A) o evento de que o paciente ter asma e seja (B) o evento de que o paciente tem bronquite. Assim, pelos dados do problema,  $P(A) = 0,60$  e  $P(B) = 0,55$ . Note que, pelo exame, o médico concluiu, o espaço amostral do paciente pelo menos uma das duas infecções respiratórias (A ou B); assim,  $\Omega = A \cup B$ .

a) Vamos calcular  $P(A \cap B)$  que representa a probabilidade de o paciente ter as duas formas de ambas infecções respiratórias. Desse modo, pelo item iv) do Teorema 1.1, temos.

$$
P(A \cup B) = P(A) + P(B) - P(A \cap B)
$$
  
\n
$$
P(\Omega) = P(A) + P(B) - P(A \cap B)
$$
  
\n
$$
1 = 0,60 + 0,55 - P(A \cap B)
$$
  
\n
$$
P(A \cap B) = 1,15 - 1
$$
  
\n
$$
P(A \cap B) = 0,15.
$$

Assim, a probabilidade de o paciente ter ambas infecções respiratórias é 0,15.

Para calcular a seguinte alínea, consideraremos o terceiro diagrama da Figura 1.1 para ajudar.

b) A probabilidade do paciente ter somente asma é  $P(A - B)$ . Assim, item iii) do Teorema 1.1, temos.

$$
P(A - B) = P(A) - P(A \cap B)
$$

$$
P(A - B) = 0,60 - 0,15
$$

$$
P(A - B) = 0,45.
$$

Logo, a probabilidade de o paciente ter apenas asma  $\acute{e}$  0, 45.

c) Processo análogo, a probabilidade do paciente ter somente bronquite é  $P(B-A)$ .

$$
P(B - A) = P(B) - P(B \cap A)
$$

$$
P(B - A) = 0,55 - 0,15
$$

$$
P(B - A) = 0,40.
$$

Logo, a probabilidade de o paciente ter apenas infecção bronquite é  $0, 40$ .

Farias e Laurencel (2007) compara as abordagens axiomática e abordagem clássica de probabilidade que abordaremos na próxima seção. Segundo eles a abordagem clássica

de probabilidade se restringe a espaços amostrais finitos, com eventos elementares equiprováveis. A enquanto a definição apresentada anteriormente, apesar de apresentar algumas restrições, deduziram-se algumas propriedades a partir das propriedades anteriores, o que levou à definição axiomática de probabilidade.

### 1.3 Abordagem Clássica de Probabilidade

A Definição 1.10 não mostra como calcular a probabilidade de um evento, mas é de grande ajuda na compreensão das características dessa probabilidade. Para esse fim, vamos usar a definição clássica de probabilidade que será apresentada, e ela determina um conhecimento *intuitivo* de se calcular probabilidades quando se tem um espaço amostral finito.

Suponhamos um modelo equiprovável (equiprobabilístico), isto é, em que cada um dos n termos de espaço amostral  $\Omega$ , que possa conter eventos unitários e que cada evento também contenha a mesma probabilidade de ocorrência. Assim se  $\Omega = \{x_1, x_2, ..., x_n\}$  e  $P({x_1}) = P({x_2}) = ... = P({x_n}) = k$ , tem-se do Teorema 1.1 que

$$
1 = P(\Omega) = P\{x_1, x_2, ..., x_n\} = P(\{x_1\} \cup \{x_2\} \cup ... \cup \{x_n\})
$$

$$
= P(\{x_1\}) + P(\{x_2\}) + ... + P(\{x_n\})
$$

$$
= k + k + ... + k = nk.
$$

Portanto,  $k =$ 1 n .

Nesse modelo e, de modo idêntico, é simples observar que, se um evento  $X$  é composto por *j* elementos, então  $P(X) = \frac{j}{j}$ n . Ou ainda, em outras palavras, a probabilidade de um evento é *a razão* entre *o número de casos favoráveis* ao evento e *o número total de* casos possíveis. Foi esse o modelo adotado por vários matemáticos como Cardano, Pascal e Laplace entre outros, no estudo dos jogos de azar.

Essa é ainda a visão clássica de probabilidade, também conhecida como definição Laplaciana, em que um experimento aleatório E e um espaço amostral  $\Omega$  com n elementos, tem-se um evento X com j casos favoráveis e  $X \subset \Omega$ .

Como principal consequência dessa definição, tem-se:  $0 \le P(X) \le 1$ .

A partir dessa implicação, define-se algumas propriedades:

i. Se  $X$  e  $Y$  são eventos mutuamente exclusivos, num determinado espaço amostral, então  $P(X) + P(Y) = P(X \cup Y)$ .

- ii. Se a probabilidade de ocorrência de um evento  $E$  é igual a 1, ou em outras palavras, se  $P(E) = P(\Omega) = 1$ , então é a probabilidade do evento certo.
- iii. Se a probabilidade de ocorrência de um evento F é zero,  $P(F) = 0$ , então o evento  $F \notin \text{um}$  evento impossível.

A primeira publicação sobre a definição clássica da probabilidade foi apresentada no livro Líber de Ludo Alea, em 1525, de autoria de Girolamo Cardano, apresentando a probabilidade de forma simples para espaços amostrais equiprováveis.

**Definição 1.11.** Seja  $\Omega$  um espaço amostral finito, não vazio e equiprovável associado a um experimento aleatório. Então, para cada evento  $A \subset \Omega$ , define-se a probabilidade de ocorrer A como

$$
P(A) = \frac{n(A)}{n(\Omega)},
$$

onde  $n(\Omega)$  e  $n(A)$  representam respectivamente os números de elementos do espaço amostral  $\Omega$  e do evento A. Ou também,  $P(A) = \frac{n \hat{u} \text{mero de casos favoráveis}}{n}$  $\frac{1}{n$ úmero de casos possíveis.

Retomando o que foi dito, quando temos um fenômeno (ou experimento) aleatório com espaço amostral finito, consideramos que todo evento elementar tem a mesma *chance* de ocorrer (o espaço é equiprovável), a probabilidade de ocorrer um evento  $A$  e, indicado por  $P(A)$ , é um número que mede a chance de ocorrência desse evento A. E tal chance de ocorrência, para efeito de visualização ou de comparação entre duas ou mais probabilidades, nem sempre é de breve visualização ou confrontação entre elas. Daí, muitas das vezes, elas podem ser expressas em porcentagens, o plural de porcentagem, conceito que vemos a seguir. Assim sendo, vimos na Definição 1.10, no item i) que a probabilidade de um evento  $A \subset \Omega$  é um número compreendido entre 0 e 1 inclusive esses extremos, ou seja, é vista como uma *fração* ou como *número decimal*, naquele intervalo [0; 1]. Mas este número que representa uma probabilidade, é interessante também transformá-la em número percentual, ou porcentagem.

Definição 1.12. Chama-se porcentagem toda fração cujo *denominador* vale 100, conhecida como raz˜ao centesimal ou taxa centesimal.

As porcentagens costumam ser representadas pelo numerador seguido do símbolo % (lê-se: *por cento*), como por exemplo  $\frac{50}{100}$ 100  $= 50\%$  (lê-se:50 por cento). As porcentagens

também são habitualmente expressas sob forma decimal, obtidas dividindo-se o numerador por 100. Esse é o modo comumente escrito quando se utiliza a calculadora. Ou ainda, elas são expressas sob forma de *fração irredutível*, em que o denominador sendo 100 e numerador sendo um múltiplo desse valor, pode-se simplificar ambos valores da fração centesimal, de modo que o numerador e denominador sejam primos entre si. Por exemplo:

$$
50\% = \frac{50}{100} = \frac{50_{.50}}{100_{.50}} = \frac{1}{2} = 0, 50 = 0, 5
$$
 e 
$$
64\% = \frac{64}{100} = \frac{64_{.4}}{100_{.4}} = \frac{16}{25} = 0, 64.
$$

$$
27,5\% = \frac{27,5}{100} = 0, 275
$$
 e 
$$
\frac{4}{11} = 0, 363636... \approx 0, 3637 = 36, 37\% \approx 36\%.
$$

# 1.4 Abordagem Frequentista de Probabilidade e Lei dos Grandes Números

A lei dos grandes números aborda quanto a um número alto de repetições em um determinado experimento. Dessa forma, dado um experimento cujos seus resultados possíveis são equiprováveis, ao se executar um grande número de repetições, a probabilidade de se alcançar o evento A, dado pela definição frequentista se aproxima da probabilidade definida pela definição laplaciana. Pela Lei de Laplace, a interpretação clássica da probabilidade define-se que, quando os acontecimentos de um experimento aleatório são equiprováveis, tem-se que a probabilidade de ocorrência do evento A está associado a um determinado espaço amostral. Já pela lei dos grandes números, esta indica que, quando uma experiência é repetida um elevado número de vezes, sob as mesmas condições, tem-se que, a probabilidade de um acontecimento associado a um espaço de resultados determina o valor para os quais tendem as frequências relativas à medida que o número de repetições aumenta infinitamente.

Para o cálculo da probabilidade frequentista não são necessárias as hipóteses da equiprobabilidade dos eventos elementares nem da finitude de um espaço de resultados, o que ultrapassa as restrições da definição clássica.

No Capítulo 3, mostraremos como funciona a Lei dos Grandes Números, através do GeoGebra, para o estudo de arremessos de moedas. Em termos de conjectura, quanto maior for o número de vezes arremessarmos uma moeda honesta de forma independente, maior será a proporção de vezes nas quais o resultado foi "cara", em relação ao total de arremessos, e raz˜ao se aproxima cada vez mais de meio.

Num experimento aleatório, embora não saibamos qual o evento que irá acontecer, sabemos que alguns eventos acontecem frequentemente e outros, com pouca frequência. Queremos então, associar aos eventos, números que deem uma indicação quantitativa da ocorrência dos mesmos, quando o experimento é reproduzido em número grande de vezes, nas condições semelhantes. Para isso, vamos definir *frequência relativa de um evento*.

**Definição 1.13.** Seja um experimento aleatório com espaço amostral  $\Omega$ , finito, isto é,  $\Omega = \{a_1, a_2, ..., a_k\}$ . Suponhamos que o experimento seja repetido *n* vezes, nas condições semelhantes. Seja  $n_i$  o número de vezes que acontece o evento elementar  $a_i$ . Chamamos de frequência relativa do evento  $\{a_i\}$  como sendo o número  $f_i$ , tal que

$$
f_i = \frac{n_i}{n}, \quad \forall i \in \{1, 2, ..., k\}.
$$

**Exemplo 1.8.** Se arremessarmos um dado 200 vezes  $(n = 200)$  e observamos o número 2 (evento aparecer o número 2) 42 vezes, então, a frequência relativa desse evento elementar será

$$
f_2 = \frac{42}{200} = \frac{21}{100} = 0, 21.
$$

A frequência relativa possui as seguintes propriedades:

- i)  $0 \leqslant f_i \leqslant 1$  qualquer seja i natural, pois  $0 \leqslant \frac{n_i}{n}$  $\frac{n_i}{n} \leq 1$ , ou seja,  $n_i$  é o número de vezes em que correu o evento elementar  $a_i$ , nas n repetições do experimento. Além do mais  $n_i \leqslant n$ .
- ii)  $f_1 + f_2 + \ldots + f_k =$  $n_1$ n  $+\frac{n_2}{n_1}$ n  $+ ... + \frac{n_k}{n}$ n  $=\frac{n_1 + n_2 + \ldots + n_k}{n}$ n = n n  $= 1$ , sendo k o enésimo elemento natural do conjunto  $\{1, 2, ..., k\}.$
- iii) Se A é um evento de  $\Omega$  ( $A \neq \emptyset$ ), a frequência relativa do evento A, então  $f_A$  é o número de vezes que ocorre A, dividido por  $n$ . É claro que

$$
f_A = \sum_{a_i \in A} \frac{n_i}{n} = \sum_{a_i \in A} f_i.
$$

Por exemplo, se $A = \{a_2, a_4, a_6\}$ então,

$$
f_A = \frac{n_2 + n_4 + n_6}{n} = f_2 + f_4 + f_6.
$$

- iv) Seja E um experimento, sejam  $A \in B$  dois eventos associados a um espaço amostral  $Ω$ . Sejam  $f_A$  e  $f_B$  as frequências relativas de A e B respectivamente. Se A e B forem eventos mutuamente excludentes, temos que  $f_{A\cup B} = f_A + f_B$ . Sabendo os eventos  $A \in B$  são mutuamente exclusivos, sempre que um deles ocorre o outro não ocorre, e vice-versa, e desta maneira o número de ocorrências de  $n(A \cup B)$  $\acute{e}$  igual a soma do número de ocorrências do evento  $A$  com o número de ocorrências do evento B, isto é  $n(A \cup B) = n(A) + n(B)$ . Dividindo-se ambos os membros da
- v) Em (SILVA, 2002), verifica-se *experimentalmente* que a frequência relativa tende a se "estabilizar" em torno de algum valor bem definido, quando o número  $n$  de repetições do experimento é suficientemente grande.

equação anterior por *n* obtemos  $f_{A\cup B} = f_A + f_B$ .

A probabilidade frequentista pode ser entendida a partir de um evento aleatório, com a atribuição da quantidade de chances de sua ocorrência, quando da sua realização.

Do exposto, Silva (2002) explica a probabilidade frequentista como uma maneira de determinar a probabilidade de ocorrência de determinado evento aleatório, repetidamente, verificando-se a frequência de sua ocorrência. Mais adiante veremos a definição de probabilidade frequentista, por enquanto vamos ver algumas ideias do que alguns autores decrevem sobre este tópico. Assim sendo, a probabilidade frequentista é encarda por R´enyi apud Coutinho (2001), da seguinte maneira:

> A probabilidade de um evento o número ao redor do qual oscila a frequência relativa do evento considerado [...]. Consideramos então a probabilidade como um valor independente do observador, que indique aproximadamente com qual frequência o evento considerado se produzirá ao longo de uma série de repetições do experimento. (RÉNYI, 1996, p. 25-26 apud COUTINHO, 2001, p.38).

Dessa forma, seja um experimento aleatório, mesmo que não se saiba qual evento ocorrerá, sabe-se da ocorrência de alguns eventos que acontecem com maior frequência do que outros. Para determinar o número de ocorrência associada aos eventos, quando da sua repetição por determinado número de vezes sob as mesmas condições, define-se a frequência de ocorrência desse determinado evento.

Portanto, ao se repetir um determinado experimento, um grande número de vezes, sob as mesmas condições, de forma que as sucessivas repetições não dependem dos resultados anteriores, verifica-se, assim, que a frequência relativa das ocorrências do evento  $A$ , tendem a uma constante p.

Para os autores supracitados, o conceito de probabilidade frequentista determina o cálculo da probabilidade através de experimentos aleatórios sucessivos, verificando-se que, quanto maior o número de experimentações, maior as chances de estimar a probabilidade.

Sendo assim, pode-se entender o conceito frequentista, estabelecendo o cálculo das probabilidades através das observações sucessivas de um experimento aleatório, sendo esta probabilidade estimada de modo experimental a partir da quantidade de experimentações.

De acordo com Viali (2020), temos uma definição de probabilidade frequentista.

**Definição 1.14.** Seja E um experimento e A um evento associado a um determinando espaço amostral  $\Omega$ . Suponha que este experimento E seja repetido um número n de vezes e, seja  $f_A$  a frequência relativa desse evento. Então, a probabilidade de ocorrência de A  $\acute{\text{e}}$  definida como o limite de  $f_A$  quando n tende ao infinito, assim pela Lei

$$
P(A) = \lim_{n \to \infty} f_A = p.
$$

Observa-se que, a probabilidade frequentista de um determinado evento A pode ser aproximado pela frequência relativa deste evento A, quando o experimento E for repetido um "grande" número do vezes. Dessa forma, para um valor de  $n$ , suficientemente grande, a  $f_A$  é uma boa aproximação para a  $P(A)$ .

Assim, a probabilidade de ocorrência do evento  $A$  é definido como o limite das frequências de A quando o total de repetições n cresce indefinidamente (SILVA, 2002).

O gr´afico a seguir da Figura 1.3, em que o eixo das abscissas representa o total de repetições  $n$  de um experimento e o eixo das ordenadas representa a frequência relativa  $f_A =$  $n_a$  $\frac{a_n}{n}$  de ocorrer o evento A, sendo  $n_a$ , o número de sucessos desse caso particular associado a tal experiência, revela que quando esse ensaio for reproduzido um "grande número" de vezes, ocorrerá uma regularidade daquela fração. Essa estabilidade se aproxima cada vez mais de um valor p quando cada experimento for repetido indefinidamente afim de se obter tal acontecimento desejado (FONSECA, 2006).

Figura 1.3: Experimento Repetido um Grande Número de Vezes

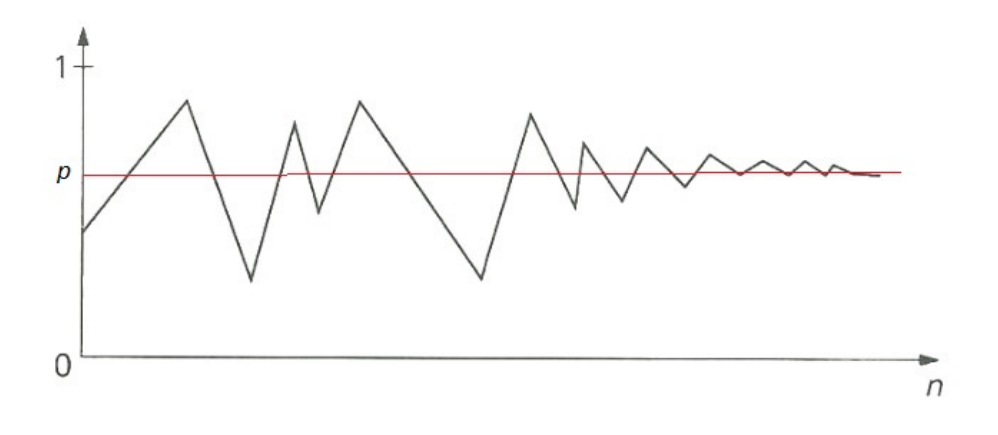

Fonte: (FONSECA, 2006 - adaptado)

Baseado nas considerações que vimos, veremos agora alguns exemplos de probabilidade para fixar a aprendizagem, usando a ideia de Probabilidade Clássica.

**Exemplo 1.9.** No lançamento de um dado, determine a probabilidade de se obter um n´umero maior que 3, na face obtida para cima.

**Resolução:** Um dado tem o espaço amostral  $\Omega = \{1, 2, 3, 4, 5, 6\}$  que representa todas as faces de um dado, logo  $n(\Omega) = 6$  elementos. O evento A representa o conjunto dos números maiores que 4 num lançamento de um dado. Então  $A = \{5, 6\}$ , logo  $n(A) = 2$ elementos. Assim sendo, a probabilidade  $(P)$  procurada é

$$
P(A) = \frac{n(A)}{n(\Omega)} = \frac{2}{6} = \frac{1}{3}.
$$

**Exemplo 1.10.** No lançamento simultâneo de duas moedas perfeitas distinguíveis, determine a probabilidade de serem obtidas faces distintas (uma cara e uma coroa).

Resolução: Para esse problema, vamos considerar o espaço amostral já obtido antes no Exemplo 1.3. Sendo $\Omega = \{(K,K), (K,C), (C,K), (C,C)\}$ e o evento A, moedas com faces diferentes;  $A = \{(K, C), (C, K)\}.$  Então a probabilidade P é dada por

$$
P(A) = \frac{n(A)}{n(\Omega)} = \frac{2}{4} = \frac{1}{2} = 0, 5 = 50\%.
$$

Observação 1.1. Lançar duas moedas de vez é equivalente a lançar uma moeda duas

vezes concomitantemente. Ou seja, é um processo análogo para o lançamento de duas ou três ou mais moedas.

**Exemplo 1.11.** No lançamento simultâneo de dois dados não viciados e distinguíveis, um amarelo e um vermelho, determine a probabilidade de que a soma das faces voltadas para cima seja maior ou igual a 9.

**Resolução:** Utilizando um método exaustivo de procurar o espaço amostral  $\Omega$  do lançamento desses dois dados, o professor, em sala de aula, poderia usar o conjunto de pares de números  $(a, b)$ , onde "a" representa o resultado no dado amarelo e "b" o resultado no dado vermelho, apresentado no Exemplo 1.5. Já o evento  $A$ , representa o conjunto formado pelos pares ordenados em que a soma das faces superiores seja maior ou igual a 9. Dentre esses pares ordenados, podemos destacar o conjunto citado.

$$
A = \{ (3, 6), (4, 5), (4, 6), (5, 4), (5, 5), (5, 6), (6, 3), (6, 4), (6, 5), (6, 6) \},
$$

com  $n(A) = 10$  elementos (pares ordenados). Dessa forma, a probabilidade é dada por

$$
P(A) = \frac{n(A)}{n(\Omega)} = \frac{10}{36} = \frac{5}{18}.
$$

Exemplo 1.12. No lançamento de dois dados honestos e na observação dos pontos das faces superiores, determine a probabilidade do produto ser maior que 15.

Resolução: Aplicando o mesmo método exaustivo de procurar o espaço amostral  $\Omega$  do lançamento desses dois dados, poderia usar o conjunto de pares de números  $(a, b)$ , onde "a" representa o resultado no dado amarelo e "b" o resultado no dado vermelho, apresentado no Exemplo 1.5. O evento A representa o conjunto formado pelos pares ordenados em que o produto das faces superiores seja maior que 15. Dentre eles, podemos destacar o evento A com os pares ordenados pertencente ao conjunto A.

 $A = \{(3, 6), (4, 4), (4, 5), (4, 6), (5, 4), (5, 5), (5, 6), (6, 3), (6, 4), (6, 5), (6, 6)\},\$ com  $n(A) = 11$  elementos (pares ordenados). Desta forma, tem-se a probabilidade

$$
P(A) = \frac{n(A)}{n(\Omega)} = \frac{11}{36}.
$$

Embora muitos alunos estejam acostumados com o dado no formato de um cubo,  $\acute{e}$  interessante saber também que existem outros dados poliédricos convexos e regulares, cujos polígonos das suas faces também são regulares e congruentes. Esses poliedros são chamados de Poliedros de Platão, e se classificam em cinco categorias, que são: tetraedro, cubo, octaedro, icosaedro, dodecaedro. Conforme a Figura 1.4.

Aproveitando a ideia do Quadro da Soma e do Quado do Produto dos Exemplos 1.11 e 1.12 respectivamente, faremos agora o Exemplo 1.13 que corresponde a uma questão de nível médio abordada em um concurso público.
Figura 1.4: Dados Poliédricos Regulares

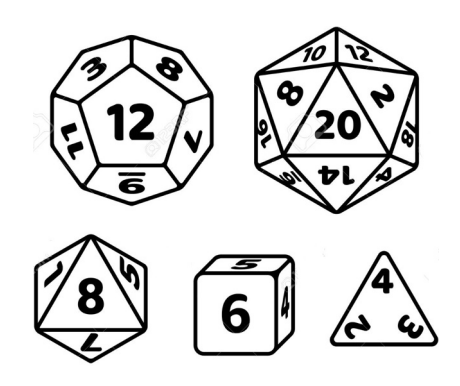

Fonte: <https://apkpure.com/br/rpg-dados/carlosbenhur.production.com.rpgdados>,  $<$ 2020 $>$ .

Exemplo 1.13. (Prefeitura do Rio de Janeiro - RJ - 2019 - Agente Educador - Secretaria Municipal de Educação - SME) A Figura 1.5 representa um dado tetraédrico:

Figura 1.5: Dado Tetraédrico

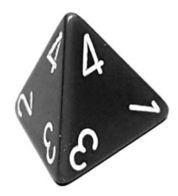

No dado apresentado na Figura 1.5, numerado de 1 a 4, o resultado do lançamento é o número que aparece no vértice superior. Considerando a soma dos números obtidos em dois lançamentos de um dado tetraédrico, o valor de maior probabilidade para o resultado da soma é:

- a) 4
- b) 5
- c) 6
- d) 7

Resolução: Fazendo um abuso da linguagem, quando dizermos "soma X", significa dizer que a soma dos números que aparecem nos vértices, no dois lançamentos do dado tetraédrico é X. E quando dizermos "possibilidade:  $y + z$ ", significa dizer que ocorreu "y" no  $1^{\circ}$  vértice, no primeiro lançamento do dado; e "z", no  $2^{\circ}$  vértice, no segundo lançamento do dado. Assim sendo, temos:

Soma $2-\!1$  possibilidade:  $1+\!1;$ Soma  $3 - 2$  possibilidades:  $1 + 2e 2 + 1$ ;

Soma  $4 - 3$  possibilidades:  $1 + 3$ ;  $2 + 2$  e  $3 + 1$ ;

Soma  $5 - 4$  possibilidades:  $1 + 4$ ;  $2 + 3$ ;  $3 + 2$  e  $4 + 1$ ;

Soma  $6 - 3$  possibilidades:  $1 + 5$ ;  $3 + 3$  e  $5 + 1$ ;

Soma $7-\nobreak-2$  possibilidades:  $3+\nobreak4$ e $\nobreak4+\nobreak3;$ 

Soma  $8 - 1$  possibilidade:  $4 + 4$ .

Seja  $\Omega$ , o espaço amostral com 16 elementos, formado a partir da soma dos números que aparecem nos vértices superiores dos lançamentos do dado.

 $\Omega = \{ (1, 1), (1, 2), (2, 1), (1, 3), (2, 2), (3, 1), (1, 4), (2, 3), (3, 2), (4, 1),$  $(1, 5), (3, 3), (5, 1), (3, 4), (4, 3), (4, 4)$ 

Seja também o evento  $A = \{(1, 4), (2, 3), (3, 2), (4, 1)\}$ , conjunto formado pelos pares ordenados cuja soma dos números dos vértices superiores é igual a 5 nos dois lançamentos do dado. Logo 5 é valor de maior probabilidade de ocorrência, pois essa soma se repete 4 vezes, que corresponde a alternativa B do exemplo.

Sendo assim, como os resultados são equiprováveis, podemos ainda calcular a maior probabilidade de ocorrência para o evento desejado, nesse caso, a maior chance de ocorrência seria a soma 5 que se repete 4 vezes. Desse modo.

$$
P = \frac{n(A)}{n(\Omega)} = \frac{4}{16} = \frac{1}{4}.
$$

**Exemplo 1.14.** (INEP - 2012 - Enem - Exame Nacional do Ensino Médio - Primeiro e Segundo Dia) José, Paulo e Antônio estão jogando dados não viciados, nos quais, em cada uma das seis faces, há um número de 1 a 6. Cada um deles jogará dois dados simultaneamente. José acredita que, após jogar seus dados, os números das faces voltadas para cima lhe darão uma soma igual a 7. Já Paulo acredita que sua soma será igual a 4 e Antônio acredita que sua soma será igual a 8.

Com essa escolha, quem tem a maior probabilidade de acertar sua respectiva soma  $\acute{e}$ 

a) Antônio, já que sua soma é a maior de todas as escolhidas.

- b) José e Antônio, já que há 6 possibilidades tanto para a escolha de José quanto para a escolha de Antônio, e há apenas 4 possibilidades para a escolha de Paulo.
- c) José e Antônio, já que há 3 possibilidades tanto para a escolha de José quanto para a escolha de Antônio, e há apenas 2 possibilidades para a escolha de Paulo.
- d) José, já que há 6 possibilidades para formar sua soma, 5 possibilidades para formar a soma de Antônio e apenas 3 possibilidades para formar a soma de Paulo.
- e) Paulo, já que sua soma é a menor de todas.

**Resolução:** Como foi visto anteriormente, Exemplo 1.5, sabe-se que o espaço amostral  $\Omega$  tem 36 pares ordenados que representam a soma das faces superiores do lançamento de dois dados.

Evento J - soma das faces no lançamento de José igual a 7.

$$
J = \{(1, 6), (2, 5), (3, 4), (4, 3), (5, 2), (6, 1)\}.
$$

Evento P - soma das faces no lançamento de Paulo igual a 4.

$$
P = \{(1, 3), (2, 2), (3, 1)\}.
$$

Evento A - soma das faces no lançamento de Antônio igual a 8.

$$
A = \{ (2, 6), (3, 5), (4, 4), (5, 3), (6, 2) \}.
$$

Sendo assim, cada probabilidade é dada por:

$$
P(J) = \frac{n(J)}{n(\Omega)} = \frac{6}{36}.
$$
  
\n
$$
P(P) = \frac{n(P)}{n(\Omega)} = \frac{3}{36}.
$$
  
\n
$$
P(A) = \frac{n(A)}{n(\Omega)} = \frac{5}{36}.
$$

Portanto,  $P_1 > P_3 > P_2$ .

Assim, a alternativa que responde a questão é a do *item d*.  $\Box$ 

Exemplo 1.15. (CESGRANRIO - 2012 - Petrobras - Todos os Cargos - Grupo D - Nível Médio II - ADAPTADA) Um dado comum (6 faces), não viciado, teve três de suas faces pintadas de verde, duas pintadas de amarelo e uma, de preto.

Lançando-se esse dado duas vezes, qual a probabilidade de que a face voltada para cima seja preto em pelo menos um dos lançamentos?

a) 
$$
\frac{1}{3}
$$
  
b)  $\frac{1}{6}$   
c)  $\frac{5}{18}$   
d)  $\frac{11}{36}$   
e)  $\frac{7}{36}$ 

Resolução: Já sabemos que o espaço amostral  $\Omega$  tem 36 elementos. Consideremos também o dado com três faces de cor verde  $(v_i)$ , com  $i = 1, 2, 3$ , duas faces de cor amarela  $(a_j)$ , com  $j = 1, 2$ , e uma face de cor preta (p). Então, ao lançarmos o dado duas vezes, deseja-se que em um dos lançamentos, obtenha, pelo menos, uma face de cor preta voltada para cima. Por um processo exaustivo, e expressando todas as possibilidades de ter uma face de cor preta voltada para cima, é possível apresentar todas as possibilidades do evento no conjunto A.

 $A = \{(v_1, p), (v_2, p), (v_3, p), (a_1, p), (a_2, p), (p, v_1), (p, v_2), (p, v_3), (p, a_1), (p, a_2),\}$  $(p, p)$ .

Sendo assim, a probabilidade procurada é

$$
P = \frac{n(A)}{n(\Omega)} = \frac{11}{36}.
$$

Respondendo assim a pergunta, o que corresponde a alternativa do *item d*  $\Box$ 

Uma proposta mais atrativa para esse exemplo, será desenvolvida no Capítulo 2 mais adiante.

Exemplo 1.16. Três moedas perfeitas e distinguíveis são lançados ao acaso. Determine a probabilidade dos resultados obtidos seja pelo menos duas caras.

Resolução: Considere o espaço amostral  $\Omega$  dado por

$$
\Omega = \{ (K, K, K), (K, K, C), (K, C, K), (K, C, C), (C, K, K), (C, K, C), (C, C, K), (C, C, C) \}.
$$

Sendo K a representação de cara e C, coroa. Então  $n(\Omega) = 8$ . E o evento

$$
A = \{x | x \notin u \text{ma tema com pelo menos duas caras}\}\
$$

, ou seja, o evento

$$
A = \{(K, K, K), (K, K, C), (K, C, K), (C, K, K)\}.
$$

Com  $n(A) = 4$ . Dessa forma, a probabilidade procurada é

$$
P = \frac{n(A)}{n(\Omega)} = \frac{4}{8} = \frac{1}{2}.
$$

Exemplo 1.17. Numa urna contém 25 bolas numeradas de 1 a 25. Uma bola é retirada ao acaso. Determine a probabilidade dessa bola vir com um número que:

a) par ou múltiplo de 3.

b) não é par nem múltiplo de 3.

#### Resolução:

a) Nesse caso, temos o espaço amostral $\Omega$  = {1, 2, 3,  $\dots$  , 25} e sendo o total de elementos de  $\Omega$ dado por  $n(\Omega) = 25$ . Além do mais tem-se o evento  $A$  - ocorrência de retirar uma bola com número par, com  $A = \{\emph{2, 4, 6, ..., 24}\}$ e com  $n(A) = \emph{12}$ e o evento B - ocorrência de retirar uma bola com número múltiplo de 3, com  $B = \{3, 6, 9, ..., 24\}$ e com  $n(B) = 8$ . Tem-se também o evento  $A \cap B$  - ocorrência de retirar uma bola número par e múltiplo de 3, simultaneamente, com  $A \cap B = \{6, 12, 18, 24\}$  e com  $n(A \cap B) = 4$ .

Logo, pela fórmula da *Probabilidade da União*, mencionada no Teorema 1.1 no item iv), temos que

$$
P(A \cup B) = P(A) + P(B) - P(A \cap B)
$$
  

$$
P(A \cup B) = \frac{12}{25} + \frac{8}{25} - \frac{4}{25} = \frac{16}{25} = 64\%.
$$

b) Considere  $x$  sendo uma bola pertencente a urna em questão. No item anterior calculamos a probabilidade de x pertencente a A ou x pertence a B. Então, x pertence a  $A ∪ B$  que é igual a W, ou seja, x pertence a  $A ∪ B = W$ . Agora queremos calcular a probabilidade de  $x \notin A$  e  $x \notin B$ , ou seja,  $x \notin \Omega - (A \cup B) = W^C$ . Assim pela *Probabilidade* do Evento Complementar, temos que

$$
P(W) + P(W^{C}) = 100\%
$$
  
64% + P(W<sup>C</sup>) = 100%  

$$
P(W^{C}) = 36\%.
$$

Exemplo 1.18. No lançamento simultâneo de dois dados perfeitos distinguíveis, um amarelo e o outro vermelho, determine a probabilidade de obter os seguintes eventos:

- a) a soma das faces superiores ser um número par ou a soma ser um número múltiplo de 3.
- b) a soma das faces superiores não ser um número par nem ser um número múltiplo de 3.

### Resolução:

a) Consideraremos que o espaço amostral é de 36 elementos:  $n(\Omega) = 36$ , como já vimos anteriormente, e sejam os eventos: A "sair soma par" e  $B$  "sair soma múltipla de 3". Desse modo, tem-se

 $A = \{ (1, 1), (1, 3), (1, 5), (2, 2), (2, 4), (2, 6), (3, 1), (3, 3), (3, 5), (4, 2), \}$  $(4, 4), (4, 6), (5, 1), (5, 3), (5, 5), (6, 2), (6, 4), (6, 6)$ ;  $n(A) = 18$ ;  $B = \{ (1, 2), (1, 6), (2, 1), (2, 4), (3, 3), (3, 6), (4, 2), (4, 5), (5, 1), (5, 4),$  $(6, 3), (6, 6)$ ;  $n(B) = 12$  e

 $A \cap B = \{ (1, 5), (2, 6), (3, 3), (4, 2), (5, 1), (6, 6) \}; n(A \cap B) = 6.$ 

Assim, a probabilidade de se obter "soma par ou soma múltipla de 3" é dada pela probabilidade da uni˜ao a seguir

$$
P(A \cup B) = P(A) + P(B) - P(A \cap B).
$$
  

$$
P(A \cup B) = \frac{18}{36} + \frac{12}{36} - \frac{6}{36} = \frac{24}{36} = \frac{2}{3}.
$$

b) Recorreremos ao estudo de Probabilidade do Evento Complementar, em que

$$
P(W) + P(W^C) = 1.
$$
   
 Façamos $A \cup B = W \iff P(A \cup B) = P(W) = \frac{2}{3}$ , então temos

$$
P(W) + P(W^C) = 1
$$

$$
\frac{2}{3} + P(W^C) = 1
$$

$$
P(W^C) = 1 - \frac{2}{3}
$$

$$
P(W^C) = \frac{1}{3},
$$

que representa probabilidade da soma das faces superiores do lançamento de dois dados que não é par nem múltipla de 3.  $\Box$ 

Sabendo que

$$
\frac{n(A \cup B)}{n(\Omega)} = \frac{n(A)}{n(\Omega)} + \frac{n(B)}{n(\Omega)} - \frac{n(A \cap B)}{n(\Omega)}.
$$

Logo,

$$
P(A \cup B) = P(A) + P(B) - P(A \cap B).
$$

Exemplo 1.19. (Instituto Acesso - 2015 - CBM-RJ - Soldado do Corpo de Bombeiro - Guarda Vidas) Retirando-se ao acaso uma das 52 cartas de um baralho, qual a probabilidade de se obter um rei ou uma carta do naipe de ouros?

a) 7/26

- b) 1/13
- c) 3/13
- d) 5/13
- e) 4/13

Resolução: Como foi mencionado no próprio exemplo, tem-se um espaço amostral  $\Omega$ com 52 elementos (cartas) conforme foi discriminado no Exemplo 1.4. Consideremos: o evento A - retirada da cartar ser rei $(R_\spadesuit,R_\spadesuit,R_\diamondsuit,R_\heartsuit),$ sendo o número de elementos do conjunto A representado por n(A) = 4 elementos, e o evento B - retirada da carta ser do naipe ouro ( $A_{\Diamond}, 2_{\Diamond}, 3_{\Diamond}, 4_{\Diamond}, \ldots, 10_{\Diamond}, V_{\Diamond}, D_{\Diamond}, R_{\Diamond}$ ), com  $n(B) = 13$ . O evento  $A \cap B$  retirada da carta ser rei e naipe ouro $(R_{\Diamond})$ e com $n(A \cap B) = 1$ . Sabendo que

$$
P(A \cup B) = P(A) + P(B) - P(A \cap B)
$$

$$
P(A \cup B) = \frac{4}{52} + \frac{13}{52} - \frac{1}{52} = \frac{16}{52} = \frac{4}{13}.
$$

Então a alternativa que responde o exemplo é a correspondente ao *item e*.  $\Box$ 

Exemplo 1.20. No lançamento de uma moeda e de um dado, determine a probabilidade de obtermos:

- a) Cara e um número maior que 3.
- b) Cara ou um número maior do que 3.

**Resolução:** No lançamento de uma moeda, temos o evento  $A = \{K, C\}$ , e no lançamento de um dado, temos o evento  $B = \{1, 2, 3, 4, 5, 6\}$ . Ao combinarmos o lançamento de um dado e de uma moeda simultaneamente, tem-se o espaço amostral,  $\Omega$ , com 12 elementos (pares ordenados).

Sendo  $\Omega = \{(K, 1), (K, 2), (K, 3), (K, 4), (K, 5), (K, 6), (C, 1), (C, 2), (C, 3),\}$  $(C, 4), (C, 5), (C, 6)$ .

De Ω, pode-se obter o evento  $E = \{(K, 4), (K, 5), (K, 6), (C, 4), (C, 5), (C, 6)\},\$ que possui pelo menos um número maior que três no lançamento do dado. E o evento  $F = \{(K, 1), (K, 2), (K, 3), (K, 4), (K, 5), (K, 6)\},\$ com apenas cara observando o lançamento da moeda.

Sabe-se também que  $E \cap F = \{(K, 4), (K, 5), (K, 6)\}.$  Assim, cada probabilidade procurada é:

a) 
$$
P(E \cap F) = \frac{n(E \cap F)}{n(\Omega)} = \frac{3}{12} = \frac{1}{4}.
$$

b) 
$$
P(E \cup F) = \frac{n(E)}{n(\Omega)} + \frac{n(F)}{n(\Omega)} - \frac{n(E \cap F)}{n(\Omega)} = \frac{6}{12} + \frac{6}{12} - \frac{3}{12} = \frac{9}{12} = \frac{3}{4}.
$$

## 1.5 Probabilidade Condicional

A probabilidade condicional foi tratada pela primeira vez através da obra de Abraham de Moivre, intitulada "A doutrina das Chances", publicada em 1738. A obra apresenta a definição clássica de probabilidade discreta e finita; noção de dependência e independência de eventos e a regra de cálculo da probabilidade conjunta. Essa última, já era executada de modo implícito, dando a noção atual de que trata a probabilidade condicional.

De acordo com Totohasina (1992), pode-se compreender a probabilidade condicional como a probabilidade do acontecimento de dois eventos *dependentes*, onde o produto da probabilidade do acontecimento de um desses eventos depende do acontecimento do outro. Dessa forma, para a ocorrˆencia de um segundo evento, deve-se considerar que o primeiro evento tenha ocorrido, e sua ocorrência se estenderá para que os outros eventos aconteçam.

Virgillito  $(2017)$  explica que a probabilidade condicional é constantemente trocada com a probabilidade de ocorrência de eventos dependentes. Para ele, a diferença entre elas é que nos eventos dependentes estuda-se a probabilidade de ocorrência de ambos os eventos, e eles são são mutuamente exclusivos. Já probabilidade condicional estuda a ocorrência de ambos os eventos, mas desde que um deles tenha ocorrido.

Para entender melhor esse assunto, começaremos o nosso estudo de Probabilidade Condicional, através de um exemplo clássico, a fim de entender esse assunto melhor. Para isso, considere a Tabela 1.1, em que nela contém um total de 220 médicos, sendo alguns deles com especialidade angiologista, e outros cardiologista, e também com as nacionalidades brasileira e venezuelana.

Tabela 1.1: Probabilidade Condicional

|                    |     | Angiologistas (A)   Cardiologistas (C) |  |
|--------------------|-----|----------------------------------------|--|
| Brasileiros (B)    | 50  | 70                                     |  |
| Venezuelanos $(V)$ | 60  | 40                                     |  |
|                    | 110 | 110                                    |  |

Fonte: Imagem do autor

Considere que cada um desses médicos existem as mesmas probabilidades de serem escolhidos, ou seja, trata-se de um espaço amostral equiprovável. Dessa forma, escolhendose um médico, ao acaso, desse grupo, qual a probabilidade de ele ser:

- a) cardiologista?
- b) cardiologista, sabendo que é venezuelano?
- c) venezuelano, na certeza de que é cardiologista?
- d) angiologista, dado que é brasileiro?

No item a), tem-se 110 cardiologistas num total 220 médicos. Então a probabilidade  $(P_1)$ é

$$
P_1 = \frac{110}{220} = 0, 5 = 50\%.
$$

No item b), existe uma informação adicional em comparação ao item anterior, pois agora, além de calcular a probabilidade de ser cardiologista, esse médico deve estar no grupo dos venezuelanos. Em primeiro instante, algumas pessoas podem achar que essas perguntas s˜ao idˆenticas, mais na verdade n˜ao as s˜ao. A mensagem a mais fornecida no segundo item, significa dizer que o novo espaço amostral não é mais aquele de 220 médicos, e sim um espaço amostral "reduzido" com 100 médicos venezuelanos. Esclarecendo melhor, deseja-se agora saber a probabilidade dentre os m´edicos venezuelanos (100), aqueles que também são cardiologistas (40). Então a probabilidade  $(P_2)$  é

$$
P_2 = \frac{40}{100} = 0, 40 = 40\%.
$$

Repare que as duas porcentagens dos dois primeiros itens s˜ao diferentes, esse fato deve-se a condição pré-estabelecida no segundo item. Esses valores diferentes, nos itens anteriores, não é uma condição necessária, pode sim ter valores iguais, mas isso dependerá dos valores estabelecidos na tabela em que refere-se às quantidades de médicos. Usando uma nova notação para o tópico b), escreveremos  $P(C | V)$ , que significará uma marca de Probabilidade Condicional e lida como umas das escritas a seguir:

- $-$  probabilidade de ocorrer C, sabendo (dado) que V já ocorreu;
- $-$  probabilidade de ocorrer C, na certeza que V já ocorreu.

O item c) pode ser escrito como:  $P(V | C)$ , probabilidade de ocorrer V, sabendo (dado) que C já ocorreu, é justamente o "oposto" do tópico b), nele também existe uma informação adicional em comparação ao item a), mas agora, além de calcular a probabilidade de ser venezuelano, esse médico deve estar no grupo dos cardiologistas. Procedendo de modo parecido como já foi mencionado antes, então tem-se a probabilidade  $(P_3)$  é

$$
P_3 = \frac{40}{110} = \frac{4}{11} \cong 36\%.
$$

 $O$  item d), seguindo mesmo raciocínio dos dois itens b) e c) será calculado como  $(P_4)$ , e representado por  $P(A | B)$ , assim

$$
P_4 = \frac{50}{120} = \frac{5}{12} \cong 42\%.
$$

Repare como essas informações adicionais nas três últimas alíneas, mudam completamente a resposta da probabilidade, em comparação ao item a), e elas referem-se a "novos espaços amostrais reduzidos" diferentes do conjunto universo inicial em questão, que era o total com 220 médicos.

A fim de mostrar uma justificativa para a fórmula de Probabilidade Condicional, considere cada uma das frações iniciais das três últimas alíneas, e divida o numerador e denominador de todas elas pelo total do número de médicos (220). Assim, fazendo esse procedimento, no caso particular, da última alínea temos que

$$
P(A \mid B) = \frac{50}{120} = \frac{50/220}{120/220} = \frac{n(A \cap B)/n(\Omega)}{n(B)/n(\Omega)} = \frac{P(A \cap B)}{P(B)}.
$$

Daí, segue que  $P(A | B)$  representa a probabilidade do evento A ocorrer, sabendo que o evento  $B$  já ocorreu antes, é dada por

$$
P(A | B) = \frac{P(A \cap B)}{P(B)}, \text{ com } P(B) > 0.
$$

E  $P(A \cap B)$  representa a probabilidade de ocorrência do evento A interseção B, ou seja, probabilidade de ocorrência dos eventos  $A \in B$  ao mesmo tempo, e  $P(B)$  representa a probabilidade de ocorrência do evento  $B$ .

Do exposto, entende-se que, em algumas situações, o fenômeno aleatório é trabalhado em etapas. A partir da informação da ocorrência de um primeiro fenômeno, pode-se verificar o que ocorrerá nos eventos seguintes, verificando a sua influência sobre todo o fenômeno observado, determinando assim a probabilidade condicional.

Dessa forma, poderemos definir Probabilidade Condicional da seguinte maneira abaixo.

**Definição 1.15.** Dados dois eventos  $A \in B$ , com  $P(B) > 0$ , chama-se a Probabilidade Condicional A dado B por

$$
P(A | B) = \frac{P(A \cap B)}{P(B)}.
$$

Analogamente

$$
P(B | A) = \frac{P(A \cap B)}{P(A)}, \text{ com } P(A) > 0.
$$

Podendo-se calcular a probabilidade condicional de duas maneiras:

i. De forma direta, considerando a probabilidade de  $A$  em relação ao espaço amostral reduzido B.

ii. Ou, empregando a definição, onde  $P(A \cap B)$  e  $P(B)$  são calculadas em relação ao espaço amostral  $\Omega$  original.

Dessa forma, através do cálculo da probabilidade condicional, delimita-se o espaço amostral de ocorrência de um evento que depende de outro e, por conseguinte, toda vez que se calcula a probabilidade condicional de  $B$  dado  $A$ , observa-se a redução do espaço amostral para a ocorrência do evento  $B$ , dada a condição principal que foi a ocorrência do evento A.

Aproveitando o Exemplo 1.18, resolveremos essa quest˜ao agora com o enfoque em probabilidade condicional, fazendo uma simples mudança na pergunta.

Exemplo 1.21. No lançamento simultâneo de dois dados perfeitos distinguíveis, um amarelo e o outro vermelho, determine a probabilidade de obter os seguintes eventos:

- a) a soma das faces superiores ser um número par, sabendo que a soma é um número múltiplo de 3.
- b) a soma das faces superiores ser um número múltiplo de 3, sabendo que a soma é um número par.

### Resolução:

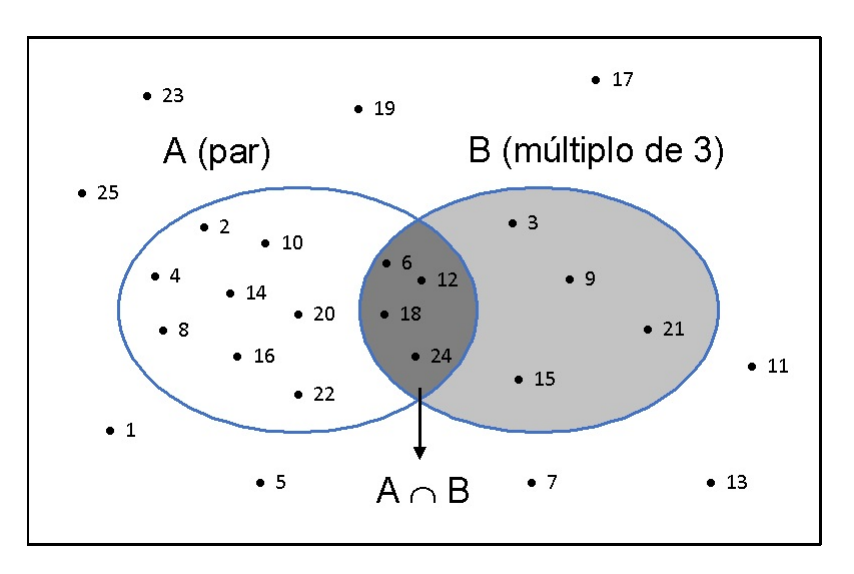

Figura 1.6: Probabilidade Condicional I

Fonte: Imagem do autor

a) A Figura 1.6 esquematiza o que estamos querendo informar nesta alínea, ou seja, desejase encontrar bolas que contenham números pares e múltiplos de 3, dentre o universo das

bolas com números múltiplos de 3. Veja que o espaço amostral agora é reduzido em relação ao espaço amostral original com 25 bolas. Em outras palavras temos o espaço amostral $\Omega' \ = \ B \ = \ \{3, 6, 9, 12, 15, 18, 21, 24\}, \ {\rm com} \ 8 \ {\rm elements.} \ \ {\rm E} \ {\rm tamb\'{e}m \ {\rm tem-se}} \ {\rm o}$ evento  $A \cap B = \{6, 12, 18, 24\}$ , com 4 elementos. Pela Probabilidade Condicional temos que

$$
P(A \mid B) = \frac{P(A \cap B)}{P(B)} = \frac{\frac{4}{25}}{\frac{8}{25}} = \frac{4}{8} = \frac{1}{2} = 50\%.
$$

Note que o valor desta probabilidade condicionada (retirar alguns números dentre os múltiplos 3 menores que 25) é diferente do valor da probabilidade clássica da alínea a) do Exemplo 1.17, pois o espaço amostral agora foi reduzido em relação a o original.

b) Processo an´alogo acontece na Figura 1.7 que esquematiza esta al´ınea, ou seja, deseja-se encontrar bolas que contenham números pares e múltiplos de 3, dentre o universo das bolas com números pares. Veja que o espaço amostral também é reduzido em relação ao espaço amostral original. Em outras palavras temos o espaço amostral  $\Omega'' = A = \{2, 4, 6, ..., 24\},\$ com 12 elementos. E o evento  $A \cap B = \{6, 12, 18, 24\}$ , com 4 elementos. Pela probabilidade condicional Equação 1.6.2, temos que

$$
P(B \mid A) = \frac{P(B \cap A)}{P(A)} = \frac{\frac{4}{25}}{\frac{12}{25}} = \frac{4}{12} = \frac{1}{3} \cong 33,34\%.
$$

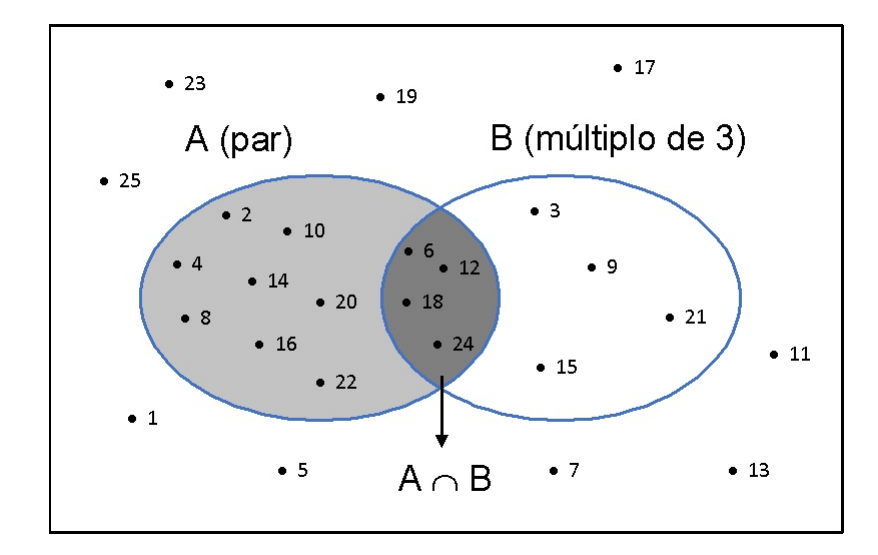

Figura 1.7: Probabilidade Condicional II

Fonte: Imagem do autor

Note que o valor desta probabilidade condicionada (retirar alguns números dentre os pares menores que 25), também é diferente do valor da probabilidade clássica da alínea b) do Exemplo 1.17, pois o espaço amostral agora foi reduzido em relação ao original.

# 1.6 Probabilidade da Interseção de Dois Eventos: Dependência e Independência de Dois Eventos

Embora, a fórmula de Probabilidade Condicional, não precise ser usada constantemente, ela será bastante útil para indicar a probabilidade da interseção de dois ou mais eventos, ou probabilidade de eventos sucessivos, ou probabilidade da simultaneidade de dois eventos. Note que se considerarmos a Definição 1.15, poderemos encontrar duas equações a seguir:

$$
P(A | B) = \frac{P(A \cap B)}{P(B)} \Rightarrow P(A \cap B) = P(B) \cdot P(A | B); \text{ com } P(B) > 0, \text{ e}
$$
 (1.6.1)

$$
P(B | A) = \frac{P(A \cap B)}{P(A)} \Rightarrow P(A \cap B) = P(A) \cdot P(B | A); \text{ com } P(A) > 0.
$$
 (1.6.2)

A equação  $(1.6.1)$  nos informa o seguinte: a probabilidade de ocorrer o evento A e também ocorrer o evento  $B$  é numericamente igual a probabilidade do evento  $A$  acontecer, multiplicado pelo probabilidade do evento  $B$  acontecer, na certeza de que o evento  $A$ , já ocorreu. Escrita análoga, é a equação (1.6.2).

Assim, observando a última equação, poderemos ter uma nova definição de eventos independentes a seguir.

**Definição 1.16.** Dados dois eventos  $A \in B$ , se  $P(B | A) = P(B)$ , dizemos que  $A \in B$  são ditos eventos independentes.

Uma outra forma de dizer que dois eventos são independentes, é seguir a orientação da definição abaixo.

**Definição 1.17.** Dois eventos  $A \in B$  são independentes, quando a probabilidade de ocorrência de um evento, não afeta a probabilidade de ocorrência do outro evento, ou equivalentemente,  $P(A \cap B) = P(A) \cdot P(B)$ .

Vejamos agora um exemplo, para aplicar a ideia anterior, e verificar como isso funciona.

Exemplo 1.22. Uma pessoa tem em seu bolso 3 moedas de lat˜ao e 2 de cobre. Duas moedas s˜ao sorteadas, ao acaso, uma ap´os a outra. Determine a probabilidade de serem sorteadas duas moedas:

a) de latão, se houver reposição;

b) de latão, se  $N\tilde{A}O$  houver reposição;

c) de mesmo material, se não houver reposição;

d) de materiais diferentes, se não houver reposição.

Resolução: a) A ideia para resolver esse tipo de questão, é de extrair a primeira moeda, e ela tem ser de latão para obter sucesso. Depois, vamos repor essa moeda no bolso novamente, e fazer a segunda extração, e deseja-se que a última moeda selecionada também seja de latão, a fim de ter sucesso.

Assim, sejam o  $1^{\circ}$  evento (A) é sair uma moeda de latão, no  $1^{\circ}$  sorteio, que são 3 moedas no total de 5. E o  $2^{\circ}$  evento (B) é sair também outra moeda de latão, no  $2^{\circ}$ sorteio, após reposição da primeira moeda, que terá também moedas no total de 5.

Pela regra do probabilidade da interseção de dois, temos

$$
P(A \cap B) = P(A) \cdot P(B | A)
$$
  
\n
$$
P_1 = P(A \cap B) = \frac{3}{5} \cdot \frac{3}{5} = \frac{9}{25} = 36\%.
$$

Repare que o espaço amostral das moedas não houve redução, pelo fato de ter feito reposição da moeda, e também o número de moedas de latão não houve redução, também pelo mesmo fato.

A primeira fração representa a probabilidade de ocorrência do evento A, e a segunda fração representa a probabilidade de ocorrência do evento  $B$ , na certeza que o evento  $A$ já ocorreu. Mas, acontece que essa segunda probabilidade é igual a probabilidade de ocorrência do evento  $B$ , pelo fato de ter ocorrido moeda de latão na primeira retirada, n˜ao afeta em nada a probabilidade de ocorrer moeda de lat˜ao na segunda retirada de moeda. Isso por quê? Porque houve reposição, pois se não houvesse reposição, iria afetar

sim. Pois teria uma quantidade menor de moedas de latão e por conseguinte quantidade menor de moedas. Faremos o caso de ser "sem reposição" mais adiante.

b) Sejam o  $1^{\circ}$  evento A é sair uma moeda de latão, no  $1^{\circ}$  sorteio, e o  $2^{\circ}$  evento B é sair também outra moeda de latão, no  $2^{\circ}$  sorteio. Agora sem reposição. Pela Probabilidade da Multiplicação, temos que

$$
P(A \cap B) = P(A) \cdot P(B | A)
$$

$$
P_2 = P(A \cap B) = \frac{3}{5} \cdot \frac{2}{4} = \frac{3}{5} \cdot \frac{1}{2} = \frac{3}{10} = 30\%.
$$

Repare que o espaço amostral das moedas houve redução na segunda retirada de moeda, pelo fato de não ter feito reposição da primeira moeda, e por conseguinte, o número de moedas de latão também houve redução.

A primeira fração representa a probabilidade de ocorrência do evento  $A$ , e a segunda fração representa a probabilidade de ocorrência do evento  $B$ , na certeza que o evento A já ocorreu, sendo agora 2 moedas, no total de 4. Mas, agora nesse caso, segunda probabilidade é diferente a probabilidade de ocorrência do evento  $B$ . Pois a ocorrência do evento  $A$ , afetou a probabilidade de ocorrência do evento  $B$ , ou outras palavras, o acontecimento da retirada da segunda moeda depende do acontecimento da retirada da primeira moeda. Pois, se no primeiro sorteio, tivesse saído uma moeda de cobre, no segundo sorteio, teria agora, 3 moedas de latão no total de 5 moedas, e teríamos as 3 moedas de latão lá no bolso ainda. Como  $P(B | A) \neq P(B)$ , poderemos dizer que A e B são eventos DEPENDENTES.

Sendo agora mais sucinto na resolução do próximos itens.

c) Considere L o número de moedas de latão e  $P_L$ , a probabilidade de retirar uma moeda do bolso com material de latão. Considere também  $C$ , o número de moedas de cobre e  $P_C$ , a probabilidade de retirar uma moeda de cobre. Nesse item, teremos a retirada de ambas moedas de latão ou ambas, de cobre. Nas duas situações, são casos de sem reposição das moedas. Considere também, ambas moedas de latão, sem reposição - evento  $X$  e  $P_X$  é a probabilidade de ocorrência desse fenômeno

$$
P_X = P_L \cdot P_L = \frac{3}{5} \cdot \frac{2}{4} = \frac{3}{10} = 30\%.
$$

Ou, ambas moedas de cobre, sem reposição - evento  $Y$  e  $P_Y$  é a probabilidade de ocorrência desse fenômeno

$$
P_Y = P_C \cdot P_C = \frac{2}{5} \cdot \frac{1}{4} = \frac{1}{10} = 10\%.
$$

Como não existe interseção dos eventos  $X \in Y$ , pois as duas moedas serão de latão ou as duas moedas serão de cobre, então a interseção entre esses dois eventos é vazia. Assim,  $X \cap Y$  é vazia, e a probabilidade desse último evento é nula. Logo  $X$  e Y são mutuamente exclusivos. Seguindo a ideia de Probabilidade da União vista em momentos anteriores, segue que

$$
P_3 = P_X \cdot P_Y = 30\% + 10\% = 40\%.
$$

d) Teremos neste instante, a retirada da primeira moedas ser de lat˜ao e a segunda moeda ser de cobre nessa ordem, e vice-versa. Ou seja, a retirada da primeira moedas ser de cobre e a segunda moeda ser de latão na devida ordem. Nas duas situações, são casos de sem reposição das moedas. Considere também, a primeira moeda ser de latão e a segunda moeda ser de cobre nessa ordem, sem reposição - evento  $W$  e  $P_W$  é a probabilidade de ocorrência desse fenômeno é

$$
P_W = P_L \cdot P_C = \frac{3}{5} \cdot \frac{2}{4} = \frac{3}{10} = 30\%.
$$

Ou, a primeira moeda ser de cobre e a segunda moeda ser de lat˜ao nessa ordem, sem reposição - evento  $Z$  e  $P_Z$  é a probabilidade de ocorrência desse fenômeno é

$$
P_Z = P_C.P_L = \frac{2}{5} \cdot \frac{3}{4} = \frac{3}{10} = 30\%.
$$

Da mesma razão, como não existe não existe interseção dos eventos  $X$  e  $Y$ , então a probabilidade da interseção desses dois últimos fenômenos é nula. Seguindo a ideia de Probabilidade da União, segue que

$$
P_4 = P_W + P_Z = 30\% + 30\% = 60\%.
$$

Outra forma de resolver essa alínea, é usar o raciocínio da probabilidade de não ocorrer um evento. Já que, a probabilidade das "cores serem diferentes" é o complementar a probabilidade das "cores serem iguais". Destarte

$$
P_4 = 1 - P_3 = 1 - \frac{4}{10} = 60\%.
$$

As alíneas foram exploradas e resolvidas, mas fazendo um comentário muito importante, ´e que neste problema aqui, tratamos de selecionar objetos um a um por vez,  $e$  sem reposição. É muito comum também, encontramos problemas em que as retiradas do itens não são um após outro. As vezes, retiram-se dois, três ou mais corpos de uma vez só. Mas, do ponto de vista da probabilidade, não faz diferença se você, caro leitor, retirar duas moedas de vez, ou retirar duas moedas, sendo uma consecutiva a outra, desde que forem escolhidas sem reposição. As probabilidades procuradas para esse último caso, serão sempre os mesmos valores.

Então, ratificando o que foi abordado, e do estudo da probabilidade condicional, surgem duas regras importantes:

i. A probabilidade para eventos dependentes

Dados os eventos  $A \in B$ , a probabilidade de ocorrer  $A \in B$  é determinada a partir da probabilidade de ocorrência de  $B$  multiplicada pela probabilidade de ocorrência de A, dado que  $B$  já ocorreu, ou seja, a própria probabilidade condicional. Assim,

$$
P(A \cap B) = P(B) \cdot P(A \mid B).
$$

#### ii. A probabilidade para eventos independentes

Dados os eventos  $A \in B$ , considera-se que os dois eventos são independentes se a probabilidade de que ocorram juntos é igual ao produto das probabilidades de ocorrência desses eventos em separado, assim, a ocorrência de um desses eventos não influência na ocorrência do outro evento. Assim,

$$
P(A \cap B) = P(A) \cdot P(B).
$$

Portanto, para verificar se os eventos  $A \in B$  são independentes, em primeiro lugar calcula-se a probabilidade de ocorrência do evento  $B$ . Em seguida, calcula-se a probabilidade condicional de sair o evento B, dado o evento A. Ao analisar os resultados, se os valores encontrados forem iguais, significa que estes eventos s˜ao independentes.

Entretanto, caso a probabilidade de ocorrência do evento  $B$  seja diferente da probabilidade condicional de ocorrência do evento  $B$ , dado o evento  $A$ , significa que estes eventos são dependentes.

## 1.7 Probabilidade da Multiplicação

Uma importante consequência surge da definição de probabilidade condicional é a regra do produto, ou a conhecida regra do "e". Desse resultado, calcula-se a probabilidade da intersecção de dois eventos e, sua principal utilidade é a modelagem de experimentos sequenciais.

Para entender melhor a Probabilidade da Multiplicação, e voltando ao assuntos anterior, de Dependência e Independência de Eventos, de acordo com Larson e Farber (2017) para calcular a probabilidade de ocorrência de dois eventos em sequência, utiliza-se a regra da multiplicação para o cálculo da probabilidade de  $A \in B$ , lembrando que a probabilidade de que dois eventos A e B ocorram em sequência é  $P(A \cap B) = P(A) \cdot P(B \mid A)$ . E se os eventos  $A \in B$  forem independentes, então a regra pode ser simplificada para  $P(A \cap B) = P(A) \cdot P(B).$ 

Essa regra simplificada pode ser estendida para qualquer número de eventos independentes.

Fonseca e Martins (2006) explicam que o teorema do produto é instituído a partir da definição da probabilidade condicional, assim, sejam os eventos  $A \in B$ , a probabilidade de ocorrência simultânea desses dois eventos é igual à probabilidade de ocorrência de um desses eventos pela probabilidade condicional do outro, dado o primeiro.

A partir do conceito de probabilidade condicional, explicado anteriormente, Viali (2020) explica como calcular a probabilidade da interseção de dois eventos  $A e B e m$ função destes mesmos eventos.

Dois eventos são independentes entre si quando a probabilidade de que os dois ocorram concomitantemente corresponde ao produto das probabilidades de que cada um deles ocorra. A ideia intuitiva subentendida desta concepção nos informa que dois eventos s˜ao independentes quando o acontecimento de um n˜ao influencia no acontecimento do outro.

Por conseguinte, para se calcular a probabilidade de uma intersecção pelo produto de uma probabilidade marginal, a  $P(B)$ , com a probabilidade condicional, a  $P(A | B)$ . Neste ínterim, verifica-se que o cálculo de probabilidades em espaços amostrais em uma sequência, para que se ocorra a segunda etapa, faz-se necessário a ocorrência da primeira etapa (FERREIRA, 2012). Uma segunda consequência da probabilidade condicional é a independência estatística.

Assim, sejam  $A \in B$  dois eventos de um espaço amostra  $\Omega$ .

Sintetizando o que foi abordado, se  $A \in B$  são ditos independentes, a probabilidade de um deles ocorrer n˜ao afeta a probabilidade do outro ocorrer.

Temos que, se:

- i.  $P(A | B) = P(A)$ , ou
- ii.  $P(B | A) = P(B)$ , ou ainda se
- iii.  $P(A \cap B) = P(A) \cdot P(B)$ .

Dessa forma, qualquer uma das relações acima pode ser usada como definição de independência e implica que o evento A não tem influência sobre o evento  $B$ , em outras palavras, a ocorrência do evento  $A$  é independente da ocorrência do evento  $B$  (VIALI, 2020).

Para uma quantidade n de eventos  $A_1, A_2, \ldots, A_n$ , diz-se que eles são independentes se o forem 2 a 2, 3 a 3, ..., n a n. Para esses n eventos, são ditos independentes entre si, então vale dizer que

$$
P(A_1 \cap A_2 \cap \ldots \cap A_n) = P(A_1) \cdot P(A_2) \cdot \ldots \cdot P(A_n)
$$

Então, para que o evento seja independente, ele precisa atender todas as condições elencadas acima. Veja um exemplo.

Exemplo 1.23. (CETRO - 2014 - FUNDAÇÃO CASA - Agente Administrativo/Agente de Apoio Administrativo) Um dado não viciado foi lançado por 3 vezes e anotado o resultado. A probabilidade de que, em todos os lançamentos, o número anotado seja menor que 5 é de:

- a)  $\frac{1}{4}$ 4 b)  $\frac{8}{\alpha}$ 27 c)  $\frac{1}{5}$ 54 d)  $\frac{16}{27}$ 27 e)  $\frac{12}{22}$
- 33

Resolução: Sabe-se que os números menores que 5, no lançamento de um dado, são 1, 2, 3 e 4. Então, tem-se quatro opções no total de 6 números para que a face voltada para cima seja menor que 4 em cada um dos lançamentos.

Usando o Princípio Multiplicativo, a probabilidade procurada é dada por:

$$
P = P_1 \cdot P_2 \cdot P_3.
$$

$$
P = \frac{4}{6} \cdot \frac{4}{6} \cdot \frac{4}{6}.
$$

Simplificando cada fração

$$
P = \frac{2}{3} \cdot \frac{2}{3} \cdot \frac{2}{3} = \frac{8}{27}.
$$

Sendo  $P_1$ ,  $P_2$  e  $P_3$  as probabilidades de se retirar um número menor que 4 nos respectivos lançamentos do dado, então o gabarito é alternativa do *item b*  $\Box$ 

## 1.8 Um Pouco Mais Sobre Probabilidade e Curiosidades

Agora mostraremos como resolver alguns problemas n˜ao apenas de forma tradicional baseada em fórmulas e símbolos matemáticos conforme, os livros didáticos, mas também mostrar, aos alunos, uma forma diversificada e divertida da aprendizagem dos conhecimentos, que podem ser transmitidos através do uso de analogias e mnemônicos, conforme mencionado na introdução. Para isso, usaremos a "fórmula mãe" de toda probabilidade  $(P)$ , que é dada pelo mnemônico a seguir.

$$
P = \frac{Quero}{Tudo}.
$$

Sendo "Quero" o número de casos favoráveis e "Tudo" o número de casos possíveis

Então, voltando ao Exemplo 1.9, e resolvendo-o de modo mais elementar, ao lançar um dado, "queremos" duas faces maiores que 4, face 5 e 6, observando um total de 6 faces do dado que representa o "todo". Assim

$$
P = \frac{Queue}{Tudo} = \frac{2}{6} = \frac{1}{3}.
$$

O professor de Matem´atica deve ficar atento ao fato de que existe uma outra forma de resolver problemas probabilísticos e ter a noção de que tal procedimento é de fácil resolução, a partir do uso da ideia de Regra de Três Simples. Presume-se que esse conhecimento já fora adquirido anteriormente, de forma empírica, por parte dos alunos, e internalizado de forma interdisciplinar. Tal resolução se daria da seguinte maneira abaixo.

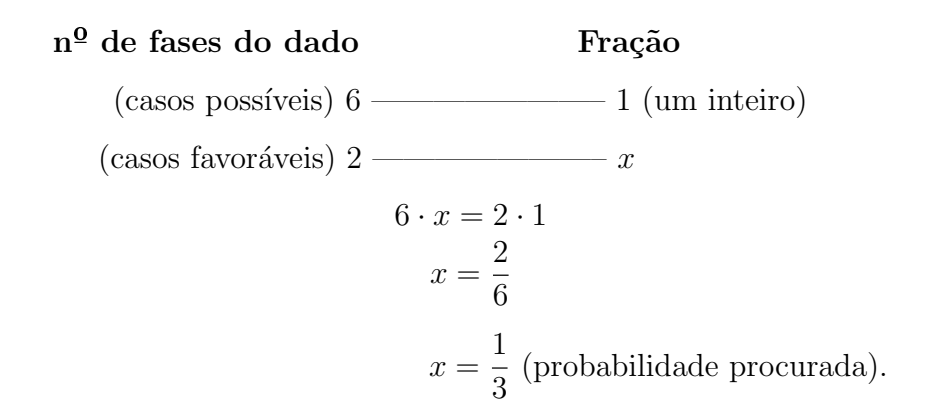

Observação 1.2. Se o professor preferir optar pela resposta em porcentagem, na Regra de Três, deve-se usar  $100\%$  ao invés de usar 1 (um inteiro).

Para respondermos as questões de probabilidade, usaremos a definição de probabilidade que tem-se tantos casos favoráveis num total de tantos outros casos possíveis. A chance de ocorrência é sempre uma fração simplificada, pode ser em taxa unitária ou em taxa percentual.

Exemplos desse tipo, serão abordados, de forma tecnológica, utilizando o programa GeoGebra e apresentando os valores numéricos numa reta numérica, como veremos adiante no Capítulo 2.

Já na resolução do Exemplo 1.10, o professor de Matemática também pode utilizar do estudo de biologia e fazer uma analogia ao "Quadro de Punnet", que foi desenvolvido pelo geneticista inglês Reginald Crundall Punnett (1875-1967), e apresentar uma maneira fácil de visualizar os cruzamentos realizados em Genética. Esse quadro é expresso em uma espécie de tabela separando os possíveis gametas para descobrir os genótipos dos descendentes. Na primeira coluna foram informados os possíveis gametas de um indivíduo e, na primeira linha, os possíveis gametas do outro indivíduo.

Conforme mostra o modelo a seguir: "Maria está grávida de João. Ambos estão preocupados com a possibilidade de que seu bebˆe tenha albinismo, apesar de apresentarem coloração de pele típica (genótipo "Aa" heterozigoto). Isso porque tanto o pai de João quanto pai o de Maria são albinos. Sabendo que o albinismo é condicionado por homozigose recessiva ("aa"), ajude o casal e calcule as possibilidades de seu bebê ter albinismo."

Tabela 1.2: Quadro de Punnet

| M F | A          | a  |
|-----|------------|----|
| A   | ${\bf AA}$ | Aa |
| a   | aA         | aa |

Fonte: Imagem do autor

Respondendo à pergunta citada no modelo acima, por meio do Quadro de Punnet representado na Tabela 1.2, é possível determinar que a possibilidade do bebê do casal ter albinismo será de  $\frac{1}{4}$ 4 , o que corresponde a 25%.

Resolvendo o Exemplo 1.10 nos mesmos padrões de probabilidade clássica, mas só expressando o espaço amostral de modo diferente e acolhendo a concepção do Quadro de Punnet, poderemos ter como referência tal ilustração e construir um quadro que corresponde o lançamento de duas moedas do Exemplo 1.10. Assim teremos a representação na Tabela 1.3:

Tabela 1.3: Lançamento Simultâneo de Duas Moedas

| $1 \mid 2$  | C  | K         |
|-------------|----|-----------|
| $\mathbf C$ | CC | <b>CK</b> |
| K           | KС | KK        |

Fonte: Imagem do autor

Na primeira coluna, foram informados as faces da 1<sup>ª</sup> moeda e, na primeira linha, as faces da  $2<sup>å</sup>$  moeda num lançamento. Desse modo, para termos moedas com faces diferentes, torna-se fácil visualizar que temos dois casos desejados num total de quatro resultados existentes.

Poderemos também resolver o Exemplo 1.11, usando a ideia anterior e expressar, de modo diferente, o espaço amostral e o eventos desejado que a soma das faces superiores do lançamento de dois dados, simultaneamente, como fizemos com o lançamento de duas moedas no exemplo anterior.

Nesse caso, representamos o espaço amostral  $\Omega$ , em questão que configura o lançamento de dois dados distinguíveis, na Tabela 1.4.

| $\oplus$                | 1              | $\overline{2}$ | 3                | $\overline{4}$ | $\overline{5}$ | 6  |
|-------------------------|----------------|----------------|------------------|----------------|----------------|----|
| $\mathbf{1}$            | $\overline{2}$ | 3              | 4                | $\overline{5}$ | 6              | 7  |
| $\overline{2}$          | 3              | 4              | $\overline{5}$   | 6              | 7              | 8  |
| 3                       | $\overline{4}$ | $\overline{5}$ | $\boldsymbol{6}$ | 7              | 8              | 9  |
| $\overline{\mathbf{4}}$ | $\overline{5}$ | 6              | 7                | 8              | 9              | 10 |
| $\overline{5}$          | 6              | 7              | 8                | 9              | 10             | 11 |
| $\boldsymbol{6}$        | 7              | 8              | 9                | 10             | 11             | 12 |

Tabela 1.4: Quadro da Soma de Dois Dados Honestos

Fonte: Imagem do autor

Em tal Tabela, notemos que a coluna vertical amarela representa as faces superiores do lançamento da dado amarelo e a linha horizontal vermelha representa as faces superiores do lançamento do dado vermelho. A célula com símbolo ⊕, representa a *operação* soma das faces superiores. E as demais configuram a soma das faces de cima desses dois dados.

Assim, a probabilidade  $(P)$  procurada pode ser resolvida pelo famoso mnemônico anteriormente citado, ou o estudante pode observar que existem 10 células (em que soma das faces superiores é um número maior ou igual a nove), num total de 36 células dispon´ıveis. Dessa forma, tem-se a probabilidade

$$
P = \frac{10}{36} = \frac{5}{18}.
$$

Aproveitando da ideia da Tabela 1.4, poderemos fazer processo igual para resolver questões que se deseja o produto das faces superiores do lançamento de dois dados, como vimos no Exemplo 1.12.

Seguindo a mesma ideia do Exemplo 1.11 temos a seguinte representação geométrica referente à probabilidade do produto das faces superiores do lançamento dos 2 dados, na Tabela 1.5.

Tendo-se 11 possibilidades do produto das fases superiores ser maior do que 15

| $\odot$                 | $\mathbf{1}$   | $\overline{2}$   | 3  | $\overline{\mathbf{4}}$ | 5  | 6                |
|-------------------------|----------------|------------------|----|-------------------------|----|------------------|
| $\mathbf{1}$            | $\mathbf{1}$   | $\overline{2}$   | 3  | $\overline{4}$          | 5  | $\boldsymbol{6}$ |
| $\overline{2}$          | $\overline{2}$ | $\overline{4}$   | 6  | 8                       | 10 | 12               |
| 3                       | 3              | $\boldsymbol{6}$ | 9  | 12                      | 15 | 18               |
| $\overline{\mathbf{4}}$ | 4              | 8                | 12 | 16                      | 20 | 24               |
| $\overline{5}$          | $\overline{5}$ | 10               | 15 | 20                      | 25 | 30               |
| $\bf{6}$                | 6              | 12               | 18 | 24                      | 30 | 36               |

Tabela 1.5: Quadro do Produto de Dois Dados Honestos

Fonte: Imagem do autor

num total de 36 casos possíveis. Sendo assim, a probabilidade é

$$
P = \frac{11}{36}.\tag{}
$$

Uma outra maneira de responder o Exemplo 1.13, é considerando a Tabela 1.6, em que a primeira linha horizontal, em vermelho, representa os números dos vértices superiores do primeiro lançamento do dado tetraédrico e a primeira coluna vertical, em amarelo, representa os números dos vértices superiores do segundo lançamento do dado tetraédrico.

Seja o espaço amostral  $4 \times 4 = 16$  células, conforme Tabela 1.6 que representam as somas dos números dos vértices superiores de ambos lançamentos do dado. Notemos que o evento desejado tem 4 elementos (células), e que é formado pela soma dos números dos vértices superiores dos lançamentos do dado, logo 5 é valor de maior probabilidade para o resultado da soma, pois valor 5 se repete 4 vezes na Tabela. E corresponde a alternativa C do Exemplo 1.13.

Calculando a probabilidade para a soma igual a 5 temos

$$
P = \frac{4}{16} = \frac{1}{4}.
$$

O professor em sala de aula, pode seguir essa ideia de resolver a quest˜ao fazendo o uso de tabelas, mas também usaremos raciocínio idêntico no capítulo a seguir, em que

| Æ              | $\mathbf{1}$   | $\overline{2}$ | 3              | $\overline{4}$ |
|----------------|----------------|----------------|----------------|----------------|
| $\mathbf{1}$   | $\overline{2}$ | 3              | $\overline{4}$ | $\overline{5}$ |
| $\overline{2}$ | 3              | 4              | $\overline{5}$ | 6              |
| 3              | $\overline{4}$ | $\overline{5}$ | 6              |                |
|                | $\overline{5}$ | 6              | 7              | 8              |

Tabela 1.6: Lançamento de Um Dado Tetraédrico

Fonte: Imagem do autor

faremos o uso do programa GeoGebra para resolver questões do tipo.

Alguns autores, como Dante (2013) e Morgado & Carvalho (2015) representam o conjunto  $\Omega$  e o evento A através do "diagrama de árvore" do Exemplo 1.16, conforme a Figura 1.8, com o intuito de facilitar o aprendizado para o estudante. No entanto, essa representação geométrica se torna um trabalho extenso quando se trata do lançamento de quatro ou cinco moedas, por exemplo.

Figura 1.8: Diagrama de árvore - Lançamento de três moedas

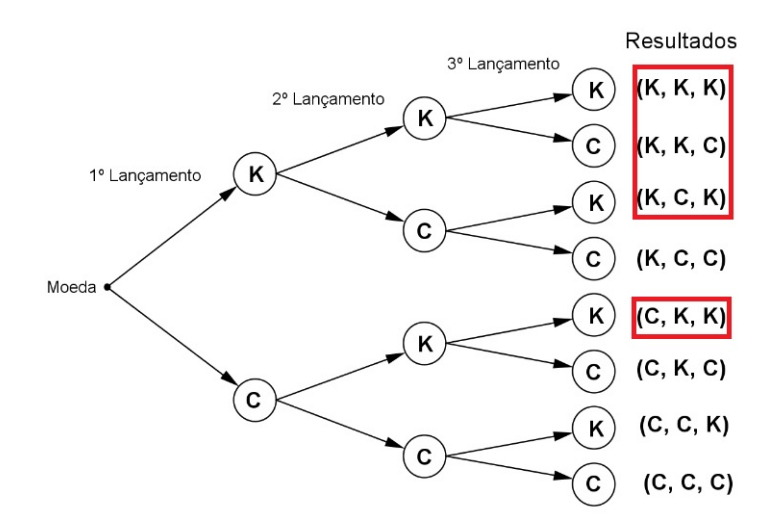

Fonte: < https://www.centralexatas.com.br/matematica/analise-combinatoria/942269 >, < 2020> - Adaptada.

Poderemos apresentar uma resolução diferente, e possa talvez ser mais breve, quando faremos analogias do espaço amostral para o lançamento de três moedas como se fosse fazer construção de tabelas-verdade, em Lógica Proporcional, pois ao lançarmos três moedas, seria equivalente a fazer a tabela-verdade de três proposições matemáticas,

mas ao invés de expressarmos nessa tabela valores entre "verdadeiro"  $(V)$  ou "falso"  $(F)$ , expressaremos valores entre "cara" (K) ou "coroa" (C).

A Tabela-verdade é um mecanismo usado no estudo da lógica matemática. Com o uso desta tabela, o estudante é capaz de encontrar todas as possíveis valorações proposições simples isoladas. Com isso, faremos uma resolução de forma diferente, a fim de diversificar e facilitar o aprendizado para o aluno. O problema consiste em adaptar a tabela-verdade de três proposições simples, como se fosse o lançamento de 3 moedas.

Poderemos resolver essa questão, de um modo diferente. Seja a Tabela 1.7 a representação do lançamento de três moedas.

Para se construir tal tabela é necessário:

- i) na primeira linha, expressa-se o lançamento das três moedas;
- ii) a baixo da primeira linha, na primeira coluna, preenche-se a primeira metade com C e a segunda metade com K;
- iii) a baixo da primeira linha, na segunda coluna, preenche-se com C e K alternando em grupo de dois, iniciando pelo C e
- iv) a baixo da primeira linha, na terceira coluna preenche-se com C e K alternando entre si, iniciando pelo C.

Vimos na Tabela 1.7, que tem-se quatro opções com pelo menos duas caras -  $K$  dentre o lançamento das três moedas, num total de oito resultados possíveis.

Sendo assim, a probabilidade procurada é

$$
P = \frac{4}{8} = \frac{1}{2}.
$$

Abordaremos agora um pouco mais sobre Probabilidade da Uni˜ao e Probabilidade do Evento Complementar, e também faremos algumas questões desses assuntos, como os livros didáticos costumam orientar os estudantes, e também resolveremos os exemplos parecidos atrav´es de tabelas e posteriormente, no cap´ıtulo seguinte, fazendo o uso do GeoGebra. Uma outra forma de justificar a Probabilidade da União, é sabendo que

$$
P(A \cup B) = P(A) + P(B) - P(A \cap B)
$$

| $1^{\mathbf{a}}$        | $2^{\underline{a}}$ | $3^{\underline{\textbf{a}}}$ |
|-------------------------|---------------------|------------------------------|
| С                       | С                   | С                            |
| $\overline{C}$          | $\overline{\rm C}$  | Κ                            |
| $\overline{C}$          | Κ                   | $\overline{C}$               |
| €                       | Κ                   | Κ                            |
| Κ                       | C                   | C                            |
| $\overline{\mathrm{K}}$ | Õ                   | K                            |
| $\bar{\rm K}$           | K                   | Ć                            |
| $\overline{\mathrm{K}}$ | K                   | K                            |

Tabela 1.7: Lançamento de três moedas

Fonte: Imagem do autor

Lembre-se de que esse resultado anterior, representa a probabilidade de ser o evento A ou ser o evento B. Para entender mais sobre Probabilidade do Evento Complementar, faremos analogia do caso de negação da proposição com conjunção inclusiva, baseando-se no estudo de Lógica Proposicional. Considere que os símbolos ∼, ∧ e ∨ representam operadores lógicos " $n\tilde{a}o$ ", "e" e "ou" respectivamente. Considere também as proposições simples  $X$  e  $Y$ . Dessa forma, a negação de "X ou Y" é "não  $X$  e não Y" expressa por

$$
\sim (X \vee Y) \iff \sim X \wedge \sim Y.
$$

Assim sendo, a negação da a probabilidade de "ser o evento A ou ser o evento  $B$ "  $\acute{\text{e}}$  dada pela oração que é a probabilidade de "não ser o evento A nem ser o evento  $B$ ".

Muitos alunos podem sentir dificuldade na expressão  $P(W^C)$ , pois eles não compreendem e n˜ao sabem o significado da probabilidade de um evento complementar.

Desse modo, mostraremos a Figura 1.9, afim de melhorar o entendimento do Evento Complementar.

Sejam W e  $W^C$  dois eventos mutualmente exclusivos de um espaço amostral  $\Omega$ , pois  $W \cap W^C = \emptyset$ e  $W \cup W^C = \Omega$ ; sendo  $W^C$ o evento complementar de  $W,$ ou seja,  $W^C$  é o que *está fora* do conjunto W. Antes, estávamos preocupados em encontrar qual o valor probabilístico desejado  $W$ , agora o valor estimado é o representado pelo evento complementar  $W^C$ , que é justamente o valor que está de W.

Figura 1.9: Evento Complementar

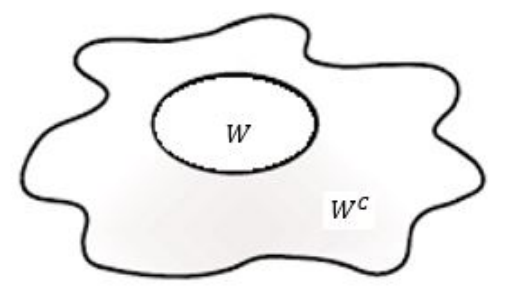

Fonte: < https://pt.dreamstime.com/fotos-de-stock-royalty-free-ovo-fritado-dosdesenhos-animados-image16104038 >, < 2020> - Adaptada

Abordaremos agora um pouco sobre Probabilidade da União de Dois Eventos e Probabilidade do Evento Complementar. Faremos resolução conforme apresentam os livros didáticos, e também de um modo mais inovador, em que poderemos usar uma linguagem mais atrativa e de fácil entendimento, afim de obter uma aprendizagem significativa no ensino básico (Fundamental e Médio).

A resolução do Exemplo 1.17 é interessante, pois realizada, exclusivamente, por meio da álgebra e de fórmulas matemáticas. Entretanto, essa resolução pode ser feita imaginando o espaço amostral através de uma representação geométrica que veremos adiante. Pensando nisso, considere a Figura 1.10 e veremos uma resolução interessante abaixo, e que pode se aplicado ideia parecida no GeoGebra.

a) Na Figura 1.10, note que os números de dentro dos círculos representam bolas que contém números pares ou múltiplos de 3. Dessa forma, observamos que tem 16 bolas (n´umeros de casos desejados) num total de 25 bolas da urna. Ent˜ao a probabilidade procurada, do Exemplo 1.17, deste item, é dada por

$$
P = \frac{16}{25} = 64\%.
$$

b) Já, as bolas que contém números que não são pares nem múltiplos de 3 estão fora dos círculos, num total de 9 bolas.

Usando o mesmo mnemônico para calcular probabilidade, temos que a probabilidade procurada é dada por

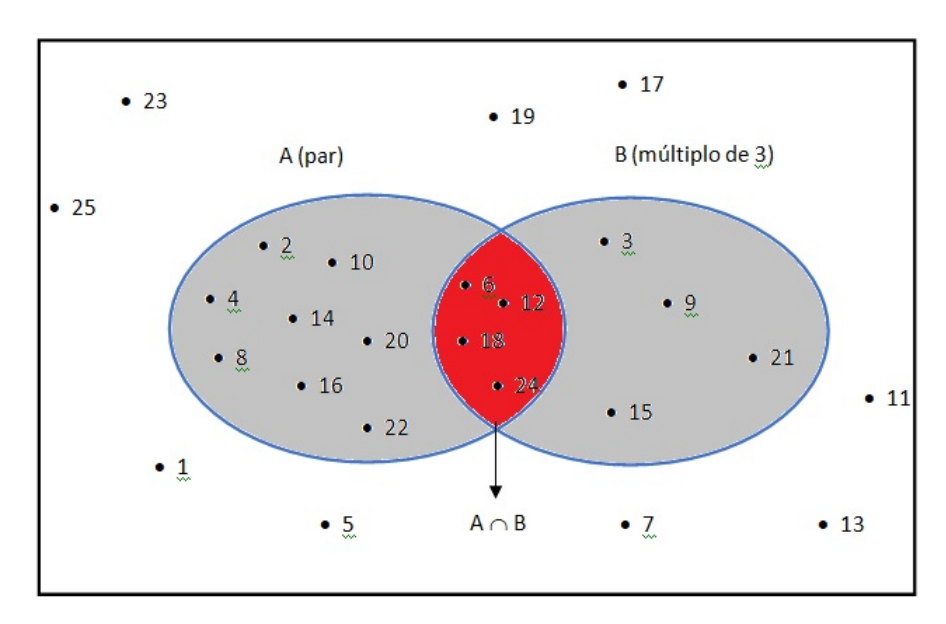

Figura 1.10: Urna com Bolas Enumeradas de 1 a 25

Fonte: Imagem do autor

$$
P = \frac{9}{25} = 36\%.
$$

Agora vamos resolver o Exemplo 1.18 usando uma analogia ao "Jogo da Velha" e que, inclusive, Dante (2014), se apropria de tal conhecimento, para facilitar o aprendizado ao estudante, além de trazer informação de algo inovador, diferente e perspicaz.

a) Na Tabela 1.8, já sabemos que o espaço amostral é de 36 elementos:  $n(\Omega) = 36$ . Marcaremos como X o evento A "sair soma par" e como  $\bigcirc$  o evento B "sair soma múltipla de 3". Assim, serão marcados 18 **X** e 12 (), ou seja,  $n(A) = 18$  e  $n(B) = 12$ . Totalizando 30 marcações.

Observe ainda na Tabela 1.8, como as somas dos resultados das faces de cima que têm valor igual a 6 ou 12, elas assumirão dupla marcação:  $\mathbf{X} \in \bigcap$ , pois são números pares e múltiplos de três, ao mesmo tempo. São valores que se repetem 6 vezes no quadro, não poderão ser contatos duas vezes. Então, a esses números que são múltiplos de 2 e 3 ao mesmo tempo, ou seja, múltiplos de 6, substituiremos suas marcações pelo símbolo ⊗. Assim sendo, o total de marcações com: só  $\mathbf{X}$ , só  $\bigcirc$  e  $\otimes$  são: 12, 6 e 6, respectivamente, contabilizando um total de 24 marcações que representam o "número de casos desejados". Dessa forma, a probabilidade procurada é

$$
P = \frac{24}{36} = \frac{2}{3}.
$$

| ⊕                       | $\mathbf{1}$ | $\overline{2}$ | 3           | $\overline{\mathbf{4}}$ | $\overline{5}$ | 6       |
|-------------------------|--------------|----------------|-------------|-------------------------|----------------|---------|
| $\mathbf{1}$            | $\mathbf X$  |                | $\mathbf X$ |                         | R              |         |
| $\overline{2}$          |              | $\mathbf X$    |             | $\otimes$               |                | X       |
| 3                       | $\mathbf X$  |                | $\otimes$   |                         | $\bf{X}$       |         |
| $\overline{\mathbf{4}}$ |              | $\otimes$      |             | $\mathbf X$             |                | $\bf X$ |
| $\overline{5}$          | R            |                | $\mathbf X$ |                         | $\bf{X}$       |         |
| 6                       |              | $\mathbf X$    |             | $\mathbf X$             |                | ×       |

Tabela 1.8: Quadro da Soma

Fonte: Imagem do autor

Usaremos a ideia de negação da Probabilidade da União, mencionada antes, e concluir que o *item b* é a negação do *item a*, pois a negação da probabilidade da soma "ser par ou múltipla de 3" é a probabilidade da soma "não ser par nem ser múltipla de 3".

b) Seja $W$ o evento que representa uma bola ser par ou múltipla de 3 e  $W^C$ o evento que representa a negação de  $W$ , ou seja, é o evento que representa uma bola não ser par nem múltipla de 3. Desta forma, conforme a Figura 1.11.

Figura 1.11: Probabilidade do Evento Complementar

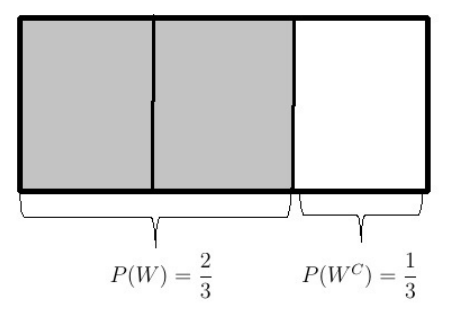

Fonte: Imagem do autor

Notamos que a soma das probabilidades de eventos independentes é igual a 1 e

$$
P(W) = \frac{2}{3}
$$
, então  $P(W^C) = \frac{1}{3}$ .

Concluímos que, se a probabilidade de se calcular W antes era de  $\frac{2}{3}$ 3 , pois tinha 24 casos favoráveis em relação a 36, então a probabilidade de se calcular  $W^C$  é  $\frac{1}{2}$ 3 , pois resta uma parte das três para completar  $\frac{3}{2}$ 3 , que é equivalente a  $um\text{ }intero.$ 

Nosso objetivo é que o estudante não precise da fórmula  $P(W) + P(W^C) = 1$  para calcular  $P(W^C)$ , e sim, apenas fazer a contagem ou observações intuitivas dos resultados que ele desejar.

Analisando a partir da Tabela 1.8, em outras palavras,  $P(W^C)$  é calculado da seguinte forma

$$
P(W^C) = \frac{o \t{que está fora de W}}{número de casos possíveis}
$$

$$
P(W^C) = \frac{12 \t{ quadradinhos não marcados}}{o total de 36 \t{ quadradinhos}} = \frac{12}{36} = \frac{1}{3}.
$$

Empregando o mesmo raciocínio do Exemplo 1.18 que aborda sobre Probabilidade da União, e também aproveitando a mesma ideia da Tabela 1.8 para resolver problemas com dados, poderemos responder similarmente quest˜oes que envolvam retirada de carta de baralho, como vimos no Exemplo 1.19, questão de concurso aplicável ao ensino médio.

Uma forma diferente de visualizar o Exemplo 1.19, é pensar na Tabela 1.9, em que consideraremos a 1<sup>ª</sup> linha, em vermelho, representam as cartas de um baralho e a 1<sup>ª</sup> coluna, em amarelo, representa os naipes desse baralho.

Tem-se um espaço amostral  $\Omega$  com 52 elementos conforme foi mencionado no problema, pois 13 cartas vezes 4 naipes, dá 52 células entre as combinações destes elementos.

| Carta<br>Naipe | $\mathbf{A}$ | 2 | $\bf{3}$ | $\overline{\mathbf{4}}$ | $\overline{5}$ | $\boldsymbol{6}$ | $\mathbf{7}$ | 8 | $\overline{9}$ | 10 | V. | D | $\mathbf R$ |
|----------------|--------------|---|----------|-------------------------|----------------|------------------|--------------|---|----------------|----|----|---|-------------|
|                |              |   |          |                         |                |                  |              |   |                |    |    |   | $\times$    |
|                |              |   |          |                         |                |                  |              |   |                |    |    |   | $\times$    |
|                |              |   |          |                         |                |                  |              |   |                |    |    |   | $\otimes$   |
|                |              |   |          |                         |                |                  |              |   |                |    |    |   | $\times$    |

Tabela 1.9: Quadro Retirada de Carta de um Baralho

Fonte: Imagem do autor

Os símbolos ◯,  $\times$  e ⊗, na Tabela 1.9, representam cartas de ouros, cartas de reis e a carta de rei de outro, respectivamente. Note que a carta rei de ouro é marcada com dupla marcação  $\bigcirc$  e  $\times$  formando o símbolo  $\otimes$ . Nesse caso, será considerado apenas como um único elemento.

O evento que desejamos *carta de rei ou ouro* é sinalizado 16 vezes na Tabela. Sendo assim, a probabilidade procurada é

$$
P = \frac{16}{52} = \frac{4}{13}
$$

.

Então a alternativa que responde o exemplo é a correspondente ao *item e*.  $\Box$ Uma forma diferente de resolver cada item anterior, é pensar em a tabelas idênticas a tabelas anteriores, em que, nesse exemplo, possamos combinar linhas e colunas que representam faces do dado e da moeda, respectivamente, como veremos a seguir.

a) observando a Tabela 1.10, faremos marcações com o símbolo  $\otimes$  nas células onde se encontra cara e ao mesmo tempo números maiores que 3 no lançamento do dado.

| Dado<br>Moeda | 1 | $\overline{2}$ | $\overline{\mathbf{3}}$ | 4 | $\overline{5}$ | 6 |
|---------------|---|----------------|-------------------------|---|----------------|---|
| Cara(K)       |   |                |                         |   |                |   |
| Coroa (C)     |   |                |                         |   |                |   |

Tabela 1.10: Lançamento de um Dado e uma Moeda

Fonte: Imagem do autor

Na Tabela 1.10, tem-se o espaço amostral de 12 células, combinando as faces voltadas para cima, no lançamento simultâneo do dado e da moeda. Como fizemos três marcações na tabela, representando o evento desejado, então a probabilidade procurada  $\acute{\text e}$ 

$$
P = \frac{3}{12} = \frac{1}{4}.
$$

b) Usando a mesma Tabela 1.10, faremos marcações com o símbolo  $\bigcap$  e o símbolo  $\times$ , para indicar cara ou valores maiores que 3, respectivamente, no lançamento da moeda e do dado, conforme podemos observar na Tabela 1.11.

| Dado<br>Moeda | $\overline{2}$ | 3 | 47 | $\overline{\mathbf{5}}$ | 6 |
|---------------|----------------|---|----|-------------------------|---|
| Cara(K)       |                |   |    |                         |   |
| Coroa (C)     |                |   |    |                         |   |

Tabela 1.11: Lançamento de um Dado e uma Moeda - parte II

Fonte: Imagem do autor

Observando a Tabela 1.11, vimos dupla marcações dos símbolos  $\bigcirc$  e  $\times$ , nas células onde constam valores com cara da moeda e ao mesmo tempo com valores maiores que 3 no lançamento do dado. E, estes valores não podem ser contados duas vezes. Para que isso não aconteça, consideraremos essa dupla marcação como um único símbolo, ⊗.

Dessa forma, tem-se 9 marcações dentre as doze células no lançamento da moeda e do dado. Assim, a probabilidade é

$$
P = \frac{9}{12} = \frac{3}{4}.
$$

É certo que, os alunos do ensino básico não viram problemas que são tratados no  $\mathbb{R}^3$ , no entanto, temos expectativa que eles já tenham noção do espaço tridimensional, de volume dos objetos e Material Dourado, entes que podem facilitam num breve entendimento de tal espaço. Também vale mencionar que essas questões não fazem parte do ensino fundamental, mas podem servir de estudos futuros, em uma outra abordagem, e poderemos resolver questões de Probabilidade de forma facilitada, no capítulo que veremos a seguir, usando o programa GeoGebra. Baseado nessa ideia e de forma ilustrativa, faremos um exemplo no qual poderemos usar as ternas coordenadas para representar as faces superiores de três dado, aos erem lançados.

Exemplo 1.24. Lançando três dados, um vermelho, um verde e outro azul, cada um com seis faces enumeradas de 1 a 6. Determine a probabilidade da soma das faces superiores ser um número menor ou igual a cinco.

**Resolução:** Considere x, y e z como sendo uma das faces superiores no lançamento dos dados vermelho, verde e azul respectivamente.

Sabe-se também que a menor face de um dado é 1, então  $x \geq 1$ ,  $y \geq 1$  e  $z \geq 1$ .

Somando-se as três inequações membro a membro tem-se  $x + y + z \ge 3$ . Por outro lado, deseja-se, no problema, que  $x + y + z \leqslant 5$ . Daí, segue que:  $3 \leqslant x + y + z \leqslant 5$ .

Se  $x + y = 2$ , tem-se  $z = 1, 2$  ou 3. Para  $x + y = 2$ , tem-se que  $x = 1$  e  $y = 1$ . Assim, as ternas só podem ser:  $(1, 1, 1), (1, 1, 2)$  e  $(1, 1, 3)$ .

Se  $x + y = 3$ , tem-se  $z = 1$  ou 2. Para  $x + y = 3$ , tem-se que  $x = 1$  e  $y = 2$  ou  $x = 2$  e  $y = 1$ . Assim, as ternas só podem ser:  $(1, 2, 1), (1, 2, 2), (2, 1, 1)$  e  $(2, 1, 2)$ .

Se  $x + y = 4$ , tem-se  $z = 1$ . Para  $x + y = 4$ , tem-se que  $x = 1$  e  $y = 3$ ;  $x = 3$  e  $y = 1$  ou  $x = 2$  e  $y = 2$ . Assim, as ternas só podem ser:  $(1, 3, 1), (3, 1, 1)$  e  $(2, 2, 1)$ .

Dessa forma, o evento  $A$  desejado tem 10 elementos (as ternas citadas) e o espaço amostral  $\Omega$  tem  $6 x 6 x 6 = 216$  elementos no lançamento de três dados.

Então a probabilidade procurada é

$$
P = \frac{n(A)}{n(\Omega)} = \frac{10}{216} = \frac{5}{108}.
$$

Abordaremos nesta um pouco mais também, dependência de eventos, no estudo de probabilidade, que serão explicados nas subseções seguintes. E também sobre a generalização da probabilidade da multiplicação para eventos dependentes

Para fazer a generalização da Probabilidade da Multiplicação para eventos dependentes, a faremos a partir da fórmula já conhecida,  $P(B \cap A) = P(A) \cdot P(B|A)$  e, expressaremos uma regra geral para o cálculo daquela probabilidade, com um número arbitrário de eventos.

Particularizando para três eventos, através da regra do produto, temos que

$$
P(A \cap B \cap C) = P((B \cap A) \cap C)).
$$
  
\n
$$
P(A \cap B \cap C) = P(A) \cdot \frac{P(A \cap B)}{P(A)}.
$$
  
\n
$$
\frac{P(A \cap B \cap C)}{P(B \cap A)} = P(A) \cdot \frac{P(B \cap A)}{P(A)} \cdot \frac{P(C \cap (A \cap B))}{P(B \cap A)}.
$$

Aplicando a fórmula da probabilidade condicional, tem-se que

$$
P(A \cap B \cap C) = P(A) \cdot P(B|A) \cdot P(C|B \cap A).
$$

Proposição 1.2. Seja  $A_1, A_2, A_3, ..., A_n$  uma sequência de eventos em um espaço amostral  $\Omega$ . Se, em um experimento E, os eventos,  $A_1, A_2, A_3, \ldots, A_n$  podem ocorrer. Então,

$$
P(A_1 \cap A_2 \cap ... \cap A_n) = P(A_1) \cdot P(A_2 | A_1) \cdot ... \cdot P(A_n | A_1 \cap A_2 \cap ... \cap A_n - 1).
$$

### Demonstração:

Demonstra-se através da indução sobre  $n$ , assim:

No caso de  $n = 2$ , tem-se:

$$
P(A_2|A_1) = \frac{P(A_2 \cap A_1)}{P(A_1)} \Rightarrow P(A_2 \cap A_1) = P(A_1) \cdot P(A_2|A_1).
$$

Agora, suponha que a igualdade é válida para  $n = m$ . Tem-se, que:

$$
P(A_{m+1}|A_1 \cap ... \cap A_m) = \frac{P(A_1 \cap ... \cap A_m \cap A_{m+1})}{P(A_1 \cap ... \cap A_m)}.
$$

Logo,

$$
P(A_1 \cap ... \cap A_m \cap A_{m+1}) = P(A_1 \cap ... \cap A_m) \cdot P(A_1 \cap ... \cap A_m \cap A_{m+1}) =
$$
  
=  $P(A_1) \cdot P(A_2 | A_1) \cdot P(A_3 | A_1 \cap A_2) ... P(A_{m+1} | A_1 \cap ... \cap A_m).$ 

Esta igualdade justifica-se pela hipótese de indução.
# Capítulo 2

# Uso do GeoGebra como Ferramenta Facilitadora no Ensino de Probabilidade na Matemática

Criado por Markus Hohen Warter em 2001, o aplicativo GeoGebra apresenta inúmeras vantagens para as aulas de Matemática. Esse instrumento funciona em todos os níveis escolares e de maneira gratuita, sendo este dividido em dimensões onde se relacionam por meio de representação geométrica e álgebra, contendo várias ferramentas que permitem o auxílio nas construções de gráficos, equações e coordenadas (GOMES; OLIVEIRA; DOMINGOS, 2013), e que pode ser também aplicado ao estudo de probabilidade, como vermos adiante.

Na visão de Silva (2016), GeoGebra compreende um dispositivo pedagógico passível de se aproximar a conteúdos matemáticos a aprendizagem significativa, corroborando assim, na interação, criação e manipulação, além do armazenamento dispensando de objeto como régua e compasso, por exemplo, estimulando assim, que as construções geométricas se tornem mais complacentes e de excelente visualização.

A criação do software GeoGebra vem sendo bastante usado para a educação em matemática nas escolas, principalmente nos estudos da geometria, cálculo e álgebra.

De acordo com o Manual de Ajuda do GeoGebra este importante instrumento didático se apresenta de forma dinâmica, no qual podem sofrer automaticamente transformações que possibilitarão à solução de problemas por meio de métodos metodológicos (HOHENWARTER; HOHENWARTER, 2009).

Devido ao avanço dos recursos tecnológicos, é cada vez mais frequente tal método nos processos interligados entre o ensino e aprendizagem nas áreas de exatas, em especial de probabilidade também.

Neste capítulo, resolveremos também questões do capítulo anterior. Entretanto, agora utilizaremos utilizaremos acepção de probabilidade clássica para resolver os problemas.

$$
P = \frac{n \acute{u}mero de casos favoráveis}{n \acute{u}mero de casos possíveis}.
$$

Aplicaremos o programa GeoGebra como ferramenta inovadora e digital no processo de ensinagem do assunto de probabilidade e verificar os cálculos feitos usando a conceituação acima. Dessa maneira, segue agora algumas questões que resolveremos empregando a ferramenta  $GeoGebra$  para elucidar o assunto probabilidade nas séries do ensino básico. Utilizaremos a versão  $GeoGebra$  Clássico 5.0 do programa para criar as imagens.

# 2.1 Uso do GeoGebra na Resolução de Questões de Probabilidade

Resolveremos as próximas questões deste capítulo e do capítulo seguinte, usando o software GeoGebra e o aplicativo de celular Dice - Teazel Ltd. Para facilitar o entendimento das soluções dos quesitos, é interessante seguir os comandos fornecidos, empregando a linguagem de programação. No próximo capítulo, faremos a simulação de uma moeda ou dado, quando os mesmos forem arremessados um grande n´umeros de vezes, e veremos como ficarão as as frequências relativas dos eventos unitários associados a esses experimentos, e o que acontece com as chances de ocorrências desses eventos, quando tais lançamentos se tornarem ainda cada vez maior, aplicando o programa computacional citado. Já uso app, será feita para fazer reprodução de moedas lançadas 10 ou 50 vezes, processo um pouco demorado, mas que n˜ao precisaremos ter moedas em m˜aos para fazer estas simulações, e além do mais, é uma metodologia motivacional para vermos como pode fazer correlações com os conceitos de probabilidade frequentista.

Para isso, vejamos os exemplos a seguir.

Exemplo 2.1. Em uma sala de aula, um professor colocou sobre uma mesa cartões numerados de 1 a 20, e os embaralhou. Em seguida, ele pediu que um aluno, de olhos vendados, retira-se um e somente um cartão. Qual a probabilidade de escolher esse cartão com número par?

#### Solução

1. Crie um retângulo no GeoGebra, utilizando a ferramenta Polígono, como mostra a Figura 2.1.

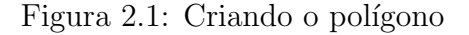

C GeoGebra Classic 5

Arquivo Editar Exibir Opções Ferramentas Janela Ajuda

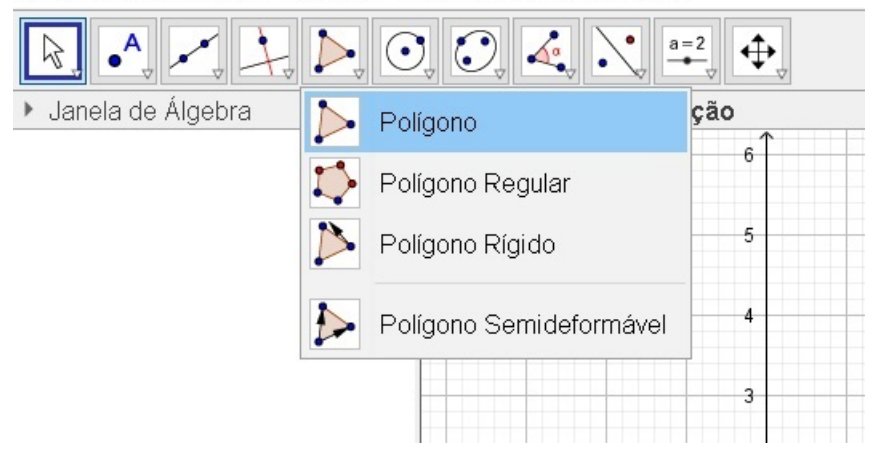

Fonte: Imagem do autor - Recurso do GeoGebra

- 2. Clique nas coordenadas:  $(1, 1), (20, 1), (20, −1)$  e  $(1, −1)$  respectivamente, e retorne ao ponto  $(1, 1)$  para formar o retângulo, conforme representado na Figura 2.2. E clique no ícone  $Mover$ , onde tem o símbolo de uma seta, para desativar a ferramenta  $Polígono$ .
- 3. Clique na bolinha dos pontos exibidos na *Janela de Álgebra*:  $A, B, C, D$  e E para ocultá-los. E, para ocultar os rótulos dos seguimentos de retas do retângulo: " $a, b, c$ "e "d", clique com o botão direito em cima deles, no ambiente da *Janela de Álgebra*, e clique em  $Exibir Rótulo$ , conforme a Figura 2.3.
- 4. Clique na ferramenta ponto, conforme Figura 2.4.

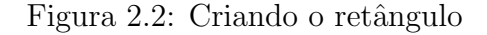

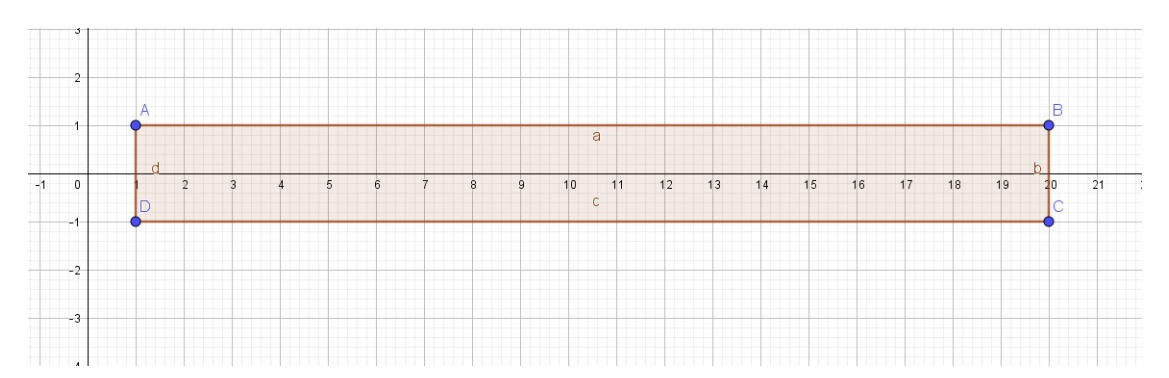

Fonte: Imagem do autor - Recurso do GeoGebra

Figura 2.3: Ocultando pontos e rótulos

C GeoGebra Classic 5

Arquivo Editar Exibir Opções Ferramentas Janela Ajuda

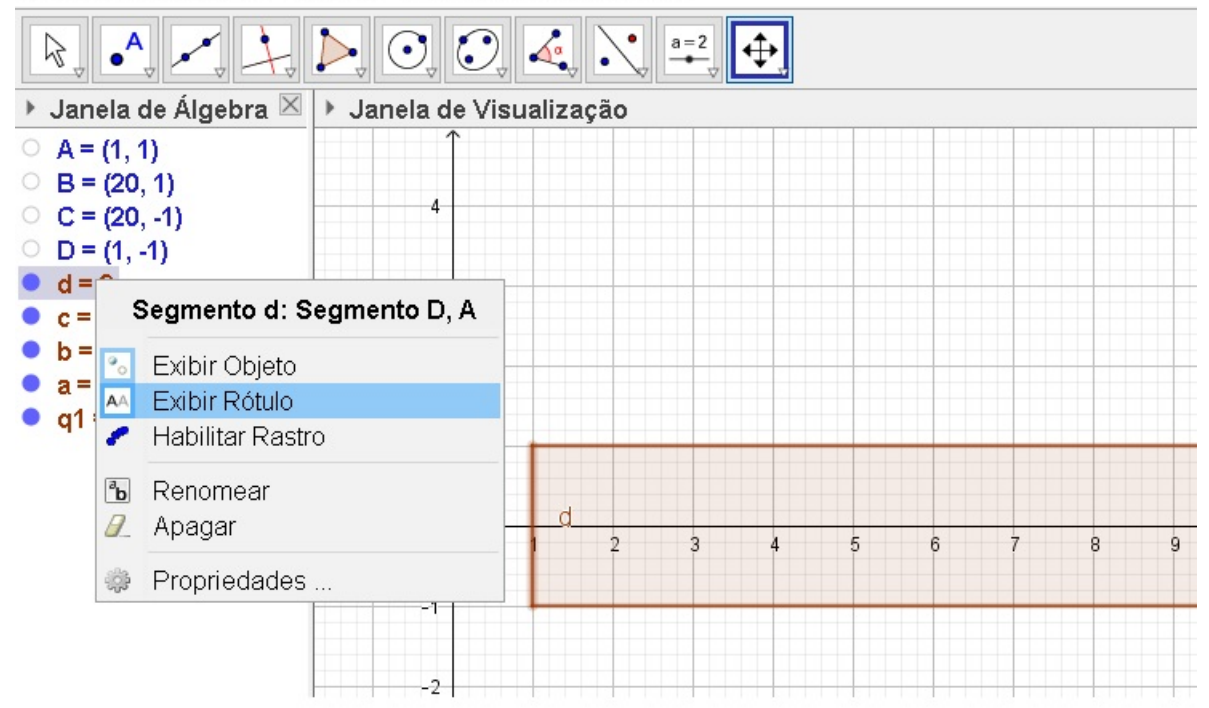

Fonte: Imagem do autor - Recurso do GeoGebra

5. E marque os números pares no eixo  $OX$ , como apresentado na Figura 2.5.

Assim, é fácil observar a probabilidade, pois o aluno terá a percepção que dentre os 20 números que constam no retângulo, no eixo horizontal, 10 deles foram identificados como pares, ou seja, metade da quantidade daqueles 20 números. Para concluir o exercício, o aluno pode calcular a probabilidade como sendo 10 chances em 20.

Logo, a probabilidade  $(P)$  será

Figura 2.4: Ponto

C GeoGebra Classic 5

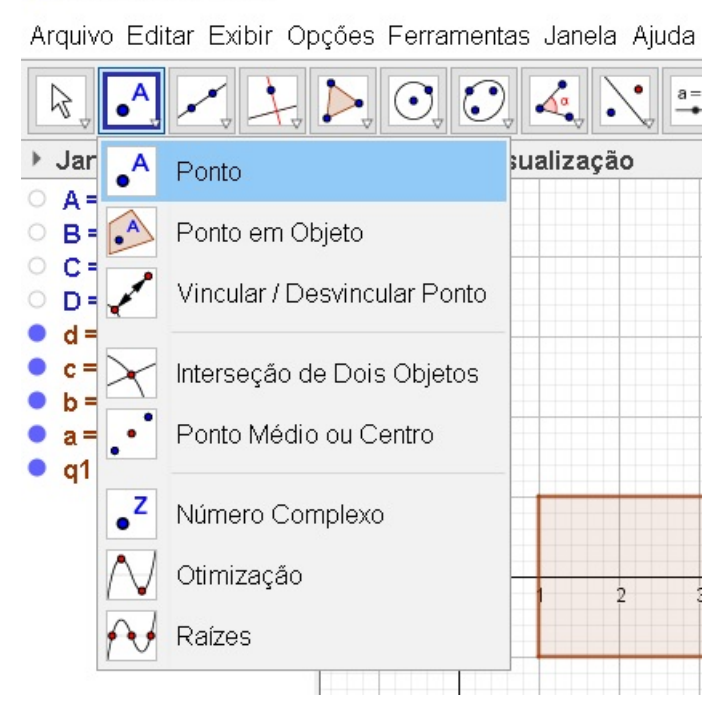

Fonte: Imagem do autor - Recurso do GeoGebra

Figura 2.5: Marcando os pontos pares

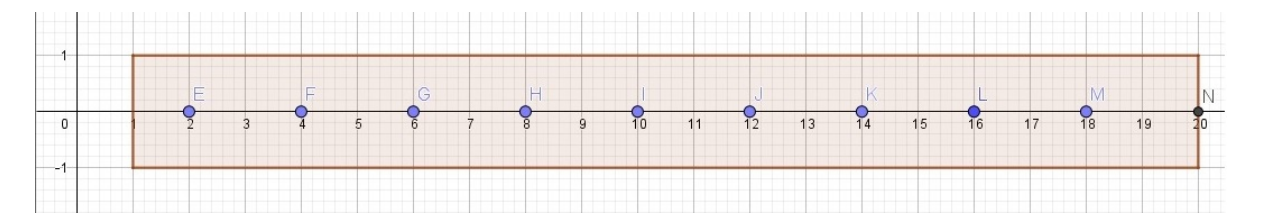

Fonte: Imagem do autor - Recurso do GeoGebra

$$
P = \frac{10}{20} = \frac{1}{2}.
$$

Fizemos um detalhamento de passos, e enumerando-os um após o outro, para facilitar o entendimento da questão, fazendo o uso da construção da mesma através do programa  $GeoGebra$ , a fim também do leitor se acostumar inicialmente com os botões e ´ıcones do programa. Nos exemplos subsequentes, seremos mais breves nos pormenores e imaginado que o usuário do recursos computacionais já tenha se familiarizado com pelo menos algumas instruções do software.

Exemplo 2.2. Numa urna contém 25 bolas numeradas de 1 a 25. Uma bola é retirada ao acaso. Determine a probabilidade dessa bola vir com um número

a) par.

b) múltiplo de 3.

c) par e múltiplo de 3, ao mesmo tempo.

d) par ou múltiplo de 3.

e) nem par nem múltiplo de 3.

#### Solução:

a) Para criar uma lista com 25 pontos, numerados de 1 a 25, sobre o eixo horizontal, abra o GeoGebra e no campo Entrada, localizado na parte inferior do programa, digite a palavra Sequência e escolha a opção seguinte.

 $Sequential < Express\~{a}o>, < Variable>, < Valor\ ~Incial, < Valor\ ~Final. \ .$ 

Substitua os campos <Expressão>, <Variável>, <Valor Inicial> e <Valor Final> por  $(i, 0)$ , i, 1 e 25, que representam pares ordenados sobre o eixo horizontal  $OX$ , na variável i, valor inicial é o par ordenado  $(1, 0)$  e valor final é o par ordenado  $(25, 0)$  respectivamente do programa. O comando *Sequência* permite repetir uma ou mais operações e/ou comandos precisam que seus parâmetros numéricos se modifiquem. Seria uma recorrência. Na linguagem do *Geogebra*, uma possível recorrência é a sintaxe anterior: Sequência (parâmetro 1, parâmetro 2, parâmetro 3, parâmetro 4). Note que estes parâmetros devem estar numa ordem com características apropriadas para funcionar no código fonte do programa. Assim, retomando o que foi dito, o parâmetro 1 é comando ou comandos aninhados que desejamos que sejam recorrentes executados, o parâmetro 2 é variável usada na expressão e o que deve ser declarada para que o comando sequência possa fazer as substituições pelos valores que serão informados, e por fim o parâmetro 3 e parâmetro 4 representam a quantidade de vezes que a expressão será repetida e executada com valor inicial e valor final, sendo esses dois últimos, valores a serem substituídos nas variáveis declaradas. Segue como ficará o comando após as substituições.

 $\triangleright$  Sequência((i,0),i,1,25).

Confirme ou pressione a tecla Enter, de acordo a Figura 2.6.

Figura 2.6: Sequência de Pontos de 1 a 25

C GeoGebra Classic 5

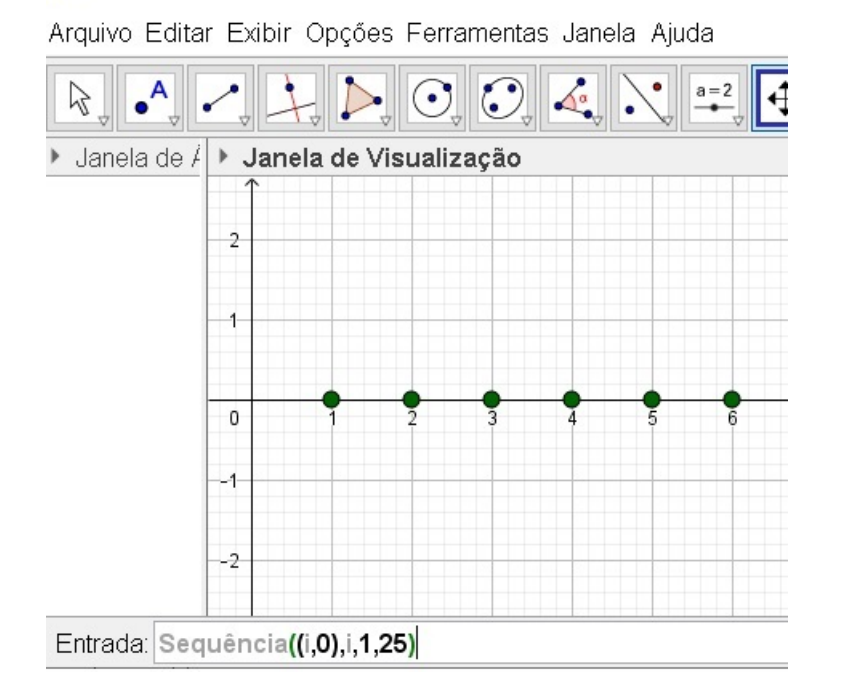

Fonte: Imagem do autor - Recurso do GeoGebra

A fim de evitar o uso repetitivo do comando confirmar ou Enter no campo Entrada, fica subtendido, a partir de agora, que quando digitar algum comando nesse ambiente, deve-se sempre ratificá-lo na tecla anterior.

Os pares ordenados de coordenadas  $(i, 0)$ , com  $1 \leq i \leq 25$  e i natural, serão expressados para os estudantes como se fossem os números:  $1, 2, 3, 4, \ldots, 25$  sobre o eixo OX do GeoGebra.

Vá no ícone Reta, na opção Seguimento de Reta, para fazer o segmento de reta  $\overline{AB}$ , clicando no posto (1, 1) e no ponto (25, 1). Oculte esses pontos extremos do segmento de reta, clicando nas bolinhas de cada ponto na Janela de Álgebra, criando o seguimento f. Conforme apresentado na Figura 2.7.

Marque perpendicularmente, aos números pares da sequência original, novos pontos sobre o segmento f. Nesse momento, o estudante observará que foram marcados 12 novos pontos sobre o segmento criado, de acordo a Figura 2.8.

Os pares ordenados de coordenadas  $(i, 1)$ , serão representandos para os estudantes

## Figura 2.7: Criando segmento de reta

C Exemplo cap 2 q 2.ggb

Arquivo Editar Exibir Opções Ferramentas Janela Ajuda

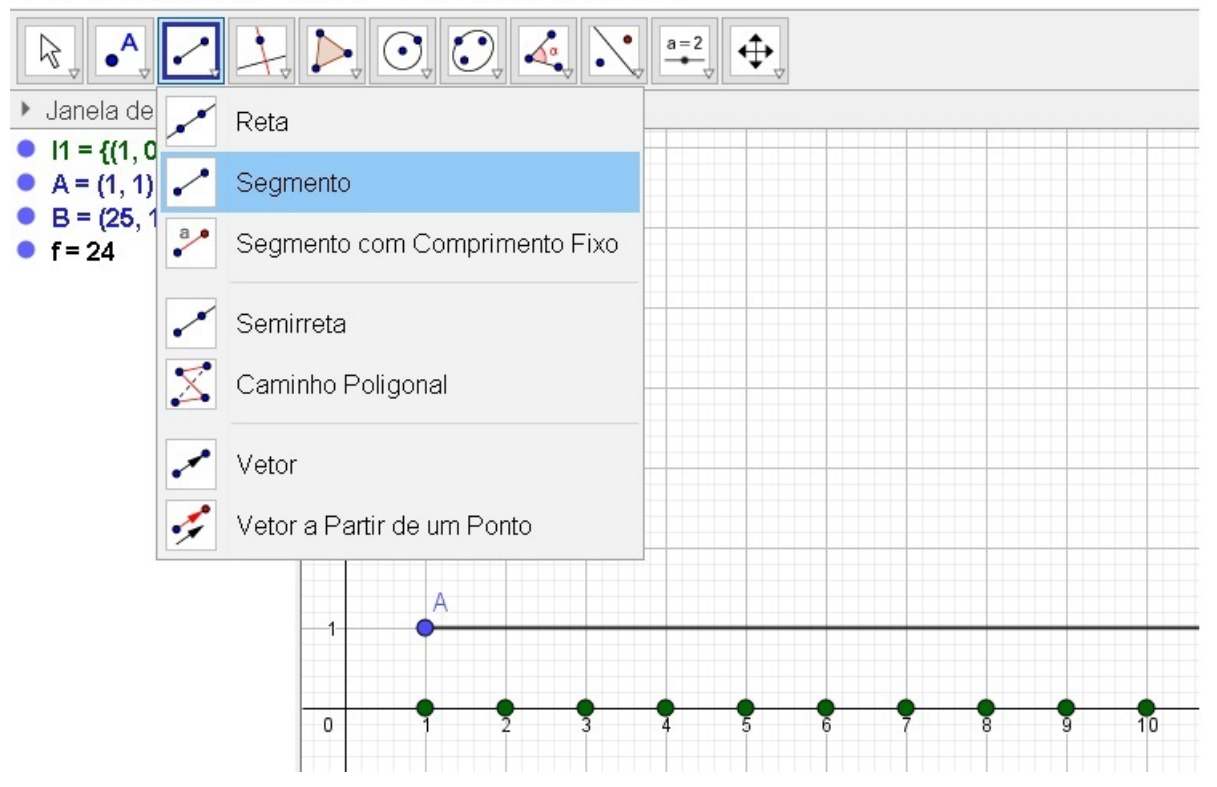

Fonte: Imagem do autor - Recurso do GeoGebra

Figura 2.8: Números Pares

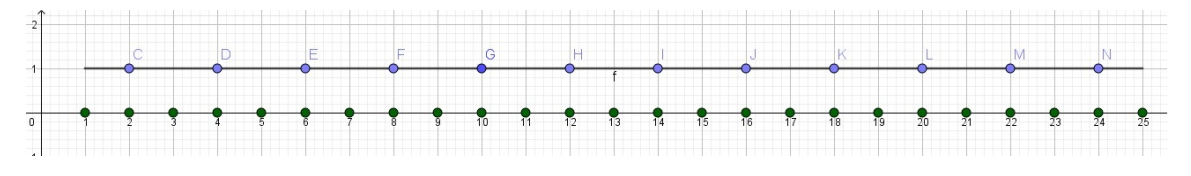

Fonte: Imagem do autor - Recurso do GeoGebra

como se fossem os números pares maiores que 1 e menores que  $25: 2, 4, 6, \ldots, 24$  sobre o segmento  $f$  criado.

Considerando uma situação hipotética, que o segmento  $f$  fosse sobreposto sobre o eixo horizontal fazendo-se coincidir abscissas pares iguais, o estudante notará que tem-se 12 pontos novos num total de 25. Sendo assim, a probabilidade procurada é

$$
P(F) = \frac{n \text{úmero de casos favoráveis}}{n \text{úmero de casos possíveis}} = \frac{12}{25}.
$$

Para simplificar a linguagem nas próximas alíneas, faremos uma "equivalência" entre 'a probabilidade procurada' e 'a fração do número de elementos de pares ordenados de cada novo segmento em relação a todos os elementos do semieixo horizontal  $OX$  do  $Geo$ Gebra'.

b) De modo análogo ao item a), crie um novo segmento -  $q$  - paralelo ao eixo horizontal, abrangendo os pares ordenados  $(1, 2)$  e  $(25, 2)$ , clicando na ferramenta Segmento de Reta. Oculte os pontos extremos desse segmento, e marque novos pontos múltiplos de três, em g, correspondentes aos múltiplos de 3 do eixo horizontal. Como mostra a Figura 2.9.

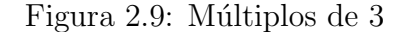

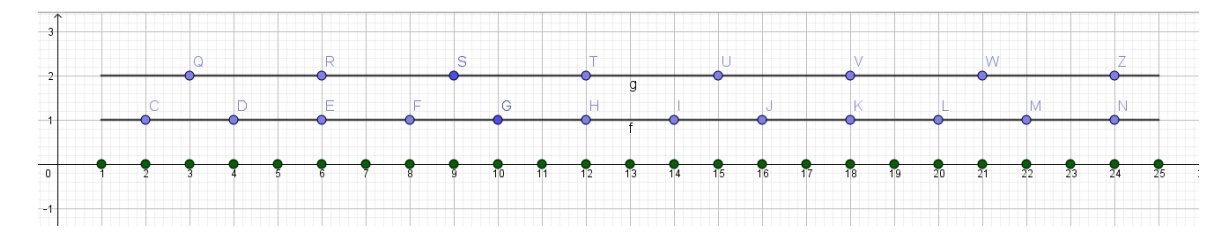

Fonte: Imagem do autor - Recurso do GeoGebra

De modo idêntico à alínea anterior, pares ordenados de coordenadas  $(i, 2)$ , serão representandos para os estudantes como se fossem os números múltiplos 3 maiores que 1 e menores que  $25: 3, 6, 9, \ldots, 24$  sobre o segmento g criado.

Considerando uma situação hipotética, que o segmento  $g$  fosse sobreposto sobre o eixo horizontal fazendo-se coincidir abscissas pares iguais, o estudante notará que tem-se 8 pontos novos num total de 25.

Sendo assim, o aluno deve observar que os pontos que representam os múltiplos de 3, no segmento g, são 8 num total de 25 pontos do eixo horizontal, fazendo assim a correlação entre fração e probabilidade. A probabilidade procurada é

$$
P(G) = \frac{n \text{úmero de casos favoráveis}}{n \text{úmero de casos possíveis}} = \frac{8}{25}.
$$

c) De modo análogo aos item anteriores, crie um novo segmento -  $h$  - paralelo ao eixo horizontal, abrangendo os pares ordenados  $(1,3)$  e  $(25,3)$ , clicando na ferramenta Segmento de Reta. Oculte os pontos extremos desse segmento, e marque novos pontos que representam os números pares e múltiplos de 3 ao mesmo tempo. Como mostra a Figura 2.10.

De modo idêntico às alíneas anteriores, pares ordenados de coordenadas  $(i, 3)$ , serão representandos para os estudantes como se fossem os números múltiplos de 6 maiores que 1 e menores que  $25: 6, 12, 18$  e  $24$  sobre o segmento h criado.

Considerando esta situação, que o segmento  $h$  fosse sobreposto sobre o eixo horizontal fazendo-se coincidir abscissas pares iguais, o estudante notará que tem-se 4 pontos novos num total de 25.

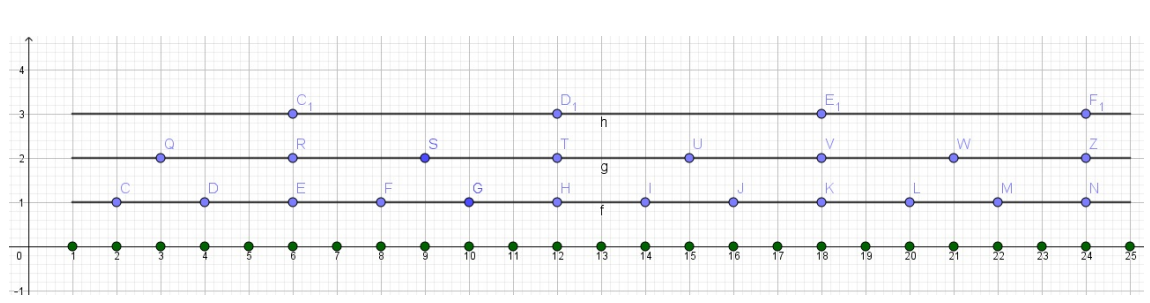

Figura 2.10: Números pares e múltiplos de 3 ao mesmo tempo

Fonte: Imagem do autor - Recurso do GeoGebra

Logo, a probabilidade é

$$
P(H) = \frac{n \text{úmero de casos favoráveis}}{n \text{úmero de casos possíveis}} = \frac{4}{25}.
$$

d) De modo idêntico ao item anterior, crie um novo segmento e nomeie-o -  $i1$  paralelo ao eixo horizontal, abrangendo os pares ordenados (1, 4) e (25, 4), clicando na ferramenta Segmento de Reta. Oculte os pontos extremos desse segmento, e marque novos pontos que representam os números pares ou múltiplos de 3, em  $i$ 1, correspondentes aos números pares ou múltiplos de 3 do eixo horizontal. Como mostra a Figura 2.11.

Os pares ordenados de coordenadas  $(i, 4)$ , serão representandos para os estudantes como se fossem os números pares ou múltiplos de 3 maiores que 1 e menores que 25 sobre o segmento i1 criado.

Se fosse sobrepor  $i1$  sobre o eixo horizontal, veríamos que tem-se 16 pontos que representam números pares ou múltiplos de 3, num total de 25. Logo, a probabilidade é

$$
P(I) = \frac{16}{25}.\tag{}
$$

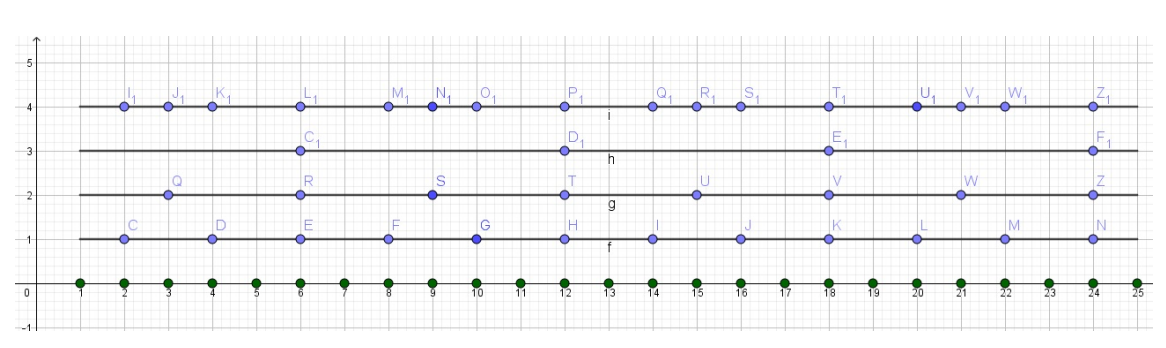

Figura 2.11: Números pares ou múltiplos de 3

Fonte: Imagem do autor - Recurso do GeoGebra

e) Crie por fim um novo segmento -  $j$  - paralelo ao eixo horizontal, abrangendo os pares ordenados (1, 5) e (25, 5), clicando na ferramenta Segmento de Reta. Oculte os pontos extremos desse segmento, e marque novos pontos que representam os n´umeros que não são pares nem múltiplos de 3, em j, correspondentes aos números que não são pares nem múltiplos de 3 do eixo horizontal, como mostra a Figura 2.12.

Os pares ordenados de coordenadas  $(i, 5)$ , serão representandos para os estudantes como se fossem os números que não são pares nem múltiplos de 3 dentre os 25 bolas em questão, sobre o segmento j criado.

Considerando esta situação, que o segmento  $j$  fosse sobreposto sobre o eixo horizontal fazendo-se coincidir abscissas pares iguais, o estudante notará que tem-se 9 pontos novos num total de 25.

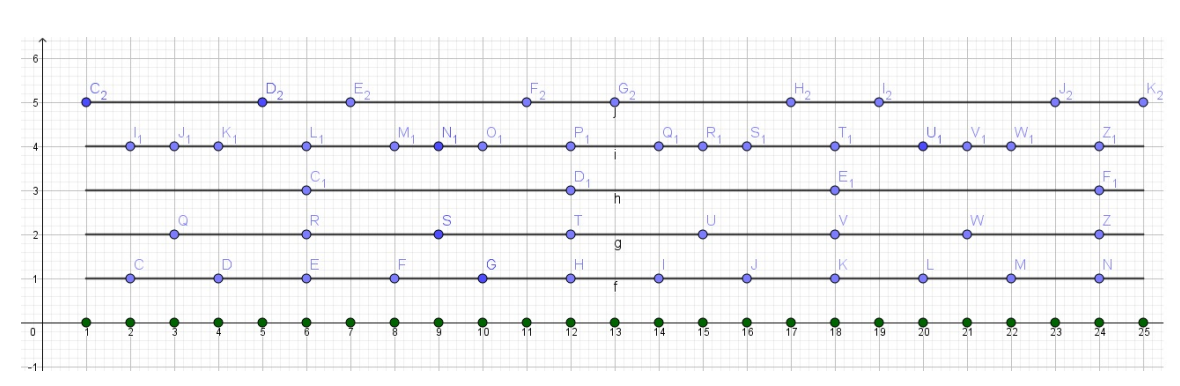

Figura 2.12: Números não pares e não múltiplos de 3

Fonte: Imagem do autor - Recurso do GeoGebra

Se fosse sobrepor  $j$  sobre o eixo horizontal, veríamos que tem-se 9 pontos que representam números que não são pares nem múltiplos de 3, num total de 25. Logo, a probabilidade é

$$
P(J) = \frac{9}{25}.\tag{}
$$

**Observação 2.1.** Pode-se notar que os itens e) e d) se complementam, pois os somatórios das probabilidades de ambos é igual a 1 inteiro, ou em outras palavras

$$
\frac{16}{25} + \frac{9}{25} = \frac{25}{25} = 1.
$$

Veja que nos dois exemplos anteriores, os espaços amostrais são finitos e com um número pequeno de elementos (20 ou 25 elementos). Nesse caso, foi proposital usar o GeoGebra como ferramenta tecnológica e facilitadora no processo de aprendizagem de probabilidade, e também usar a escrita matemática, tática para incentivar o raciocínio lógico-matemático, provocando a visão crítica em relação aos conteúdos mencionados, pois nesses exemplos, os alunos deveriam ter a noção do que representa cada elemento, descriminando-os um a um e por último contando-os para informar o resultado da probabilidade desejada.

No entanto, poderíamos usar estritamente os recursos do GeoGebra, sem o estudante precisar contar os objetos nem fazer anotações em seu caderno, desde que fôssemos trabalhar com conjuntos amostrais finitos e com grande n´umero de elementos, por exemplo, com 500 elementos, sendo inviável ao aluno do Ensino Fundamental, descriminá-los um a um, pois provavelmente eles precisariam do conhecimento de Progressão Aritmética, assunto n˜ao abordado nessa etapa de ensino.

Ademais, faremos agora a questão anterior com um espaço amostral, com grande número de elementos, por exemplo, 500 elementos, usando apenas os recursos do  $GeoGe$ bra.

Sendo assim, teremos uma urna com bolas enumeradas de 1 a 500. Então o aluno vai no campo Entrada e digite o comando abaixo.

 $\triangleright$  Sequência((i, 0), i, 1, 500).

Logo em seguida aparecerá uma lista l1, na Janela de Álgebra e na Janela de Visualização, com 500 pontos sobre o eixo horizontal que representam as bolas enumeradas de 1 a 500 no eixo horizontal OX do programa.

Uma observação importantíssima, para escolher as bolas que representam números pares de 1 a 500, o aluno não saberá quantos desta bolas tem números pares nessa urna,

então sem perda de generalidade, poderemos usar o comando anterior, fazendo uma adequação para obter os tais números pares usando o limite  $\langle$  valor final  $\rangle$  maior ou igual a 500, pois a nova lista, que é de números pares, com certeza abrangerá todos os números pares pertencentes a lista anterior. Assim o aluno pode digitar  $Sequ\hat{e}ncia((2i, 0), i, 1, 500)$ .

E, aparecerá a nova lista  $l2$  de pontos sobre o semi-eixo horizontal com coordenadas da forma  $(2i, 0)$  e abscissas num total de 500 destes pontos. O  $GeoGebra$  computará desde o ponto  $(2,0)$  até o ponto  $(1000, 0)$ . Esta lista l2 ultrapassará o posicionamento do último par ordenado em relação à lista l1. Enquanto o derradeiro ponto daquela lista é (500, 0), o ponto terminal desta lista é  $(500, 0)$ . Mas poderemos observar todos os pontos que l1 e  $l2$  têm em comum através da interseção destas listas que veremos mais adiante.

Depois de ter criado a lista l2 altere a cor dos elementos da mesma, clicando com botão direito em cima da dela e depois em propriedades. Nesse momento, aparecerá uma a janela onde deve-se clicar na aba Cor e escolher uma das cores disponíveis, por exemplo, vermelho, a fim de destacar os pontos pares criados, como mostra a Figura 2.13. Com o prop´osito de evitar uma janela carregada de objetos, ocultaremos a lista l2.

Figura 2.13: Números Pares de 1 a 1000

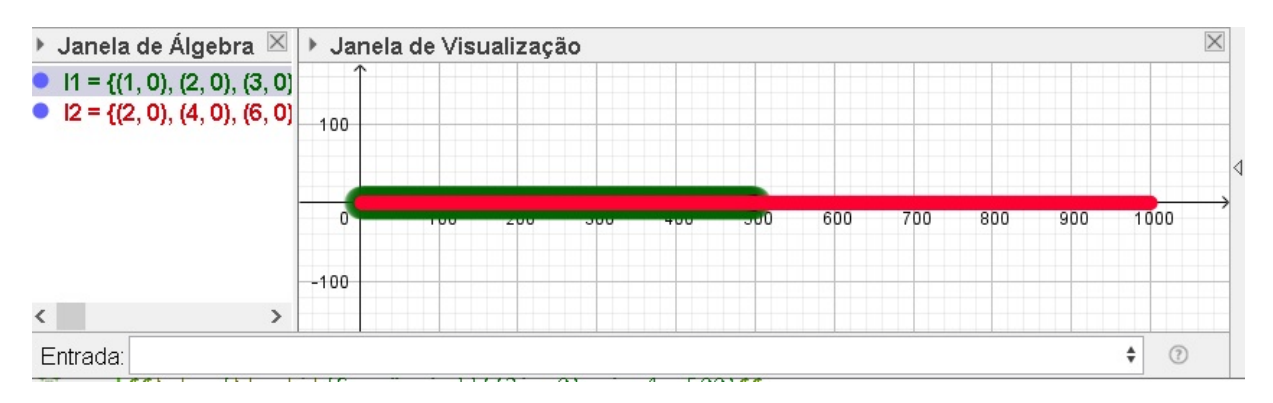

Fonte: Imagem do autor - Recurso do GeoGebra

Faça agora a intersecção de  $l1$  com  $l2$  para obter a nova lista  $l3$  com números pares de 1 a 500. Para isso, use o comando a seguir.

 $Interest_0$  $DeLists$  $\langle Lists, < Lista \rangle$ ,  $\langle Lists \rangle$ ).

Esse comando no  $GeoGebra$ , como o próprio nome diz, já é intuitivo. Ter-se-a então a interseção dos pontos entre duas lista em questão. Desse modo, substitua o comando acima pelo comando abaixo.

### ▷ InterseçãoDeListas( 11, 12).

Após criar a lista, mude o estilo do ponto para  $X$  e a cor para vermelha, por exemplo. De modo análogo, faremos agora uma lista de números múltiplos 3. Digite no campo Entrada, o seguinte.

 $\triangleright$  Sequência $((3i, 0), i, 1, 500)$ .

Aparecerá a lista  $l/4$ , e oculte-a. Faça a intersecção de l1 com  $l/4$  para aparecer os múltiplos de 3, de 1 a 500, na nova lista, notada por  $15$ , após altere a cor para azul, o estilo do ponto para ▲ e o tamanho do ponto para 9, por exemplo. Digite o comando a seguir Interseção DeListas $(11, 14)$ .

Faça a intersecção de  $l_3$  com  $l_5$  para aparecer os pares e múltiplos de 3 ao mesmo tempo, de 1 a 500, na nova lista, notada por l $\ell$ , que representa os múltiplos de 6 menores que 500. Ap´os altere a cor para amarelo, o estilo do ponto para ♦ e o tamanho do ponto para 9, por exemplo. Digite o comando Interseção DeListas (13, 15).

Para descobrir os pares ou múltiplos de 3, faça a união de l3 com l5 a fim de aparecer estes números, num intervalo fechado de 1 a 500. Tal lista, será representada por l'7, após altere a cor para lilás, o estilo do ponto para + e o tamanho do ponto para 9, por exemplo. Para conseguir tais pontos, digite o comando no GeoGebra.

### $Uni\~{a}o(<\text{Lista}>, \text{ } <\text{Lista}>$ ).

Este comando no GeoGebra, como o próprio nome diz, já é intuitivo. Ter-se-a então a união dos pontos entre duas lista em questão. Logo em seguida, substitua o comando acima por

▷ Uni˜ao( l3, l5 ).

Note que nestas sucessivas operações, não conseguiremos destacar as listas feitas anteriormente, pois uma já começa a sobrepor a outra. A fim de evitar dupla interpreta¸c˜ao, ao responder a probabilidade de cada item anterior, ocultaremos o excesso de listas e deixaremos evidente apenas o objeto que desejaremos.

Por fim, para descobrir os números que não são pares nem múltiplos de 3, basta encontrar o excesso de números que existem entre as listas  $l1$  e  $l7$ . Para descobrir essa sobra, resta fazer a subtração destas duas listas nessa ordem, usando o comando que veremos a seguir, e tendo a consciência que barra invertida  $\langle \rangle$  representa a subtração desses dois termos e a nova lista será indicada por  $l_8$ , após altere o estilo do ponto para "◦"e altere o tamanho do ponto para 9. E digite o comando

 $\triangleright$  11 \ 17.

Resumindo, então cada lista fica notada assim:

1. *l1* é o número de bolas da urna de 1 a 500;

2. l $\beta$  são os números pares da urna de 1 a 500;

3. l $5$  são os números múltiplos de 3 da urna de 1 a 500;

4. l6 são os números pares e múltiplos de 3 da urna de 1 a 500;

5. l'7 são os números pares ou múltiplos de 3 da urna de 1 a 500;

6. l8 são os números que não são pares nem múltiplos de 3 da urna de 1 a 500.

Feitas as considerações anteriores, vamos agora descobrir o número de elementos de cada lista, usando a instrução Comprimento do GeoGebra. Para isso, use o comando a seguir.

# $Comprimento(<<sub>Objecto></sub>)$ .

No lugar do termo  $\langle$  *Objeto*  $>$  substitua-o sucessivas vezes por: *l1*, *l3*, *l5*, *l6*, *l7* e l8, a fim de obter o número de termos de cada lista, notadas por:  $a = 500, b = 250,$  $c = 166, d = 83, e = 333$  e  $f = 167$ , respectivamente. Em particular, melhorando o entendimento, ao digitar no campo Entrada do GeoGebra, Comprimento(11), teremos o valor da quantidade de elementos da lista l1, notado por  $a = 500$ .

Sendo assim, fica fácil informar a probabilidade pedida em cada alínea da questão anterior. Para tal cálculo, basta dividir cada letra  $b, c, d, e$  e f por a, e informaremos na Janela de Algebra cada informação ocultando alguns termos como veremos a seguir.

a) Probabilidade de ser par. Veja Figura 2.14.

b) Probabilidade de ser múltiplo de 3. Veja Figura 2.15

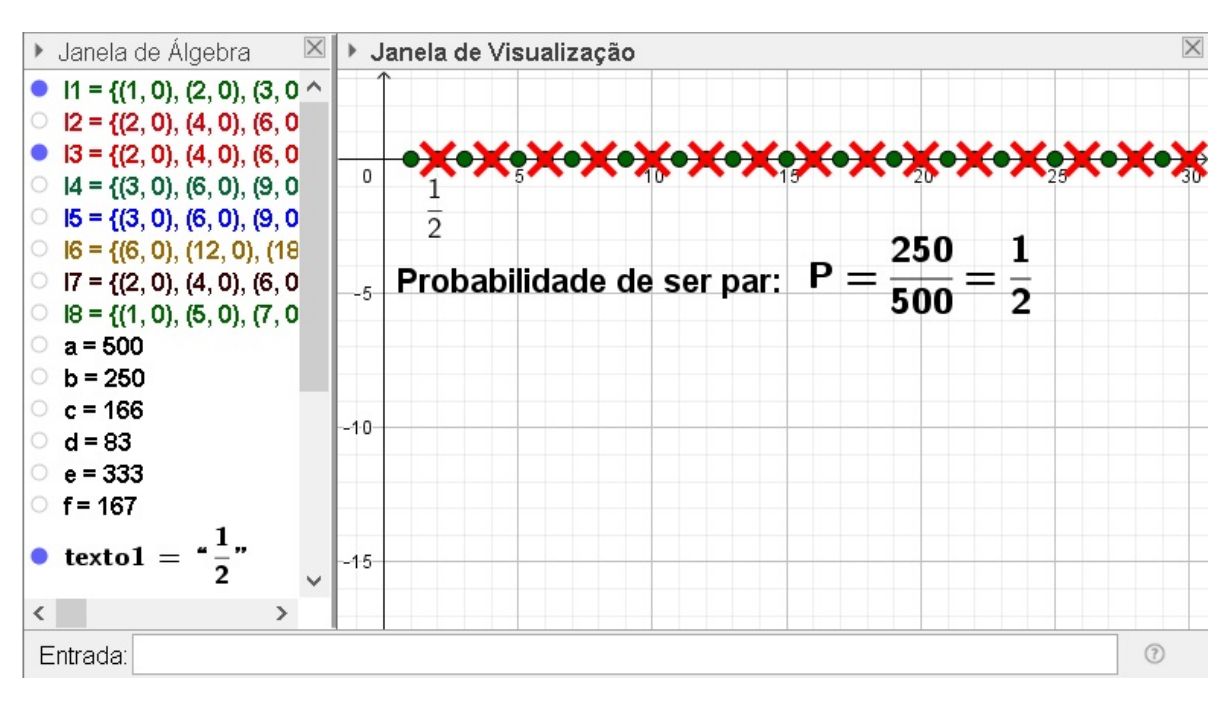

Figura 2.14: Probabilidade de Números Pares

Fonte: Imagem do autor - Recurso do GeoGebra

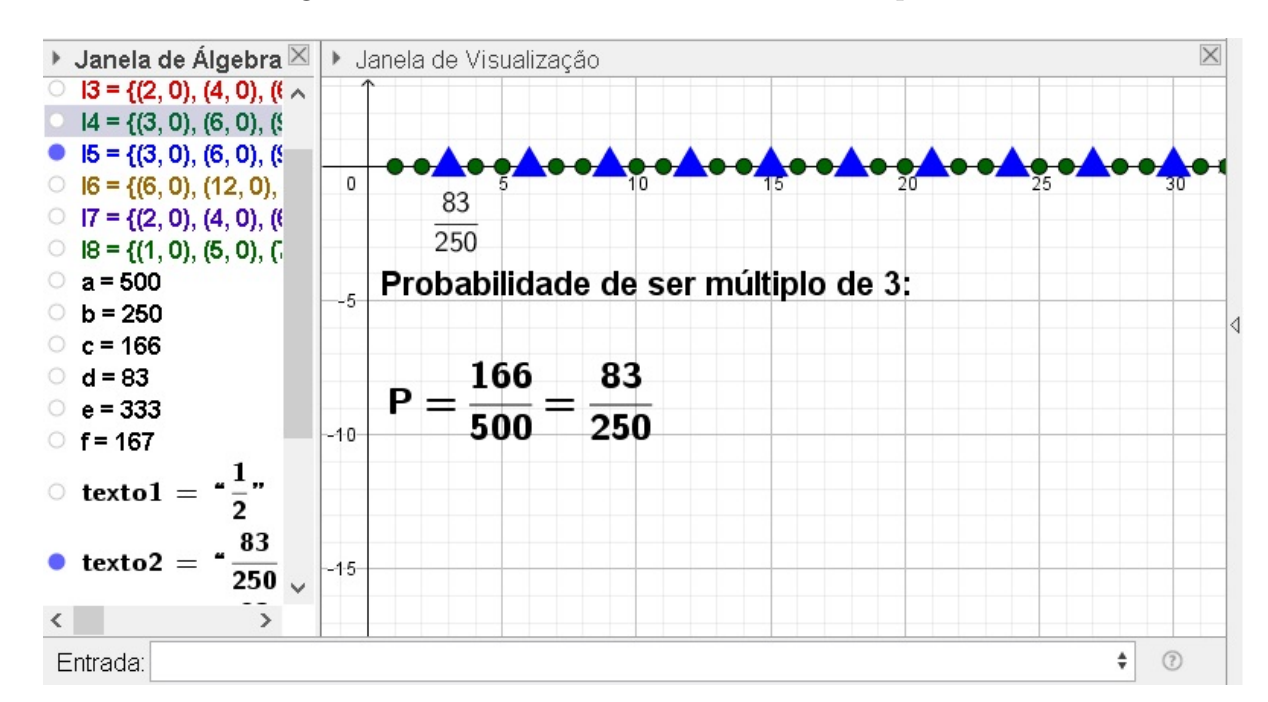

Figura 2.15: Probabilidade de Números Múltiplos de 3

Fonte: Imagem do autor - Recurso do GeoGebra

- c) Probabilidade de ser múltiplo de 3 e par. Veja Figura 2.16
- d) Probabilidade de ser par ou múltiplo de 3. Veja Figura 2.17
- e) Probabilidade de não ser par nem múltiplo de 3. Veja Figura 2.18

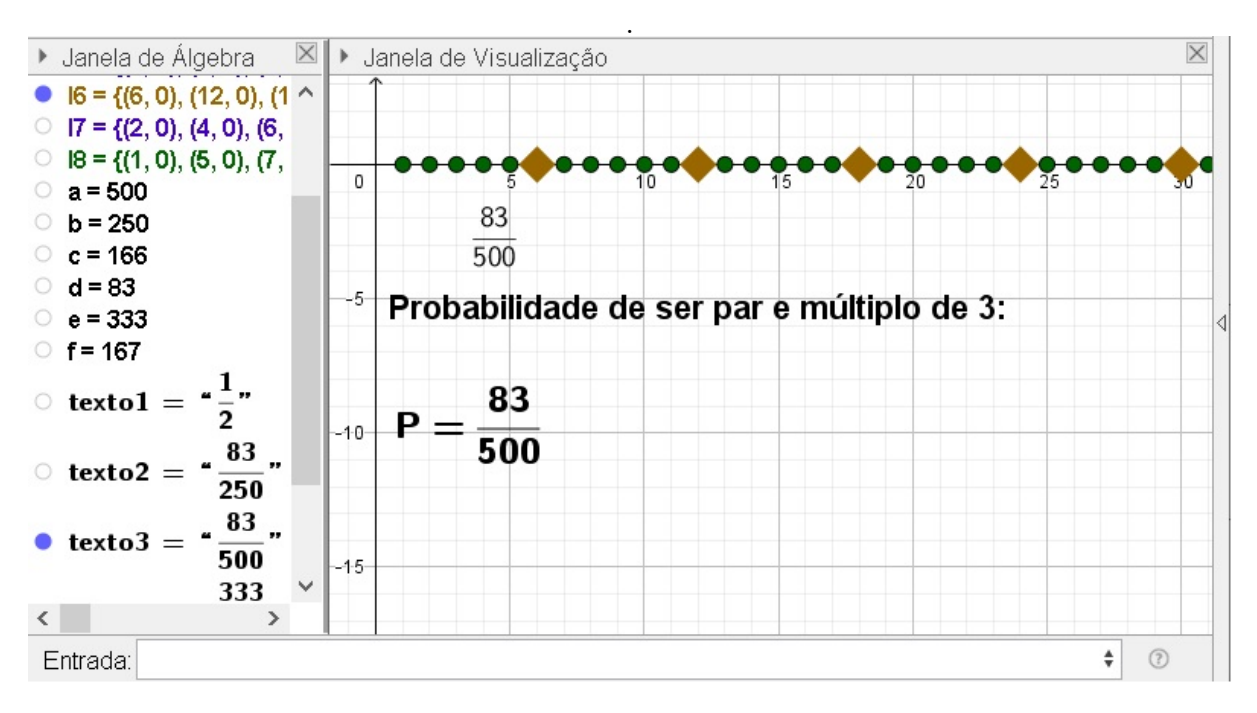

Figura 2.16: Probabilidade de Números Pares e Múltiplos de 3

Fonte: Imagem do autor - Recurso do GeoGebra

 $\times$ ▶ Janela de Álgebra  $\overline{\mathsf{X}}$ ▶ Janela de Visualização •  $17 = \{(2, 0), (4, 0), (6, \land)$  $\bigcirc$  18 = {(1, 0), (5, 0), (7,  $\circ$  a = 500  $b = 250$  $\mathbf 0$  $c = 166$ 333  $\circ$  d = 83 500  $e = 333$  $-5$  $\circ$  f = 167 Probabilidade de ser par ou múltiplo de 3: ∢  $\circ$  texto1 = 83 333  $\circ$  texto2 =  $-10$  $\overline{250}$  $P =$ 500  $\frac{83}{500}$ "  $\circ$  texto3 = 333,  $\overline{\mathbf{z}}$  $-15$  $texto4 =$  $\overline{500}$  $\checkmark$  $\rightarrow$  $\langle$  $\circledcirc$ Entrada:  $\overset{\mathtt{a}}{\mathtt{v}}$ Fonte: Imagem do autor - Recurso do GeoGebra

Figura 2.17: Probabilidade de Números Pares ou Múltiplos de 3

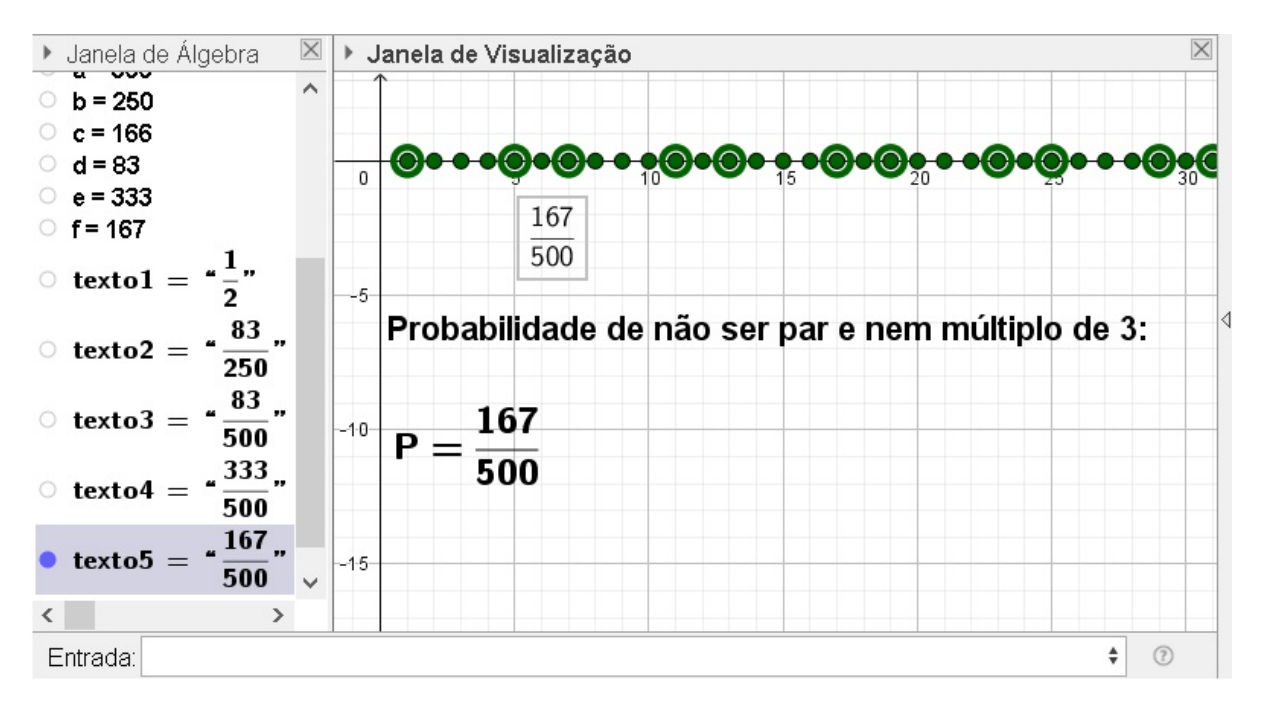

Figura 2.18: Probabilidade de Não Ser Números Pares e Nem Múltiplos de 3

Fonte: Imagem do autor - Recurso do GeoGebra

Exemplo 2.3. (N´ıvel Fundamental - FGV - 2014 - Prefeitura de Osasco - SP - Inspetor de alunos) O coordenador da escola pediu ao inspetor Alberto que arrumasse, no p´atio da escola, os alunos de certa turma em forma de retângulo, formando 5 filas de 8 alunos cada uma. Nessa arrumação, um aluno é chamado de "central" se ele possui algum aluno à frente, atrás, à direita e à esquerda dele.

O coordenador sorteou, ao acaso, um aluno dessa turma. A probabilidade de que ele seja um aluno central é de:

a) 45%.

b) 48%.

c)  $50\%$ .

d) 55%.

e) 60%.

## Solução:

Nesse tipo de questão, pensaremos em um retângulo de  $4 \times 7$  que representará o espa¸co amostral de 40 pontos, assinalados num plano cartesiano. Ent˜ao usaremos o comando Sequência duas vezes, só que um aninhados entre si, como se fosse uma ideia de composição de funções. Assim, aproveitaremos a instrução anterior - Sequencia com seus quatros parâmetros bem definidos a seguir.

 $Sequência(\leq Express\aa\geq, \leq Vari\'{a}vel\geq, \leq Valor\ Inicial\geq, \leq Valor\ Final\geq).$ 

E no local  $\langle Express\tilde{a}o\rangle$ , substituiremos o mesmo comando anterior novamente. Ficando por fim a instrução final dada seguinte.

 $Sequential \, \leq \, \text{Equ\'e}ncia \, \text{Express\'a}o \, > \, \text{Vari\'a}vel \, > \, \text{Valor Inicial} \, > \, \text{Valor Final} \, > \, h,$  $\langle \textit{Variable} \rangle, \langle \textit{Value} \rangle, \langle \textit{Value} \rangle, \langle \textit{Value} \rangle.$ 

Para isso, usaremos o comando abaixo, no campo Entrada, criando a lista, l1

 $\triangleright$  Sequência(Sequência((i, j), i, 1, 8), j, 1, 5).

Sendo  $(i, j)$ , coordenadas do plano em que i representa os valores nas abscissas x, com  $1 \leq i \leq 8$ e $j$ representa os valores nas ordenadas  $y,$ com  $1 \leq j \leq 5,$  conforme Figura 2.19.

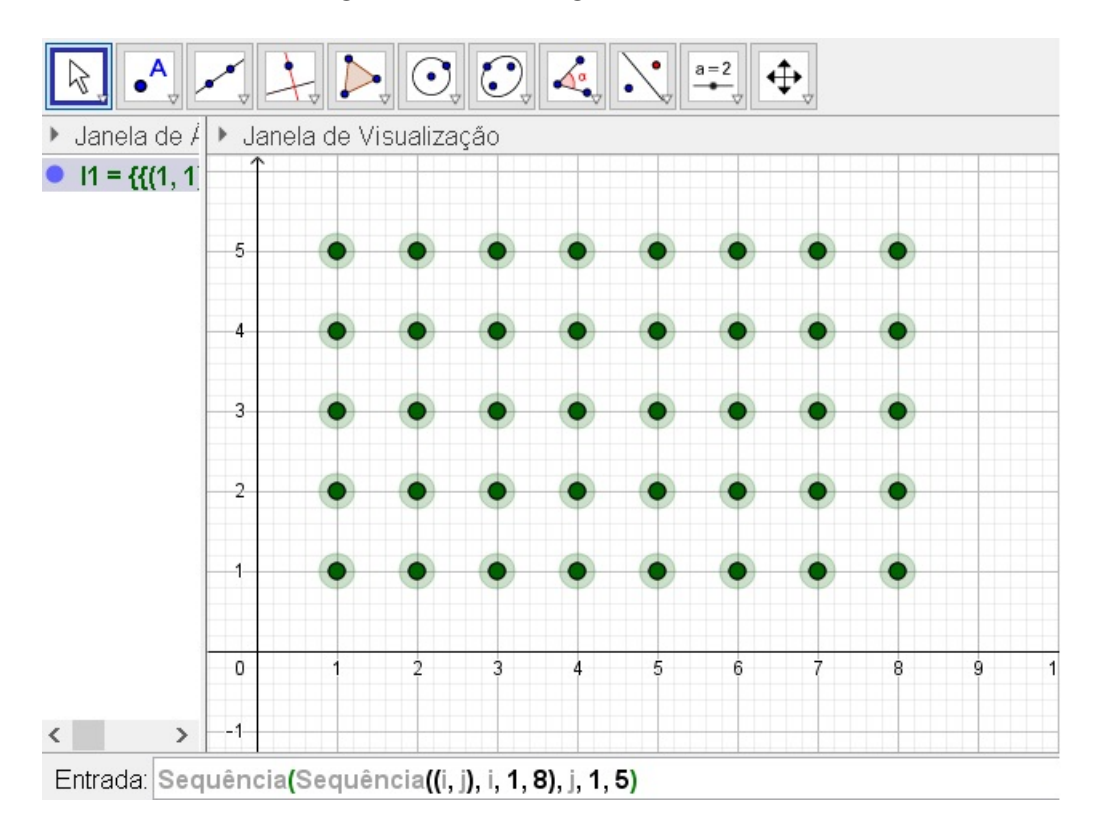

Figura 2.19: Retângulo de Pontos I

Fonte: Imagem do autor - Recurso do GeoGebra

Para construir o evento desejado, ou seja, escolher um aluno que é considerado "central", ele não poderá estar em nenhum dos vértices e em nenhum dos lados do retângulo original, ou ainda, esse aluno deverá estar entre um dos alunos que esteja no "corpo central" do retângulo primário. Para isso, pensaremos agora em um outro retângulo de 18 pontos, menor, de dimensões  $2 \times 5$  limitado entre as coordenadas:  $(2, 2)$  $(7, 2), (7, 4)$  e  $(2, 4)$ . Usaremos o comando Sequência(Sequência( $(i, j), i, 2, 7$ ), j, 2, 4), criando a lista l2 para tal fim. De acordo com a Figura 2.20.

Após criar a nova lista  $l2$ , é interessante alterar a cor dos pontos, para distinguir dos pontos dessa lista em relação a lista anterior. Para isso, clique com o botão direito do mouse em cima da lista l2, na *Janela de Álgebra*, e clica em *propriedades*. Nesse momento, será aberto uma janela no canto direito, com várias abas de configuração para os pontos desta lista. Clique na aba Cor e selecione a cor desejada para mudar a cor dos pontos, por exemplo, a vermelha.

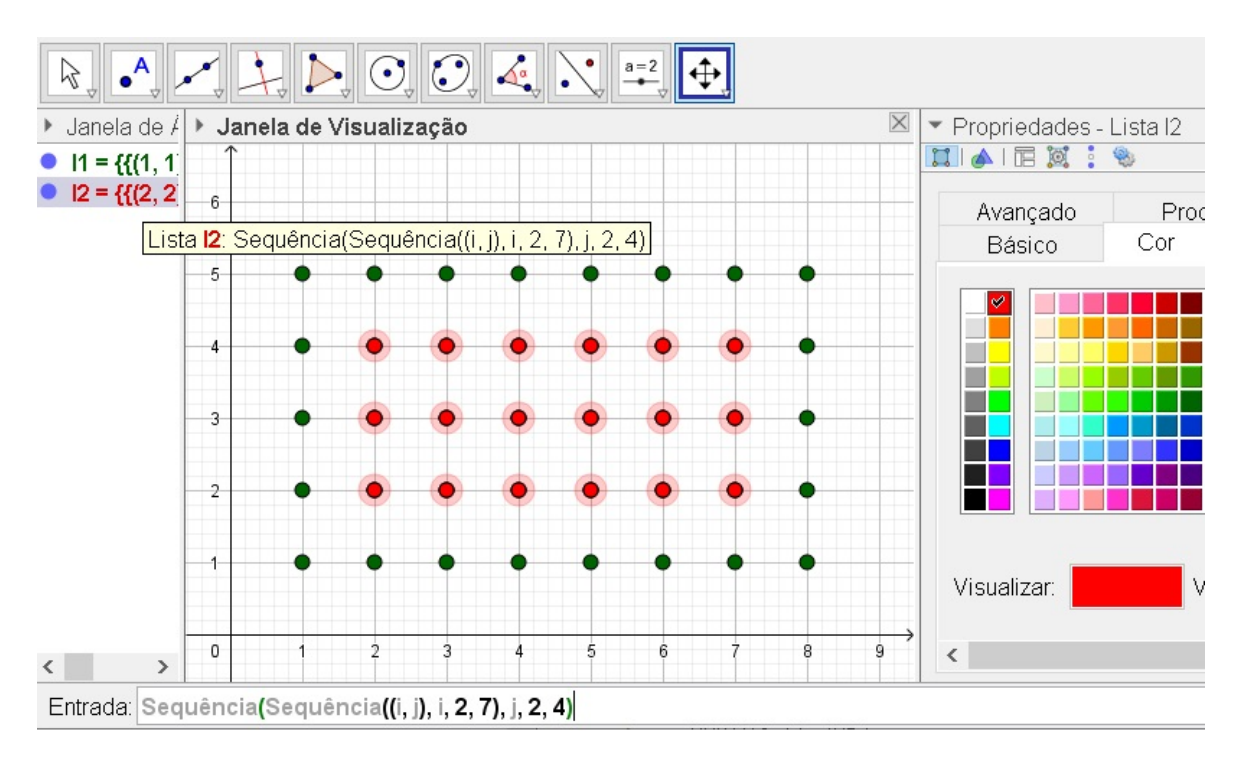

Figura 2.20: Retângulo de Pontos II

Fonte: Imagem do autor - Recurso do GeoGebra

Sendo assim, fica fácil para o leitor visualizar o espaço amostral com 40 pontos e o evento desejado, com 18. Dessa forma, a probabilidade é

$$
P = \frac{Queue}{Tudo} = \frac{18}{40} = \frac{9}{20} = 0,45 = 45\%.
$$

Uma outra forma de fazer esta questão, usando totalmente os recursos do Geo-Gebra como foi feito, e além disso também, encontrar a probabilidade desejada de modo autom´atico empregando os comandos computacionais do programa, sem necessidade de calcula-l´a manualmente, conforme fizemos anteriormente contando o total de pontos favoráveis e possíveis, é proceder do modo a seguir.

Forneça as instruções corretas para o *GeoGebra* para ele ler e interpretar total de elementos, pares ordenados -  $(i, j)$  de cada uma das listas l1 e l2. Para fazer isso, usaremos o comando

 $Comprimento(<<sub>Objecto</sub>)$ 

e no lugar de  $\langle Objecto \rangle$ , substitua por l1, ficando o comando *comprimento* (l1), e

será computado todos os pares da forma  $(1, j)$ , com j natural e  $1 \leq j \leq 5$ , como isso, teremos na tela do software o valor 5, que representa o total de pares ordenados da 1a coluna da mesma lista. Mas que o código não é o suficiente para ter o total de pontos de forma automática da lista l1. Pois este comando *comprimento*  $(l_1)$ , no programa, fornecer´a apenas os pontos da 1a coluna de tal lista. Para calcular o total de coordenadas dessa listagem, empregaremos a ideia de comandos aninhados - comandos inseridos em outro comando - e que o GeoGebra traduz muito bem. Para isso, daremos outro suporte lógico para computar os todos pares da forma  $(i, j)$  dessa lista l1. Para conseguir tal procedimento, usaremos a instrução concatenar, que significar juntar todos as coordenadas da vertical ou horizontal de l1.

Assim, aproveitando as lista l1 e l2 ja criadas anteriormente, usaremos agora um comando para contar os elementos dessas listas. Para isso, vá no campo *Entrada*, e digite

# $\triangleright$  Comprimento(Concatenar(11))

para contar os elementos da lista l1, que será representado por  $a = 40$ . Para contar os elementos da lista l2, utilizaremos essa mesma ideia, com  $Comprimento(Concatenar(l2)),$ assim, será retornado na *Janela de Álgebra* como  $b = 18$ . Então para calcular a probabilidade, basta o aluno digitar o comando

# $\triangleright$  FraçãoEmTexto(b/a).

E aparecerá na *Janela de Álgebra*, a fração  $\frac{9}{2}$ 20 , notado por texto1, que corresponde a fração simplificada de  $\frac{18}{40}$ 40 , cujo resultado, representa a probabilidade procurada. Para finalizar, o aluno pode obter o resultado da fração acima em porcentagem, aplicando o comando

 $\triangleright$  ParteFracionária(b/a) \* 100.

E terá retorno na *Janela de Álgebra*, o valor de  $c = 45$ , que representa 45%. Como mostra a Figura 2.21.

Note que nessa questão, o retângulo original de 40 pontos foi criado, pensando nas medidas unitárias de  $4 \times 7$ . E pode gerar confusão na mente do leitor, em achar que o retângulo deveria ter as medidas unitárias de  $5 \times 8$  para se ter um total de 40 pontos, que ´e um ledo engano. Na verdade, os pontos da horizontal e da vertical, n˜ao s˜ao contados

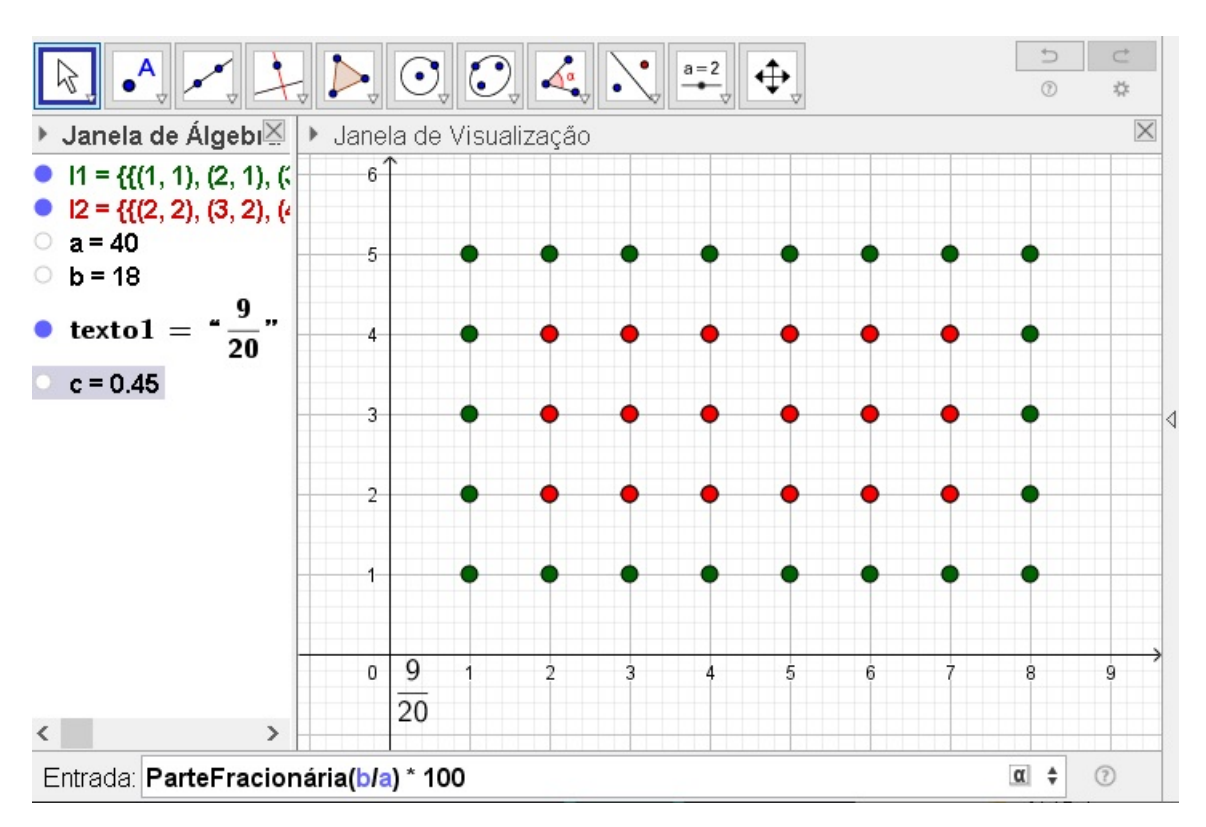

Figura 2.21: Probabilidade de um Aluno "Central"

Fonte: Imagem do autor - Recurso do GeoGebra

a partir de uma unidade da malha quadriculada do GeoGebra, mas sim, são contados a partir de algum vértice do retângulo. De modo igual, acontece para o retângulo menor (aluno central), em que as medidas unitárias são de  $2 \times 5$ , e não, de  $3 \times 6$ , para se ter 18 pontos, como o leitor poderia imaginar.

Exemplo 2.4. (INEP - 2012 - Enem - Exame Nacional do Ensino Médio - Primeiro e Segundo Dia) José, Paulo e Antônio estão jogando dados não viciados, nos quais, em cada uma das seis faces, há um número de 1 a 6. Cada um deles jogará dois dados simultaneamente. José acredita que, após jogar seus dados, os números das faces voltadas para cima lhe darão uma soma igual a 7. Já Paulo acredita que sua soma será igual a 4 e Antônio acredita que sua soma será igual a 8.

Com essa escolha, quem tem a maior probabilidade de acertar sua respectiva soma  $\acute{\text e}$ 

- a) Antônio, já que sua soma é a maior de todas as escolhidas.
- b) José e Antônio, já que há 6 possibilidades tanto para a escolha de José quanto para a escolha de Antônio, e há apenas 4 possibilidades para a escolha de Paulo.
- c) José e Antônio, já que há 3 possibilidades tanto para a escolha de José quanto para a escolha de Antônio, e há apenas 2 possibilidades para a escolha de Paulo.
- d) José, já que há 6 possibilidades para formar sua soma, 5 possibilidades para formar a soma de Antônio e apenas 3 possibilidades para formar a soma de Paulo.
- e) Paulo, já que sua soma é a menor de todas.

# Solução:

Admita o lançamento de dois dados representado no plano cartesiano do *GeoGebra*. Sendo que o semi-eixo  $\overrightarrow{OX}$  simboliza o lançamento do primeiro dado, numerado de 1 a 6 e o semi-eixo  $\overrightarrow{OY}$  simboliza o lançamento do segundo dado, também numerado de 1 a 6, sendo a origem do plano cartesiano representado pelo ponto  $O = (0, 0)$ . Considere cada par ordenado do plano  $(a, b)$ , em que a representa um dos números da face superior dado no semi-eixo  $\overrightarrow{OX},$  e b representa um dos números da face superior dado no semi-eixo  $\overrightarrow{OY},$ com:  $1 \le a \le 6$ ;  $1 \le b \le 6$ ;  $a \in \mathbb{N}$  e  $b \in \mathbb{N}$ . Assuma ainda, o espaço amostral de 36 pares ordenados que representa a soma dessas faces superiores do lançamento desses dois dados.

Feita todas essas considerações, abra o GeoGebra, vá na no ícone polígono, crie um quadrado englobando os pontos  $(1, 1), (1, 6), (6, 6)$  e  $(6, 1)$  e não esqueça de fechar o polígono clicando novamente em  $(1, 1)$ . Depois oculte os pontos dos vértices desse polígono, e oculte os rótulos dos segmentos de reta, consoante Figura 2.22.

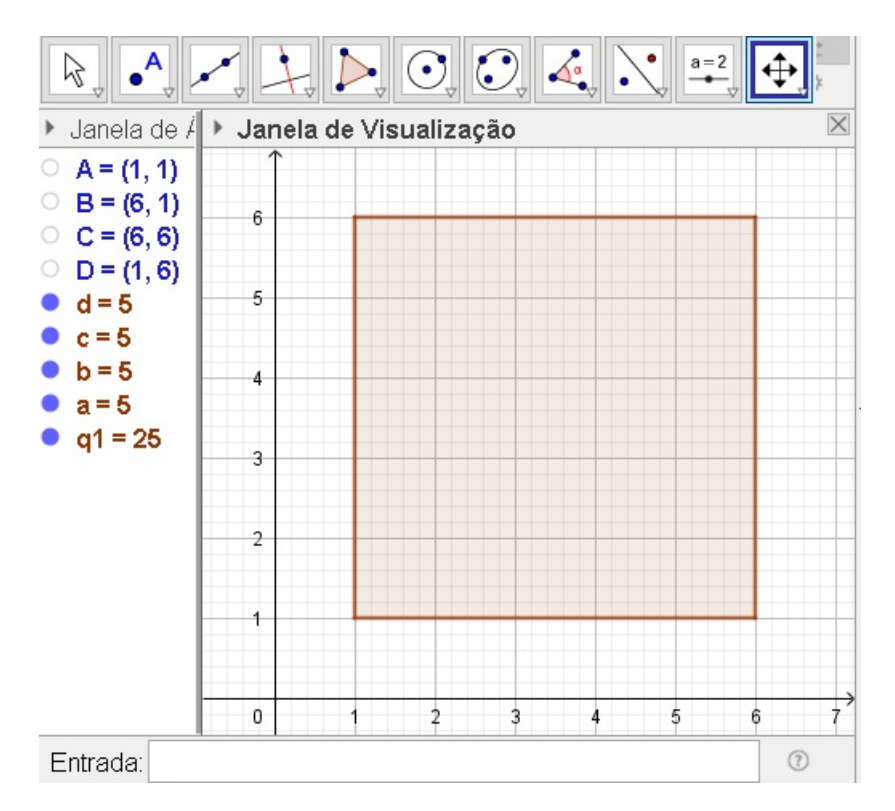

Figura 2.22: Espaço Amostral - Lançamento de Dois Dados

Fonte: Imagem do autor - Recurso do GeoGebra

Em seguida, o estudante deve criar os pontos que correspondem a soma das faces superiores do lançamento de dois dados, sendo:

- i. Paulo, com soma igual a 4, clicando pares ordenados: (3, 1),(2, 2) e (1, 3), caracterizando  $E, F$  e  $G$ , respectivamente;
- ii. José, com soma igual a 7, clicando pares ordenados:  $(6, 1), (5, 2), (4, 3), (3, 4), (2, 5)$  e  $(1, 6)$ , caracterizando H, I, J, K, L e M, respectivamente;
- iii. Antônio, com soma igual a 8, clicando pares ordenados:  $(6, 2)$ , $(5, 3)$ , $(4, 4)$ , $(3, 5)$ e  $(2, 6)$ , caracterizando N, O, P, Q e R, respectivamente.

Depois de criar os pontos, para melhor distingui-los na visualização do GeoGebra, é interessante trabalhar com cores diferentes para cada jogador, deixando por exemplo, cor azul para os pontos do jogador Paulo, cor vermelha, para José e cor preta, para Antônio, de acordo com a Figura 2.23

Desse modo, calculando as probabilidades da soma das faces superiores do lançamento dos dados de cada pessoa, são dadas por:

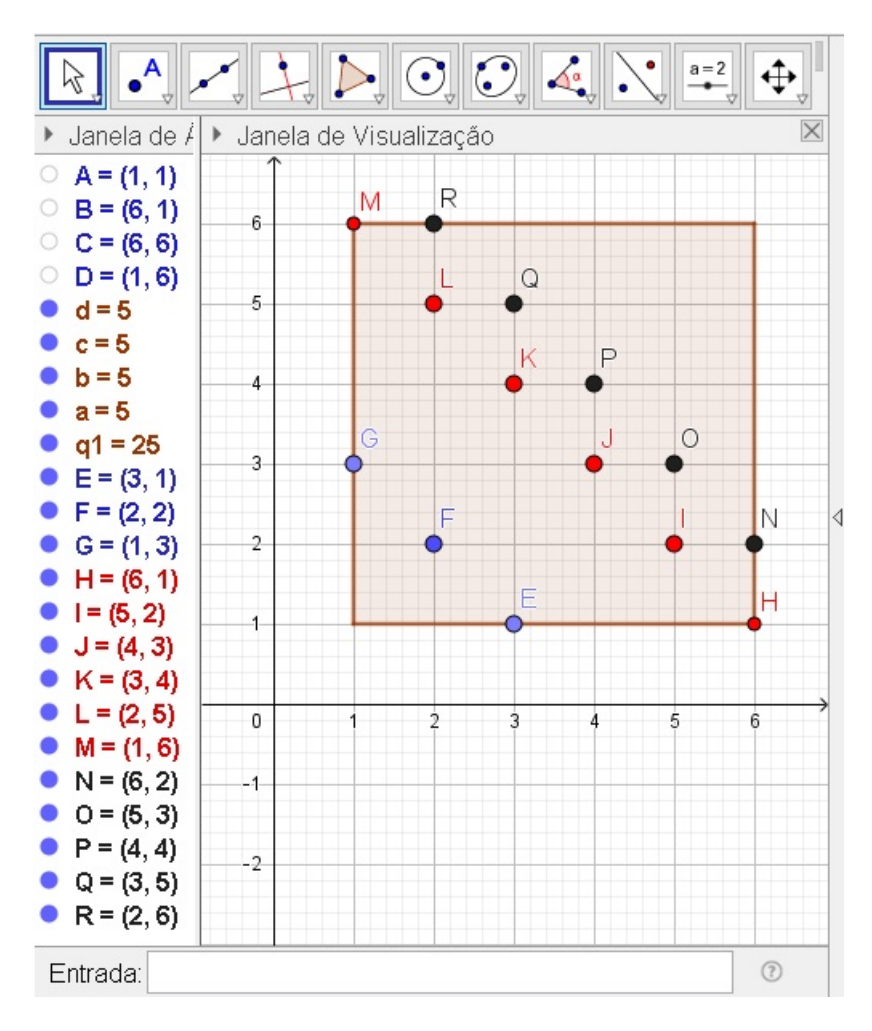

Figura 2.23: Soma das Faces Superiores de Dois Dados

Fonte: Imagem do autor - Recurso do GeoGebra

$$
P(J) = \frac{6}{36}, P(P) = \frac{3}{36} e P(A) = \frac{5}{36}.
$$

Portanto  $P(J) > P(A) > P(P)$ . Logo a alternativa correta é a que corresponde a alínea d).  $\Box$ 

Também poderemos fazer essa questão usando apenas recurso do GeoGebra sem necessidade do aluno contar ou marcar os pontos do espaço amostral um a um, nem dos eventos desejados. Para isso, faremos os passos a seguir:

- i. Crie uma sequência de pontos que forma o polígono de  $6 \times 6$  citado e será notado por l1. Para isso, digite no campo de Entrada o comando a baixo.
	- $\triangleright$  Concatenar(Sequência(Sequência((i,j),i,1,6),j,1,6)).

ii. Para criar uma lista de pontos em que a soma das coordenadas seja igual a 4, ou em outras palavras, a soma das faces superiores do lançamento de dois dados seja 4, o aluno deve procurar no campo de  $Entrada$  e digitar a seguinte instrução.

ManterSe( <Condição>, <Variável>, <Lista>), e digitar ou substituir por

$$
\triangleright
$$
 ManterSe(x(k) + y(k) == 4, k, 11).

E confirma para aparecer a lista de pontos  $(l2)$  na *Janela de Álgebra* e *Janela* de Visualização. O comando ManterSe funciona da seguinte forma, ter-se-á uma lista, no nosso caso, a lista l1, e ele, o comando, vai testar os elementos dessa lista, e nós vamos estabelecer uma condição. Se o objeto de estudo atender a condição pensada, o comando permanecerá os elementos de l1 na nova lista  $(l2)$ , senão, ele retirará os demais elementos da lista anterior. Por exemplo, suponha que se tivermos uma lista de elementos  $L = (1, 2, 3, 4, 5, 6, 7, 8, 9, 10)$  e que desejemos apenas os elementos pares dessa lista L, então iremos em *ManterSe* e pedir o resto da divisão de k por 2 for igual a 0, na variável  $k$  da lista  $L$ , o comando manterá numa nova lista apenas os elementos divisíveis por 2, senão ele retirará os demais elementos de L na nova lista criada. Na nossa situação descrita, tínhamos a lista  $l1$  e queríamos uma nova lista  $l2$  com elementos que atendesse uma condição descrita, de que os elementos, ou faces superiores nos lançamentos dos dados, tivessem soma igual a 4. Ao aplicarmos *ManterSe*, os elementos de l1 aparecerão em l2, senão tivessem tal soma 4, as demais somas diferentes de 4 seriam retiradas da lista  $l2.$  Outros situações semelhantes nesta questão, usaremos o comando principal *ManterSe*, para soma das faces superiores ou ser 7 ou ser 8 tamb´em, criando por conseguinte os objetos l3 e l4 respectivamente.

Note que ao digitar o comando  $=$  duas vezes sem espaço, aparecerá automaticamente o símbolo de igual com uma interrogação sobre ele. No entanto, se introduzir o comando de  $=$  única vez, no centro, onde tem  $\langle$ Condição $\rangle$ , o programa não computa tal instrução. Pois já é sintaxe interna do *GeoGebra*, e comando *ManterSe* constará como um argumento inválido. Por isso, é importante que o símbolo  $=$  seja digitado duplamente consecutivo sem espaçamento.

iii. De modo análogo, crie as lista (l3 e  $\mathcal{U}$ ) para mostrar os pontos em que a soma das coordenadas é igual a 7 e igual a 8. Para isso, o aluno deve digitar os comandos:

▷ ManterSe( $x(k) + y(k) == 7$ , k, l1) e ManterSe( $x(k) + y(k) == 8$ , k, l1).

Basta para esses casos, pegar o comando que a soma das coordenadas é igual a 4 e substituir esse número por 7 e também por 8, a fim de se obter a soma das coordenadas igual a esses valores.

- iv. Depois disso, o estudante pode alterar o estilo e cor das listas l2, l3 e l4, indo nas propriedades delas, na aba Cor, para altera a cor, e também na aba Estilo, para alterar o tamanho do ponto puxando a seta para número 9 e alterar o estilo do ponto selecionando um dos formatos disponíveis. Isso facilitará a visualização na Janela de Visualização.
- v. Com o intuito de finalizar a questão, e verificar qual evento tem maior número de elementos, e calcular tamb´em a probabilidade, o estudante deve usar a ferramenta do GeoGebra que conte os elementos de cada lista. Para tanto, ele deve procurar no campo Entrada o comando *Comprimento*(lista), e substitui-lo 4 vezes por *Comprimento*(l1), Comprimento(l2), Comprimento(l3) e Comprimento(l4). Ao confirmar, obter-se-a na Janela de Álgebra, os valores:  $a = 36, b = 3, c = 6$  e  $d = 5$ , que representam a quantidade de elementos das listas l1, l2, l3 e l4 respectivamente, conforme representado na Figura 2.24.

Nesse caso, nota-se que o conjunto que tem maior quantidade de elementos é o l3, como mostra a letra  $c = 6$  e calculando a respectiva probabilidade que representa a soma das faces superiores de José que é dada por 6 elementos num total de 36, ou seja, probabilidade igual a

$$
\frac{6}{36} = \frac{1}{6}.\tag{}
$$

Empregando mesma concepção do exemplo anterior, poderemos aplicar comandos para que a soma das faces dos dados seja menor ou igual a 6 e tamb´em o produto delas seja igual a 12. Para isso, consideraremos a lista  $11 \text{ de } 6 \times 6$  feita anteriormente, e utilizando os comandos:

▷ ManterSe(x(k) + y(k) < = 6, k, l1) e ManterSe(x(k)\*y(k) == 12, k, l1).

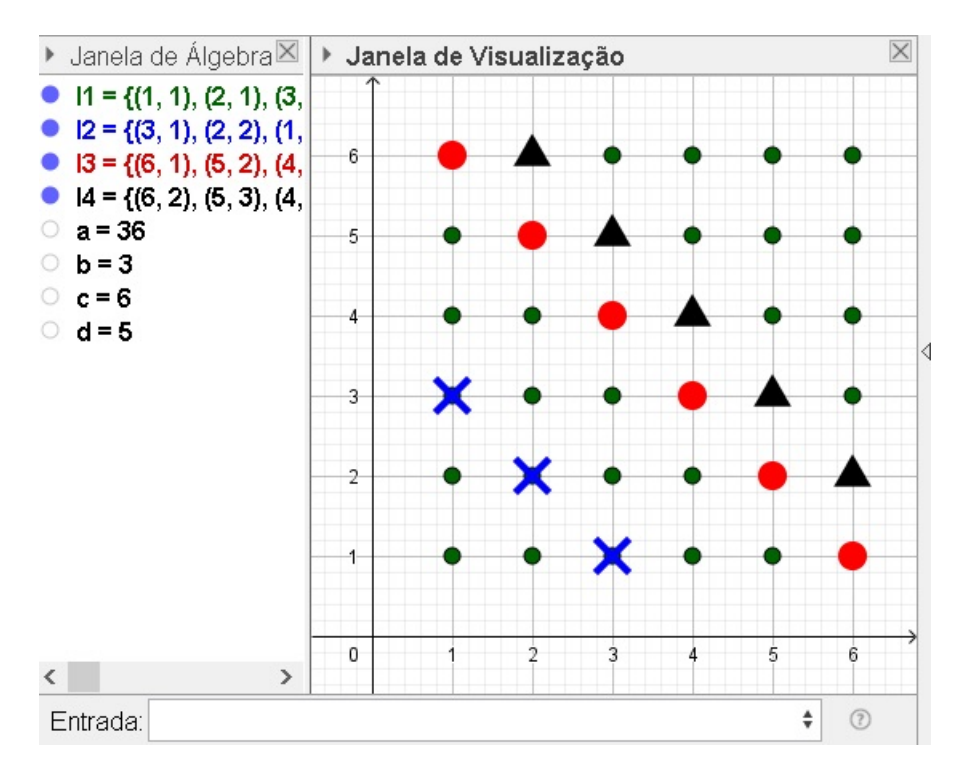

Figura 2.24: Soma das Faces Superiores pelo GeoGebra

Fonte: Imagem do autor - Recurso do GeoGebra

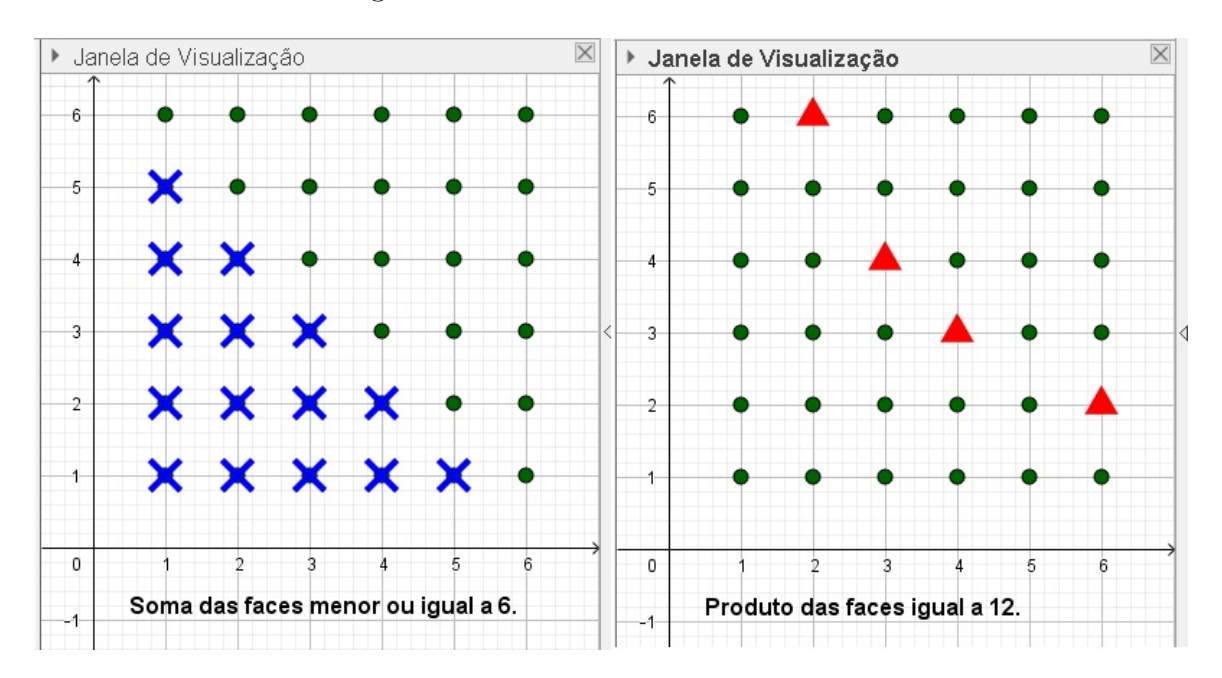

Figura 2.25: Soma e Produto das Faces

Fonte: Imagem do autor - Recurso do GeoGebra

Para se obter o resultado desejado, como mostra a Figura 2.25.

Essas aplicações podem ser feitas em qualquer tipo de dado poliédrico regular: tetraédrico, cúbico, octaédrico, dodecaédrico e icosaédrico.

Exemplo 2.5. (CESGRANRIO - 2012 - Petrobras - Todos os Cargos - Grupo D - Nível Médio II - ADAPTADA) Um dado comum (6 faces), não viciado, teve três de suas faces pintadas de verde, duas pintadas de amarelo e uma, de preto.

Lançando-se esse dado duas vezes, qual a probabilidade de que a face voltada para cima seja preto em pelo menos um dos lançamentos?

a) 
$$
\frac{1}{3}
$$
  
b)  $\frac{1}{6}$   
c)  $\frac{5}{18}$   
d)  $\frac{11}{36}$   
e)  $\frac{7}{36}$ 

### Solução:

Observando o mesmo espaço amostral da questão anterior, em que ter-se-á um polígono que abrange os pontos  $(1, 1), (6, 1), (6, 6)$  e  $(1, 6)$ , e também os pares ordenados do seu interior com coordenadas inteiras. No lugar de cada valor das coordenadas: da abscissa e da ordenada, faremos substituições desses valores por circunferências coloridas que representarão as cores das faces do dado em cada um dos dois lançamentos, tanto no semi-eixo  $\overrightarrow{OX}$ , quanto no semi-eixo  $\overrightarrow{OY}$ .

Para criar circunferências com centro em local desejado e raio fixo, deveremos clicar na ferramenta *Círculo dados Centro e Um de seus Pontos* e na opção *Círculo: Centro &* Raio. Depois disso clica na abscissa  $(1,0)$ , por exemplo, para criar a circunferência de centro nesse ponto e aparecerá uma nova janela pedindo que informe o tamanho do raio, que aqui consideraremos um raio pequeno, de tamanho 0,3, em todos os casos afim de não sobrepor um círculo sobre outro, conforme Figuras 2.26 e 2.27.

Para fazer cada circunferência, e com a ferramente *Círculo: Centro & Raio* ativada, clicaremos nas coordenadas  $(i, 0)$  e  $(0, j)$  com  $1 \leq i, j \leq 6$  e também, atribuindo raio 0,3 em cada uma dessas circunferências. Oculte os centros de cada circunferência. Em seguida, mude as cores das mesmas, que representarão as face do dado em cada um dos dois lançamentos. Para isso, clique com o botão direito em cima da equação de cada circunferência, vá na opção *Propriedades* e na aba Cor, e altere as cores conforme pede a

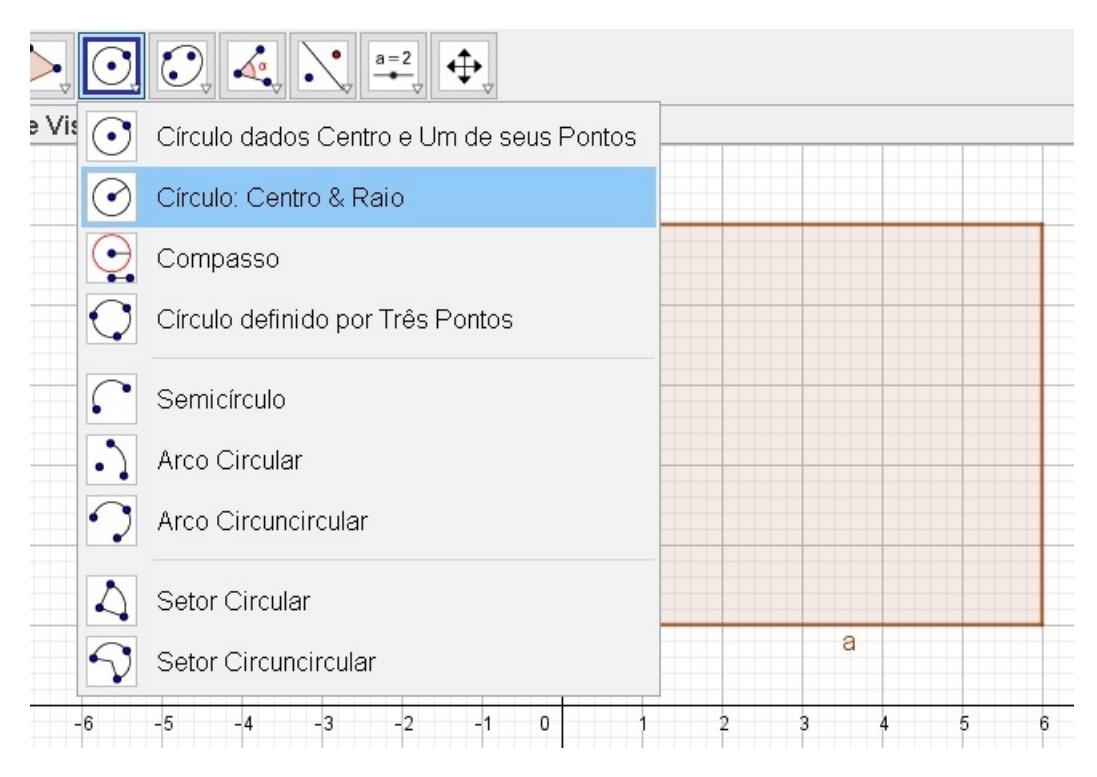

# Figura 2.26: Criando Dado Colorido I

Fonte: Imagem do autor - Recurso do GeoGebra

Figura 2.27: Criando Dado Colorido II

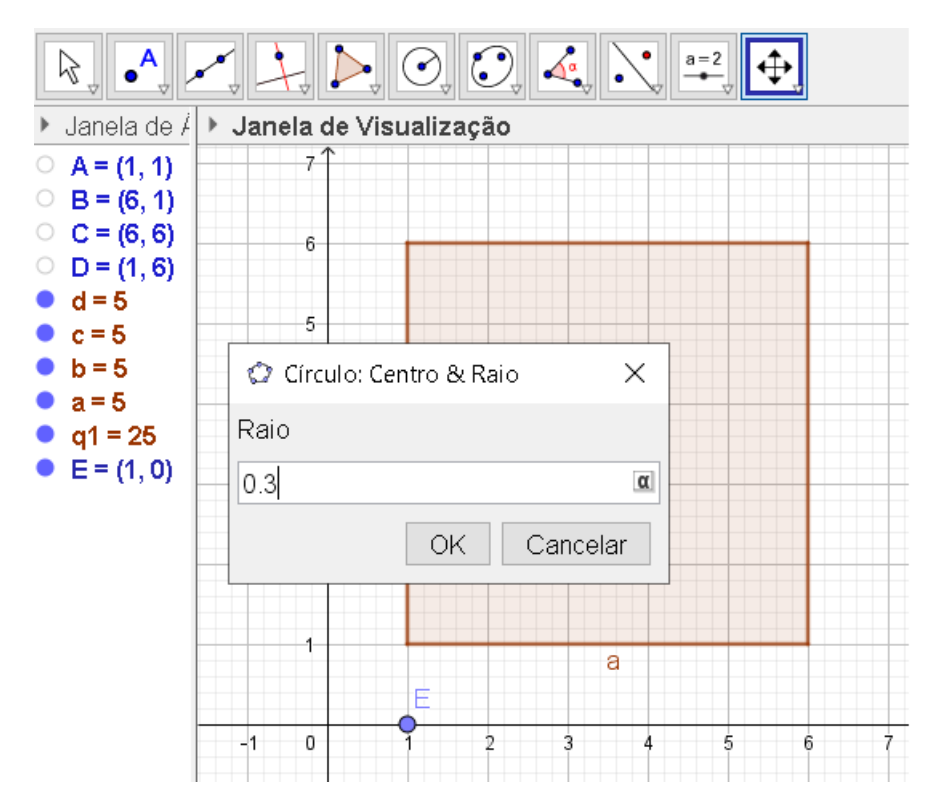

Fonte: Imagem do autor - Recurso do GeoGebra

questão: 3 verdes, 2 amarelas e 1 preta, para cada lançamento do dado, como mostra a Figura 2.28.

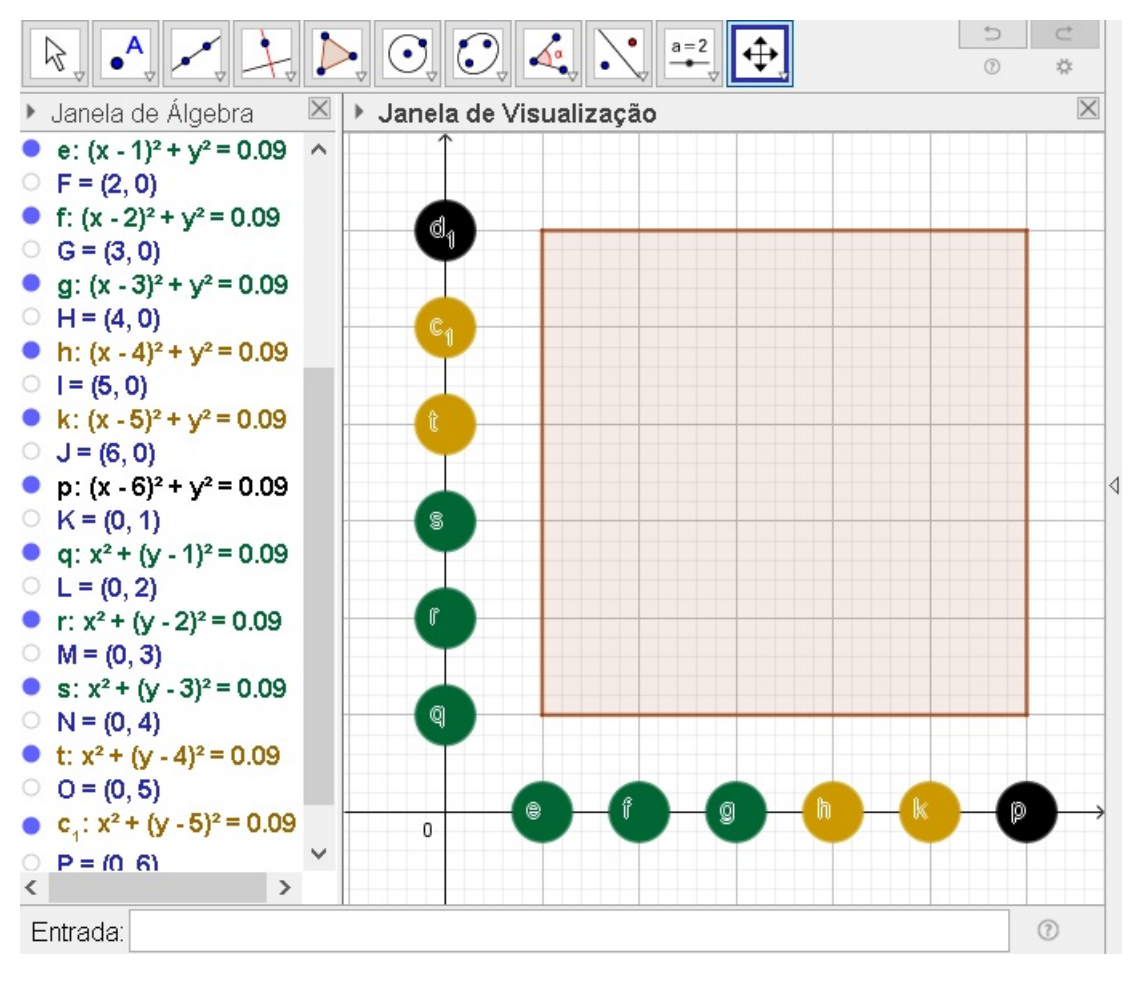

Figura 2.28: Dado Colorido I

Fonte: Imagem do autor - Recurso do GeoGebra

A fim de obter o evento desejado da questão, que é obter pelo menos uma cor preta em cada um dos lançamentos, o estudante deve observar no eixo horizontal e no eixo vertical, onde têm as cores pretas nos dois lançamentos (semi-eixo vertical e semi-eixo horizontal), e fazer o cruzamento desses pares de cores e marcar os pontos, onde prevalecerá no mínimo, uma cor preta, ou seja, o evento desejado são os pontos cujas coordenadas são  $(1,6)$ ,  $(2, 6)$ ,  $(3, 6)$ ,  $(4, 6)$ ,  $(5, 6)$ ,  $(6, 6)$ ,  $(6, 5)$ ,  $(6, 4)$ ,  $(6, 3)$ ,  $(6, 2)$  e  $(6, 1)$ . Essas novas coordenadas ser˜ao marcadas justamente na linha superior de cima e na parte lateral direita do espaço amostral (do retângulo em questão), consoante à Figura 2.29.

Dessa forma, encontramos 11 coordenadas com pelo menos uma cor preta dentre as 36 coordenadas do espaço amostral de um dado, quando lançado duas vezes. Assim, a probabilidade procurada é

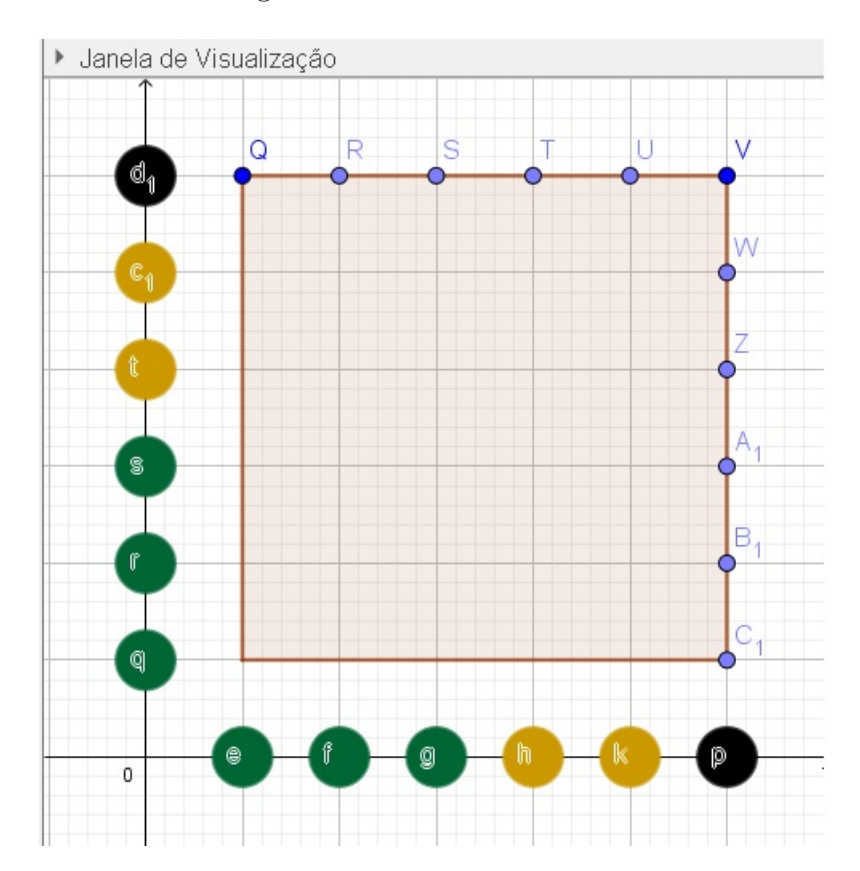

Figura 2.29: Dado Colorido II

Fonte: Imagem do autor - Recurso do GeoGebra

$$
P = \frac{11}{36}.\tag{}
$$

Respondendo assim a pergunta, o que corresponde a alternativa do item d.

Faremos agora, um exemplo em que o espaço amostral representa o lançamento de dois dados honestos de seis faces cada, idêntico às questões anteriores, onde o aluno pode procurar o evento desejado clicando nos pontos um a um para formar tal conjunto. Mas, como esse procedimento já foi feito antes, usaremos agora a técnica de resolver esse item apenas usando os recursos do  $GeoGebra$ , a fim de se tornar algo diferente do que já foi visto.

Esta questão se diferencia um pouco mais do Exemplo 2.4, pois nele há intersecção entre os eventos parciais, algo que no exemplo citado n˜ao tinha.

Exemplo 2.6. No lançamento simultâneo de dois dados perfeitos distinguíveis, um amarelo e o outro vermelho, determine a probabilidade de obter os seguintes eventos:

- a) a soma das faces superiores ser um número par ou a soma ser um número múltiplo de 3.
- b) a soma das faces superiores não ser um número par nem ser um número múltiplo de 3;

#### Solução:

a) Uma forma de resolver este item é usar modo manual, ou seja, o estudante pode clicar em coordenadas ap´os coordenadas para encontrar o evento desejado em questão como fizemos no Exemplo 2.4. Nesse sentido, é simplesmente pensar como foi feito no Exemplo 2.4, em que tivemos um polígono, quadrado englobando os pontos  $(1, 1), (1, 6), (6, 6)$  e  $(6, 1)$  e não esquecer de fechar o polígono clicando novamente em  $(1, 1)$ . Depois ocultar os pontos dos vértices desse polígono, e ocultar também os rótulos dos segmentos de reta, consoante Figura 2.22 anteriormente mencionada. Neste modelo de resolução manual, o discente já tem em mente a noção do espaço amostral são os 36 pontos que representam a soma das faces superiores dois dados perfeitos distinguíveis, um amarelo e o outro vermelho, lançados simultaneamente, esse conjuntos universo é idêntico ao espaço amostral  $\Omega$  que consta no Exemplo 1.5.

Assim sendo, o estudante clicará no pontos que pretende a fim de querer o evento desejado, que neste caso, o evento é a soma das faces superiores dos dados ser um número par ou a soma ser um número múltiplo de três. Nesse sentido, ele verá que tem 24 coordenadas no total de 36 pares ordenados. E as 24 coordenadas s˜ao justamente os pontos da união dos conjuntos  $A$  (evento cujo soma das faces superiores são números pares) e B (evento cujo soma das faces superiores são números múltiplos de três) expressos a seguir.

 $A = \{(1,1), (1,3), (1,5), (2,2), (2,4), (2,6), (3,1), (3,3), (3,5), (4,2), (4,4),\}$  $(4,6), (5,1), (5,3), (5,5), (6,2), (6,4), (6,6)$ , conforme veremos mais adiante na Figura 2.30, as coordenadas assinaladas com pontos maiores. E o conjunto  $B = \{(1,2), (1,5),\}$  $(2,1), (2,4), (3,3), (3,6), (4,2), (4,5), (5,1), (5,4), (6,3), (6,6)$ , conforme veremos mais a frente na Figura 2.31, as coordenadas assinaladas com "X". Assim, fazendo a união de A com B, e alertando aos estudantes para n˜ao fazer dupla contagem dos pares ordenados

repetidos, temos que  $A \cup B = \{(1,1), (1,2), (1,3), (1,5), (2,1), (2,2), (2,4), (2,6), (3,1),\}$  $(3,3), (3,5), (3,6), (4,2), (4,4), (4,5), (4,6), (5,1), (5,3), (5,4), (5,5), (6,2), (6,3), (6,4),$  $(6,6)$ , com 24 elementos.

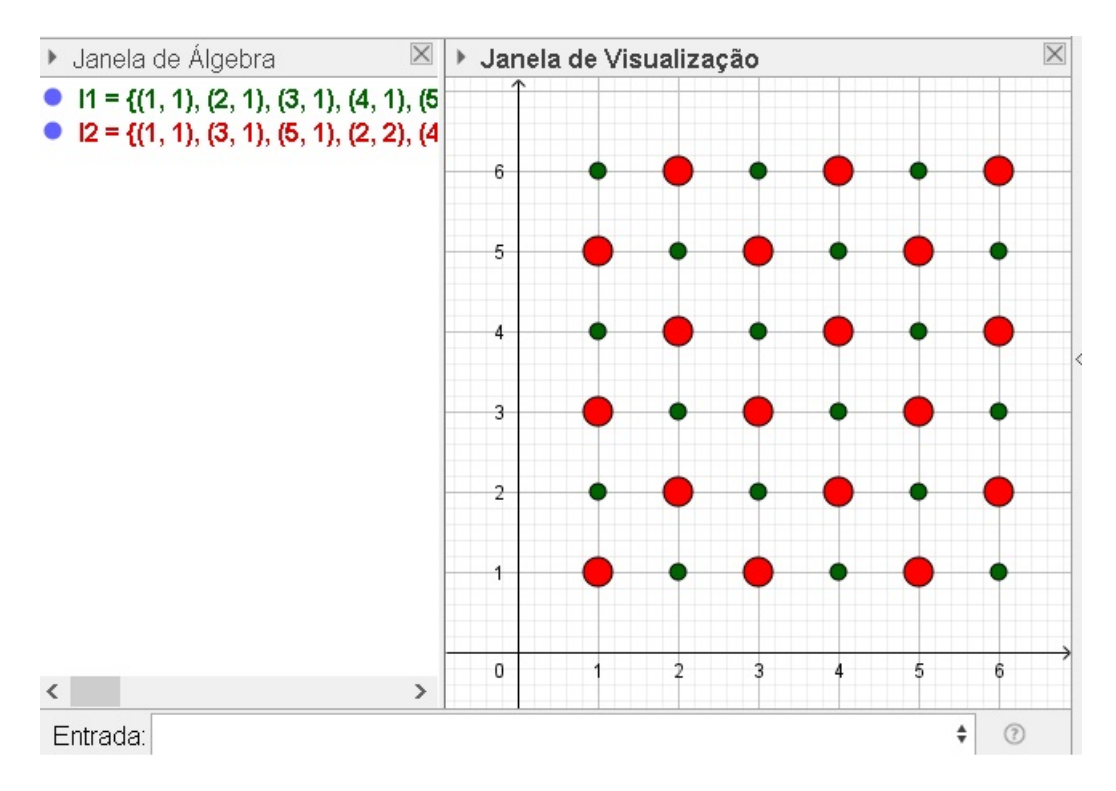

Figura 2.30: Lançamento de Dois Dados - Soma Par

Fonte: Imagem do autor - Recurso do GeoGebra

b) Já para resolver este item, o estudante poderá verificar que existem 36−24 = 12 pares ordenados em que a soma das faces superiores dos dois dados lançados, não seja um número par nem ser um número múltiplo de três, dentre 36 pares ordenados no total, conforme mostra na Figura 2.31.

Afim de diversificar a metodologia de ensino, tem-se também o processo de resolução desta questão, que pode ser feita de forma automática usando o GeoGebra. Para isso, use o comando aninhado a seguir que já foi explicado anteriormente.

 $\triangleright$  Concatenar(Sequência(Sequência((i,j),i,1,6),j,1,6)).

Esse comando representará o espaço amostral de 36 pontos, no sistema de coordenadas cartesianas, em que cada par ordenado configura as faces voltadas para cima no lançamento de dois dados. Aqui neste exemplo, aproveitaremos esta instrução para representar o espaço amostral em questão, e notaremos por l1.

Um número é considerado par, ou múltiplo de 2, quando na divisão por dois o resto é 0. Da mesma forma, o número é considerado múltiplo de 3, quando na divisão por  $3$  o resto  $6$  0.

Procuraremos agora, o evento que simboliza a soma par das faces superiores dos dois dados ao serem lançados. Para isso, use o comando a seguir e substitua-o pelo pr´oximo comando seguinte, respectivamente.

 $ManterSe(Resto(*N*úmero Dividendo>, *N*úmero Divisor>), *Vari*ável>, *Lista*)$ 

▷ ManterSe(Resto(x(k) + y(k), 2) == 0, k, l1).

Uma nova lista aparecerá na *Janela de Álgebra* e será notada por l2. Nota-se ainda, que a soma de  $x(k) + y(k)$  traduz um número múltiplo de dois, na variável  $(k)$ , e, é óbvio que na divisão por dois o resto é zero, como mostra a instrução anterior. Além do mais, *ManterSe* significa manter esses números da lista  $(l1)$  criada anteriormente.

Depois altere a cor, o estilo e o tamanho dos pontos da lista (l2 ). Como mostra a Figura 2.30.

Agora crie uma lista  $(l3)$  dos números múltiplos de 3, seguindo a mesma ideia como foi criada os m´ultiplos de 2, no processo anterior. Use o comando

 $\triangleright$  ManterSe(Resto(x(k) + y(k), 3) == 0, k, 11).

Aparecerá tais pontos na *Janela de Visualização*, mude a cor, o estilo e tamanho para melhor visualização. Nesse momento, o aluno observará que existem pontos com dupla marcação. Estes pontos representam números cuja a soma das faces, são ao mesmo tempo, pares e múltiplos de 3. E não podem ser contados duas vezes no evento desejado. Como mostra a Figura 2.31.

Para definir o evento desejado desse item, será necessário fazer a união das lista l2 e  $l3$ , notada por  $l4$ , utilizando o comando abaixo

▷ Uni˜ao(l2, l3).

Após fazer isso, oculte as lista  $l2$  e  $l3$ , e mude a cor, o estilo e o tamanho da lista l4. Use os comandos:
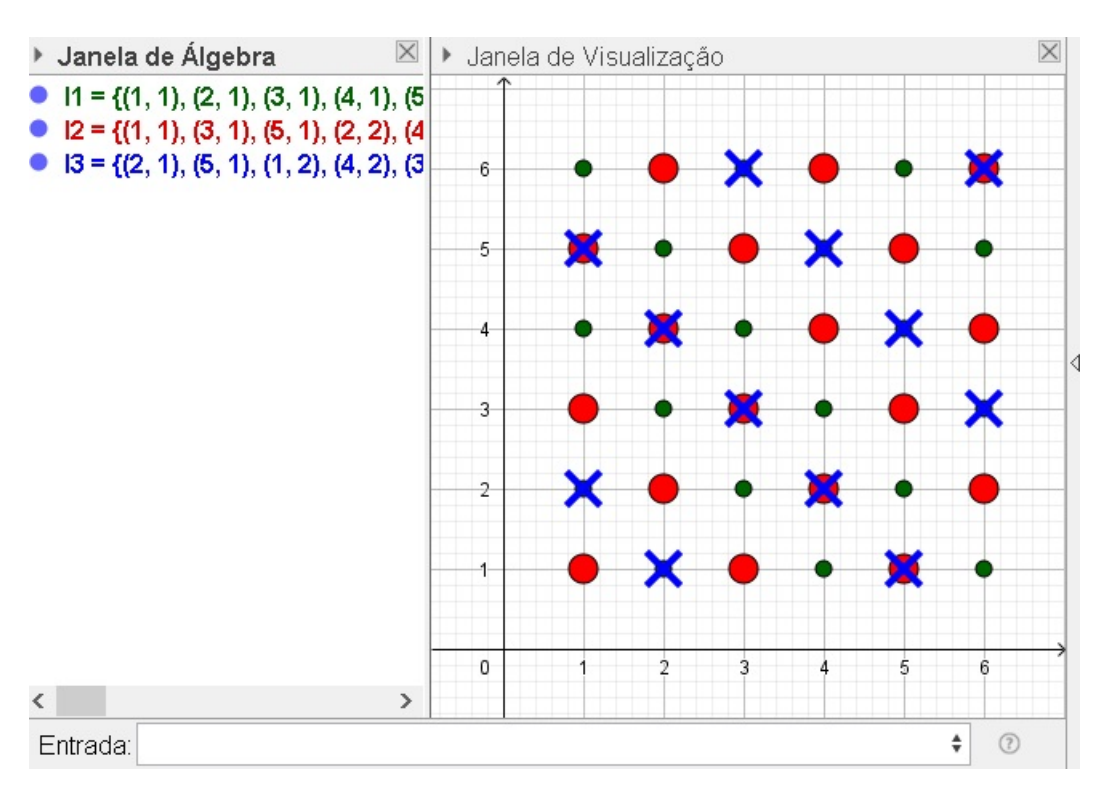

Figura 2.31: Lançamento de Dois Dados - Soma Múltipla de 3

Fonte: Imagem do autor - Recurso do GeoGebra

### ▷ Comprimento(l1) e Comprimento(l4)

para determinar a quantidade de elementos das listas l1 e  $\ell_4$ , notados por  $a = 36$  e  $b = 24$ , respectivamente. E para determinar a probabilidade use o comando

```
\triangleright FraçãoEmTexto(b/a),
```
notado por Texto 1.

Em que  $\frac{b}{a}$ a é a fração simplificada de  $\frac{24}{36}$ 36 , sendo  $b$  o número de casos favoráveis e  $a$ o espaço amostral. Vide Figura 2.32.

□

b) Para que a soma das faces não seja um número par nem um número múltiplo de três, deveremos visualizar os pontos do espaço amostral que não estão na união do item anterior. Assim, basta fazer a subtração do espaço amostral  $(l1)$  e da lista  $(l4)$ , nessa ordem, usando o comando

 $\rhd$  11 \ 14.

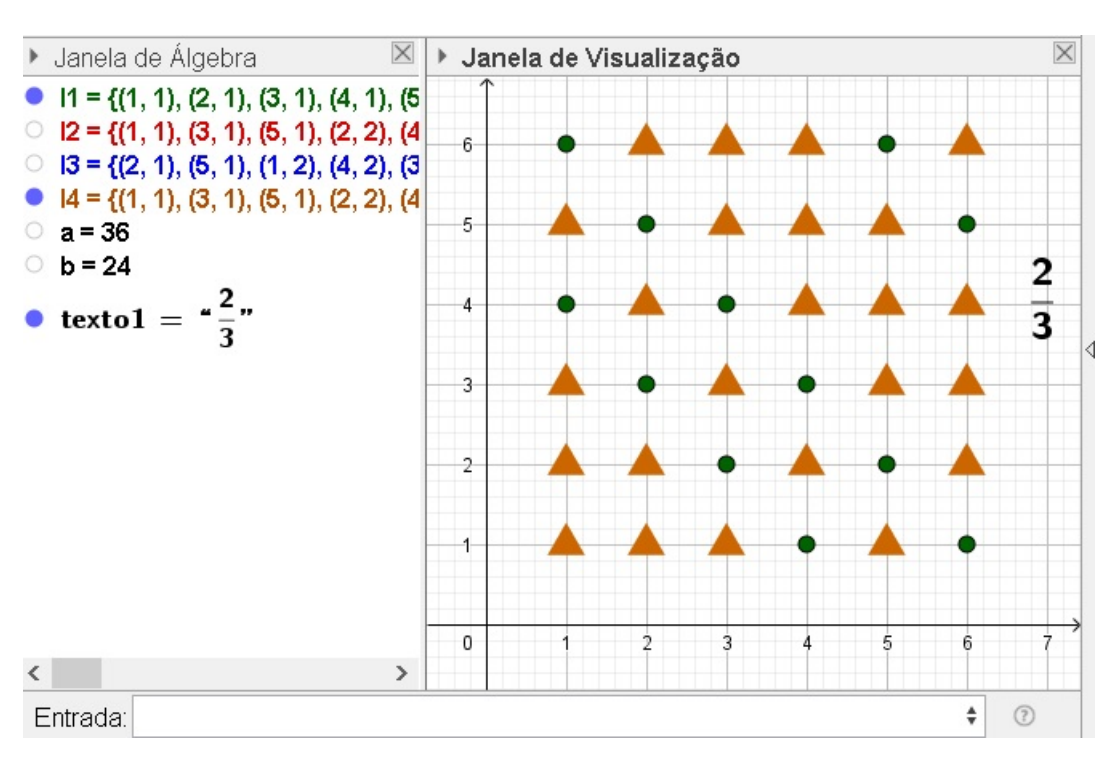

Figura 2.32: Lançamento de Dois Dados - Soma Par ou Múltipla de 3

Fonte: Imagem do autor - Recurso do GeoGebra

E aparecerá uma nova lista  $(l5)$ , que representa tais números. Mude sua cor, o estilo e tamanho. Oculte também a lista  $l_4$  e aplique o comando Comprimento( $l_5$ ), para descobrir o número de elementos da lista l5, que será notado por  $c = 12$ .

Para determinar a probabilidade use o comando

```
\triangleright FraçãoEmTexto(c/a),
```
notado por Texto 2.

Em que  $\frac{c}{c}$ a é a fração simplificada de  $\frac{12}{20}$ 36 , sendo  $c$  o número de casos favoráveis e  $a$ o espaço amostral. Vide Figura 2.33.

□

Exemplo 2.7. Lançando três dados: um vermelho, um verde e outro azul, cada um com seis faces enumeradas de 1 a 6. Determine a probabilidade da soma das faces superiores ser um número menor ou igual a cinco.

### Solução:

Considere o sistema de coordenadas tridimensional ortogonal, no  $\mathbb{R}^3$ , em que o conjunto de todos os ternos ordenados,  $(x, y, z)$ , com x, y e z naturais positivos e menores

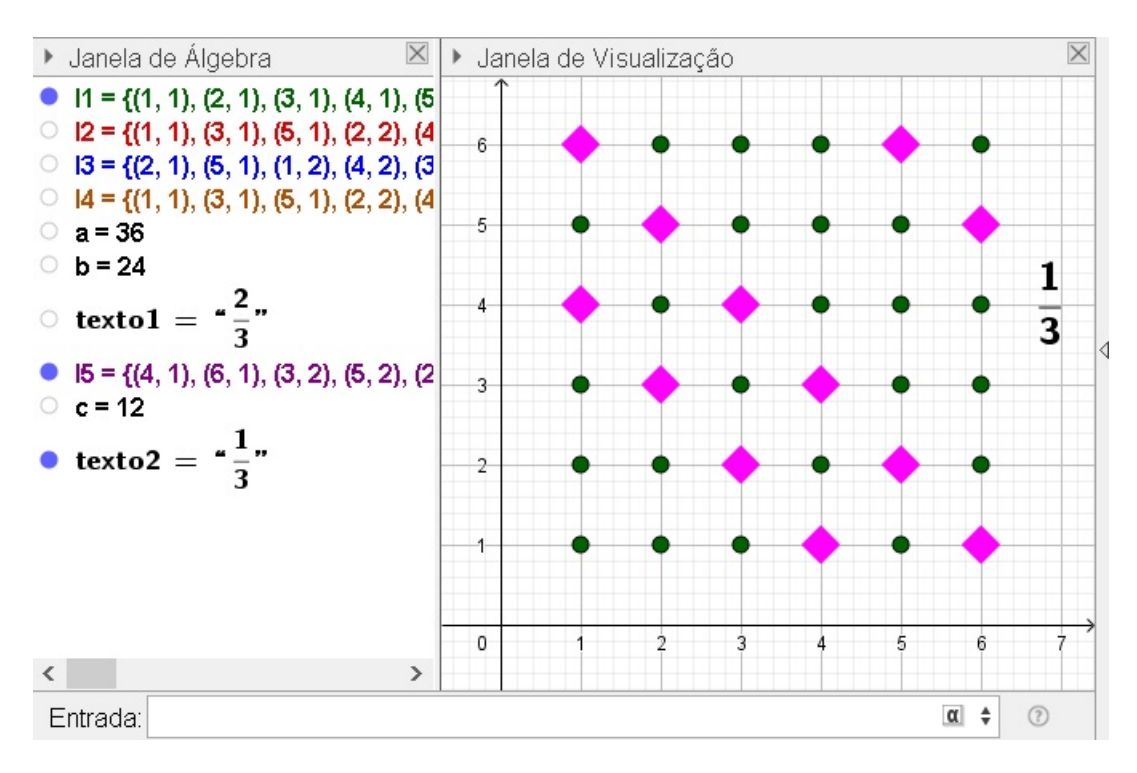

Figura 2.33: Lançamento de Dois Dados - Soma Não Ser Par e Nem Múltipla de 3

Fonte: Imagem do autor - Recurso do GeoGebra

ou igual 6, simboliza o lançamento de três dados. O dado vermelho é representado pelo semi-eixo das *abscissas*  $\overrightarrow{OX}$ , o dado verde representando pelo semi-eixo das *ordenadas*  $\overrightarrow{OY}$  e o dado azul representando pelo semi-eixo das *cotas*  $\overrightarrow{OZ}$ . Vale ressaltar, que no lançamento de três dados, o espaço amostral tem 216 elementos, já que  $6 \times 6 \times 6 = 216$ .

Então, o estudante deve abrir o GeoGebra clicar em Exibir e depois em Janela de Visualização 3D. Em seguida, pode fechar a Janela de Visualização original e digitar as sequências de comandos no campo *Entrada* algumas vezes, dados pelos passos enumerados e seguir:

- i) Concatenar(  $\langle$  Lista de Listas $\rangle$ );
- ii)  $Sequ\hat{e}ncia(*Express\tilde{a}o*), *Vari\acute{a}vel*), *Valor Inicial*), *Valor Final*).$

No interior do passo i), em <Lista de Listas>, procura o comando ii), e confirma para o mesmo ficar aninhado ao comando anterior. No valor  $\langle\mathit{Express\~{a}}\rangle$  de ii), substitui novamente pelo comando i). Depois, mais uma vez, no local onde se encontra, <Lista de Listas>, procura o comando ii) e o confirma novamente. E por fim, parece processo enfadonho, mas no local onde consta  $\langle Express\tilde{a}o\rangle$ , deve-se substituir pelo passo ii), ainda

mais uma vez. Ficando por fim, o comando a seguir.

Concatenar (Sequência (Concatenar (Sequência (Sequência (<Expressão>, <Variável>,  $\langle$  Valor Inicial $\rangle$ ,  $\langle$  Valor Final $\rangle$ ),  $\langle$  Variável $\rangle$ ,  $\langle$  Valor Inicial $\rangle$ ,  $\langle$  Valor Final $\rangle$ ),  $\langle \textit{Variable} \rangle, \langle \textit{Value} \rangle, \langle \textit{Value} \rangle, \langle \textit{Value} \rangle.$ 

Em suma, este último comando deve ser substituído ou pode ser digitado inicialmente no campo Entrada o seguinte.

```
\triangleright Concatenar(Sequência(Concatenar(Sequência(Sequência((i,j,k),i,1,6),j,1,6)),k,1,6)).
```
Logo em seguida, aparecerá um espaço amostral que representa o lançamento de três dados cúbicos, conforme a Figura 2.34.

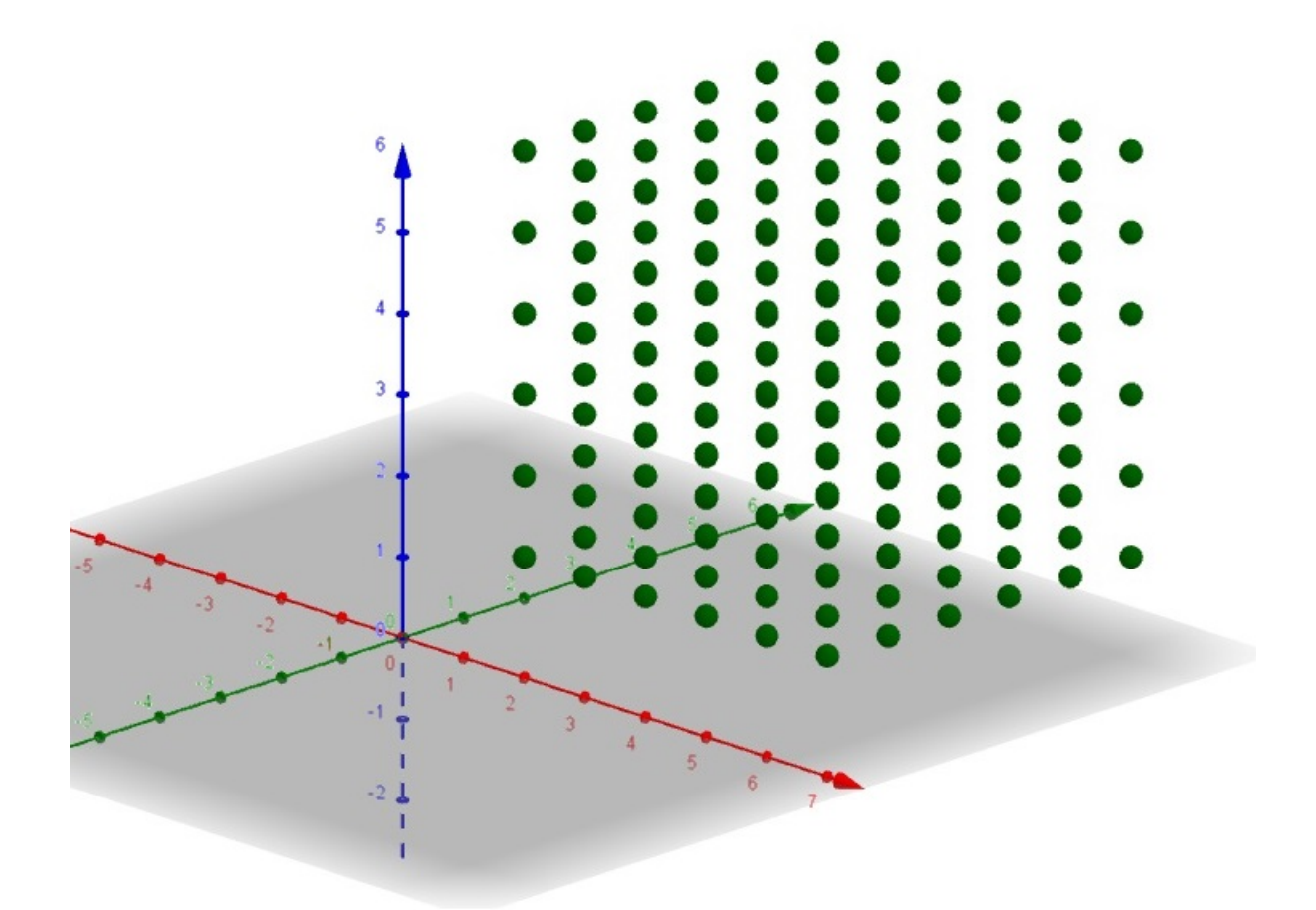

Figura 2.34: Lançamento de três Dados em 3D

Fonte: Imagem do autor - Recurso do GeoGebra

Antes de criar o evento desejado, o estudante deve obrigatoriamente usar um comando para definir a quantidade de elementos do espaço amostral. Para isso, deve escrever o seguinte  $Comprimento(<\text{Lista}$ ), que pode ser substituído por  $Comprimento(l1)$ , e por conseguinte, notado por  $a = 216$ , que representa o tal de pontos desta lista.

Criado o valor de " $a$ ", agora o discente deve construir o evento pedido na questão, ou seja, coordenadas em que a soma delas seja menor ou igual a 5, ou ainda,  $x+y+z \leq 5$ .

Desse modo, use a sucessão de comandos discriminada a seguir

RemoverIndefinidos( <Lista> ) para excluir os elementos que n˜ao fazem parte do evento desejado. Neste caso, excluir os elementos no lançamento dos três dados, tenha soma maior que 5 nas faces superiores voltadas para coma. E substitua <Lista> por

$$
Sequência(, < Variables, < Valor\ Inicial>, < Valor\ Final>).
$$

Substitua  $\langle Express\tilde{a}o\rangle$  por  $Se(<\tilde{C}ondi\tilde{g}o\rangle, \langle Ent\tilde{a}o\rangle$ ), afim de escolher apenas as ternas de faces superiores que satisfaçam a condição dada, a soma das faces no lançamento dos três dados ser maior ou igual a 5. E obtém-se o comando

 $RemoverIndefinidos(Sequência(Se(*Condição*), *Então*)), *Variável*), *Valor*$  $Initial>,$ ).

Por fim, substitua ou escreva o comando

 $\triangleright$  RemoverIndefinidos(Sequência(Se(x(l1(n))+y(l1(n))+z(l1(n))<=5,l1(n)),n,1,a)).

 $E$  aparecerá o evento pedido com 10 ternos, cuja a soma das coordenadas é menor ou igual a 5, como mostra a Figura 2.35.

Para calcular a probabilidade, usa-se a mesma ideia para contar os elementos desse novo conjunto como foi feito no conjunto anterior. Basta digitar

▷ Comprimento(l2).

E esse novo valor será notado por  $b = 10$  na *Janela de Álgebra*. Logo a probabilidade  $(P)$  é igual a 10 ternos desejados num total de 216. Que pode ser escrita assim

$$
P = \frac{10}{216} = \frac{5}{108}.
$$

Figura 2.35: Soma das Faces Menor ou Igual a 5

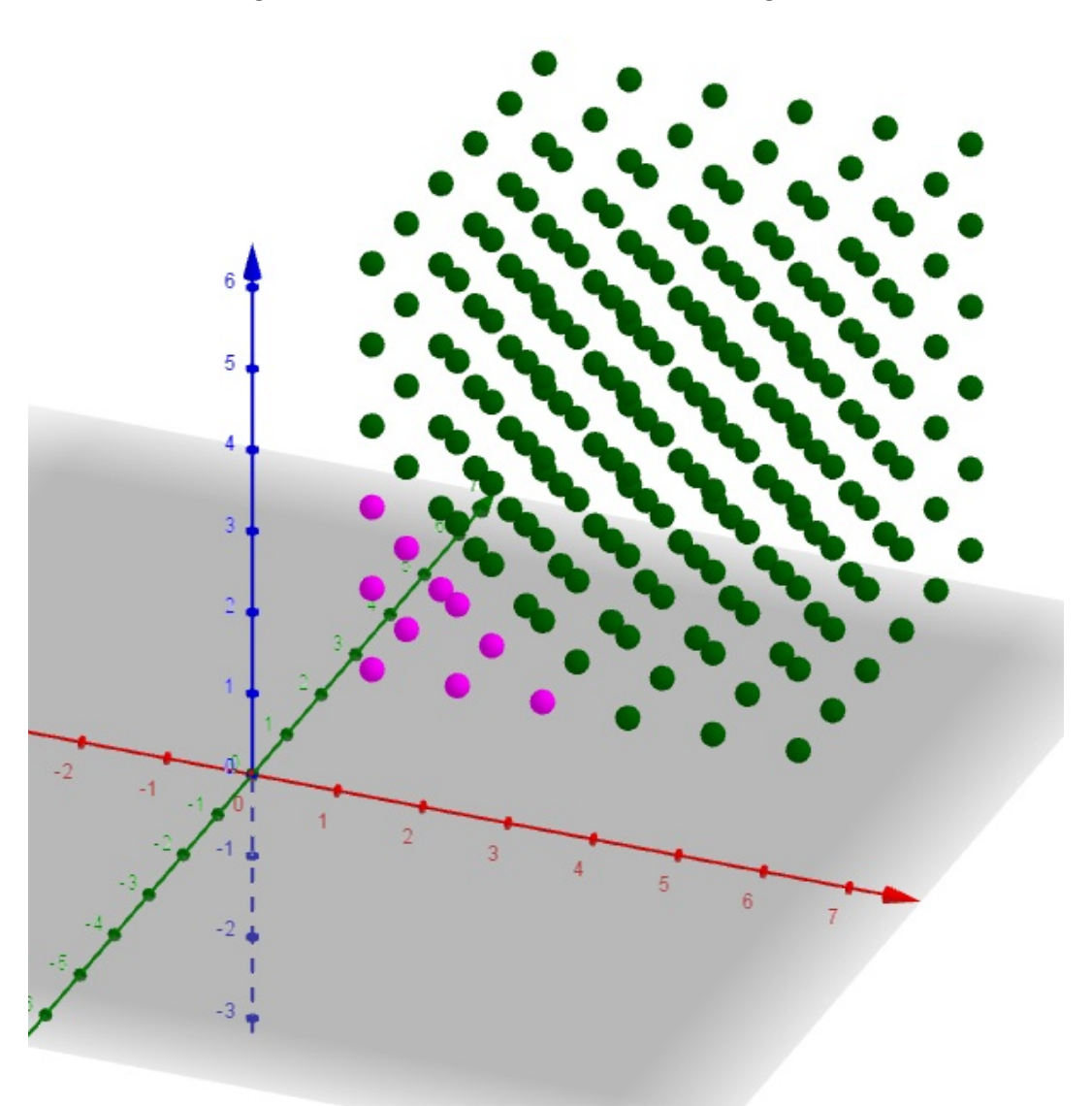

Fonte: Imagem do autor - Recurso do GeoGebra

Exemplo 2.8. (CETRO - 2014 - FUNDAÇÃO CASA - Agente Administrativo/Agente de Apoio Administrativo) Um dado não viciado foi lançado por 3 vezes e anotado o resultado. A probabilidade de que, em todos os lançamentos, o número anotado seja menor que 5 é de:

- a)  $\frac{1}{4}$ 4 b)  $\frac{8}{\alpha^2}$ 27 c)  $\frac{1}{5}$ 54 d)  $\frac{16}{27}$
- 27

e)  $\frac{12}{22}$ 33

#### Solução:

Considere a Figura 2.34 que representa o espaço amostral de um dado quando laçado 3 vezes com 216 ternos coordenados.

Para encontrar o evento pedido, use o mesmo comando que fizemos para determinar o espa¸co amostral na quest˜ao anterior, mas ao inv´es de digitar valor final 6 para cada coordenada, digitaremos valor 4, como mostra o comando a seguir.

### ▷ Concatenar(Sequência(Concatenar(Sequência(Sequência((i,j,k),i,1,4),j,1,4)),k, 1,4)).

Nesse momento, aparecerá um cubo menor formado por um conjunto de ternos, cujas coordenadas de n´umeros naturais, que variam de 1 at´e 4, inserido no cubo original maior. Para melhor visualização, o aluno pode alternar a cor desse novo conjunto de pontos, vide Figura 2.36 e 2.37. Como o cubo têm medidas  $4 \times 4 \times 4$ , é de se imaginar que essa figura geométrica tem um total de 64 pontos, quantidade que confirmaremos com o comando Comprimento (<Lista>).

Para calcular a probabilidade, digite no campo Entrada: Comprimento(l1) e Com $primento(l2)$ , e confirma. Após isso, aparecerão na *Janela de Álgebra*, os valores de  $a = 216$  e  $b = 64$  que representam os números de ternos coordenados do cubo maior e do cubo menor respectivamente. Sendo assim, a probabilidade procurada é

$$
P = \frac{64}{216} = \frac{8}{27}.
$$

Melhorando o entendimento do exemplo mencionado, veja a Figura 2.38. O cubo de aresta 6 representa todas as faces de um dado quando lançado três vezes, em que o espaço amostral tem  $6 \times 6 \times 6 = 216$ ternos coordenados na forma  $(x, y, z)$ , com  $x, y \in z$ variando de 1 até 6.

Já o cubo de aresta 4 representa todas as faces de um dado quando lançado três vezes, em que o evento desejado tem  $4 \times, 4 \times 4 = 64$  ternos ordenados na forma  $(x', y', z')$ , com  $x'$ ,  $y'$  e  $z'$  variando de 1 até 4.

Então a probabilidade procurada é

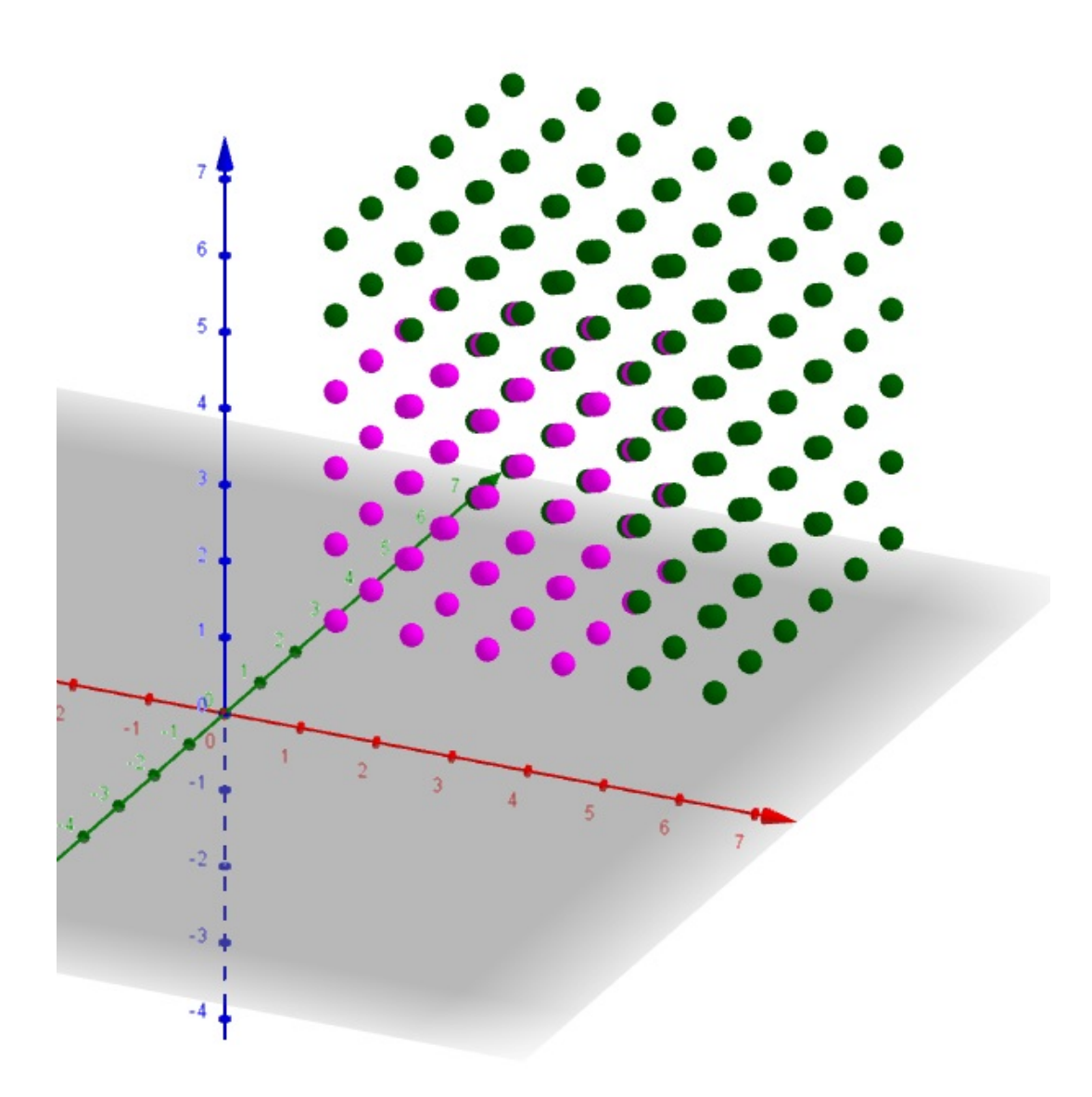

Figura 2.36: Cubo com Coordenadas Menores que 5 I

Fonte: Imagem do autor - Recurso do GeoGebra

$$
P = \frac{64}{216}.\tag{}
$$

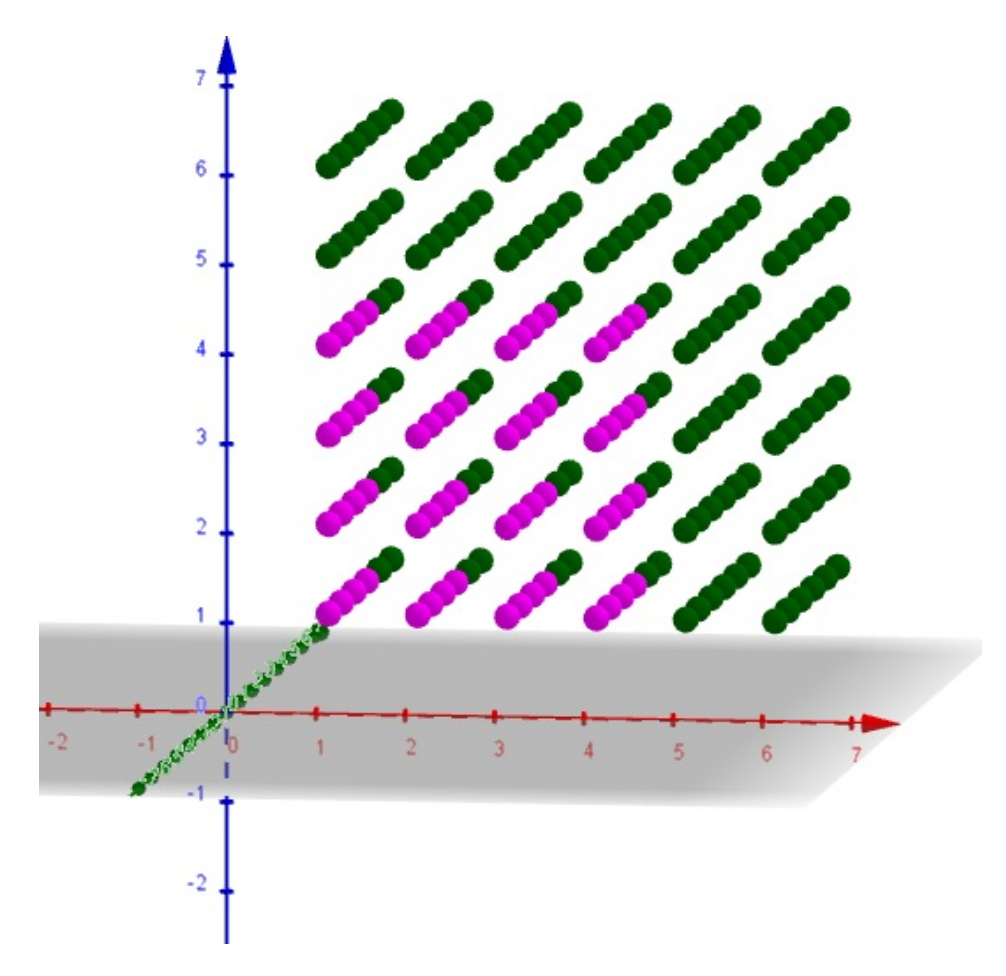

Figura 2.37: Cubo com Coordenadas Menores que 5 II

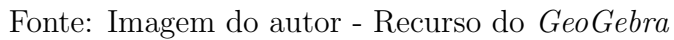

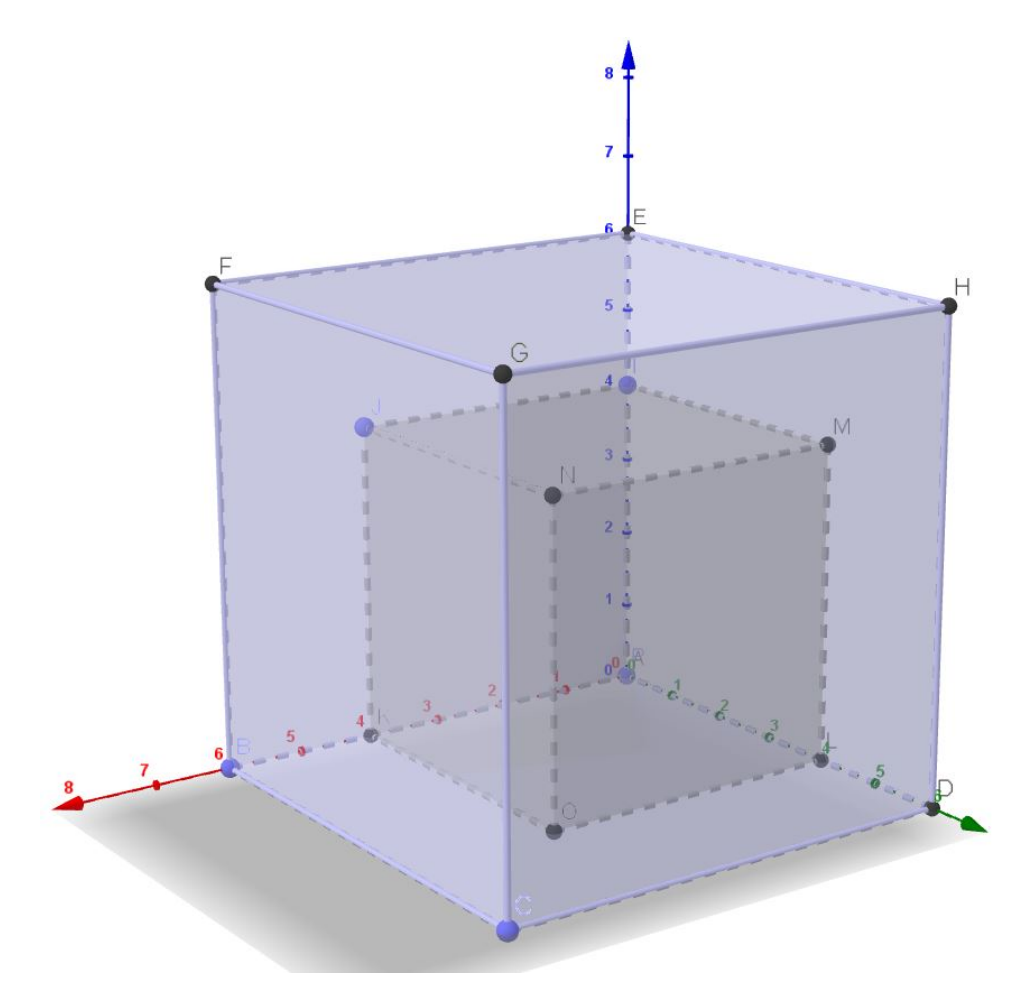

Figura 2.38: Dois Cubos - GeoGebra

Fonte: Imagem do autor - Recurso do GeoGebra

### Capítulo 3

# Uso do GeoGebra e do Aplicativo Dice - Teazel Ltd Para Ilustrar Aplicabilidade da Probabilidade Frequentista

Neste Capítulo, veremos o uso do GeoGebra com o objetivo de ilustrar a Lei dos Grandes N´umeros e Probabilidade Frequentista. Com esse programa, n˜ao faremos demostrações matemáticas, e sim utilizaremos a programação de seus recursos para melhor visibilidade e convencimento do assunto abordado aos alunos do Ensino Básico. Também mostraremos o passo-a-passo de como construir os comandos utilizados no GeoGebra. No entanto, esse procedimento não é aplicável para alunos de tal grau de escolaridade. As instruções fornecidas servem para o professor montar os comandos no GeoGebra e disponibilizar tal conhecimento aos discentes como ferramenta inovadoras e atenuantes no processo de ensino e aprendizagem deles.

Já o aplicativo de celular, Dice - Teazel Ltd, será utilizado como uma ferramenta que mostra a aplicabilidade da Probabilidade Frequentista e a Lei dos Grande N´umeros. Também mostraremos o passo a passo de como usar esse recurso, e o objetivo maior, é que sejam criados ou usados os comandos em sala de aula com os estudantes. Assim, eles visualizarão que quanto mais lançamentos forem feitos, seja de dados, de moedas, ou de ambos em conjunto, maior será a probabilidade de descobrir o evento desejado. E essa razão cada vez mais se aproximará da Probabilidade Clássica ou da definição de Laplace.

Existe uma desvantagem no uso do aplicativo Dice - Teazel Ltd, pois nele consta a linguagem diferenciada do português, utilizando assim a língua inglesa, o que dificulta um pouco a interpretação dos procedimentos que deve ser usados no programa para determinar a probabilidade desejada.

Veremos abaixo, de modo detalhado a aplicabilidade da Probabilidade Frequentista e da Lei dos Grandes Números, no  $GeoGebra$ , e no aplicativo Dice - Teazel Ltd.

### 3.1 Simulação de 10 Mil Lançamentos de uma Moeda com o GeoGebra

Esta subsecção tratará do uso do  $GeoGebra$  como se fosse uma "máquina arremessadora de uma moeda", em condições idênticas de arremessos, a fim de mostrar para o aluno, que quanto maior o número de vezes, que tal moeda é lançada, mais perto chega da probabilidade de se obter uma face desejada nesses lançamentos, com eventos equiprov´aveis, ou seja, eventos em que cada face da moeda tem a mesma chance de ocorrer. Comparando tal resultado com a definição clássica de probabilidade  $(P)$ , dada pela razão do "número de casos favoráveis" sobre o "número de casos possíveis".

O quociente mencionado anteriormente representa a frequência relativa de cada uma das faces da moeda nos sucessivos lançamentos, e essa razão se aproxima cada vez mais de uma reta constante,  $y =$ 1 2  $= 0, 5$ , que representa justamente a probabilidade de sair uma das faces da moeda ao ser jogada, à medida que os arremessos desse objeto sejam feitos inúmeras vezes ou feitos em um grande número de vezes.

Mostraremos nessa etapa, o passo a passo de como construir no GeoGebra, o lançamento de uma moeda n vezes. Esse processo não é interessante mostrar aos alunos a realização em sala de aula, pois nessa etapa de ensino, requer diversos comandos e, sua aplicabilidade pode não se tornar tão eficiente quanto esperado. O professor tendo noção de como construir esses lançamentos, pode levá-lo para o ambiente escolar e fazer a manipulação do valor de  $n$  a fim de simular as frequências relativas de ocorrência de cada evento: obter cada face da moeda nos consecutivos lançamentos.

Para isso, usaremos a ideia do autor Rafael Pérez Laserna, onde consta na página da internet disponível no site do youtube.

Também usaremos os conceitos de Frequência Absoluta e Frequência Relativa

(FONSECA, 2006), assuntos de estatística básica, mas que não tratamos de modo formal, nos capítulos anteriores, com suas definições, teoremas, propriedades e axiomas. Já que o objetivo aqui ´e fazer sua aplicabilidade no estudo de probabilidade.

Essa ideia não é restrita apenas a esse exemplo que vamos abordar, ela também pode ser utilizada em outras aplicações, ficando o desafio para os leitores deste trabalho abordarem sobre temáticas semelhantes, que envolvam outros experimentos como por exemplo: lançamentos de dois ou três dados; lançamento de uma ou mais moedas; retirada de cartas de um baralho ou até mesmo a combinação dentre esses experimentos.

Sendo assim, vejamos agora o passo a passo para a construção de 10 mil arremessos de uma moeda, feitos através de uma simulação no GeoGebra.

**Exemplo 3.1.** Mostre no  $GeoGebra$ , que ao lançarmos uma moeda honesta 10 mil vezes, a probabilidade de ocorrer uma das faces, cara ou coroa, é igual a 0,5.

#### Construção:

No GeoGebra, abra a uma segunda janela de visualização clicando no menu *Exibir* e em *Janela de Vizualização 2.* Ajuste o tamanho dessa última janela como melhor for conveniente.

Na segunda janela de visualização crie um controle deslizante,  $n$ , clicando no ícone Controle Deslizante. Digite no campo Nome:  $n$ , no intervalo de variação informe 1 para o valor mínimo e 10000 para o valor máximo, e no incremento 1. Na aba  $\text{A}nimação$ , selecione a opção Crescente e pressione OK.

Vamos criar agora um comando que representa as faces da moeda. Como esse objeto tem-se as faces coroa e cora, simbolizaremos 1 para o primeiro resultado e 2, para o segundo, respectivamente.

Assim, digitaremos no campo Entrada

 $FacesDaModela = Sequência(\leq Express\tilde{a}o>,\leq Vari\'{a}vel>,\leq Valor\ Inicial>,\leq Valor$ Final>). Substitua os termos destacados a fim de obter o comando

 $\triangleright$  FacesDaMoeda = Sequência(i, i, 1, 2).

Criaremos também um comando para representar os 10 mil arremessos da moeda, para isso no campo Entrada digite o comando:

 $DezMillArremessos = Sequência(<\&Express\~ao><\&Vari\&vel>,$ <br>  $\&Alor\ Inicial>,$   $\&Vador$  $Final$ .

No termo <Expressão>, substitua-o por NúmeroAleatório( <Mínimo (Inteiro)>,  $\langle M\acute{a}x\acute{a}m\alpha\rangle$  (Inteiro) > ). Por conseguinte, o comando deverá ser escrito

### $\triangleright$  DezMilArremessos = Sequência(NúmeroAleatório(1, 2), i, i, 1, n).

A fim de melhorar o entendimento, o estuante pode mover o controle deslizante e deixá-lo em 5500, por exemplo. Nesse momento, a lista de *DezMilArremessos* formará um conjunto com 5500 elementos com os números 1 e 2 apenas.

Depois disso, criaremos uma lista de frequência absoluta, que consta a quantidade de vezes que os resultados 1 e 2, apareceram na lista dos n arremessos da moeda, e que poderemos, em particular, notar por FreqAbs.

Então, digite as instruções a seguir

$$
FreqAbs = Sequência(\langle Express\tilde{a}o\rangle, \langle Vari\acute{a}vel\rangle, \langle Valor\,Initial\rangle, \langle Valor\,Final\rangle).
$$

No termo  $\langle$ Expressão $\rangle$ , substitua-o por  $\langle \text{Contr}S_{\ell} \rangle$   $\langle \text{Condição} \rangle$ ,  $\langle \text{Lista} \rangle$ .

Por conseguinte, o comando deverá ser escrito

### $\triangleright$  FreqAbs = Sequência(ContarSe(x==i, DezMilArremessos), i, 1, 2).

De modo análogo, criaremos a lista de frequência relativa que é o quociente de cada valor numérico da frequência absoluta pelo número n, total de arremessos da moeda. E que notaremos por FregRel. Esses resultados serão expressos em decimal, compreendido  $de\ 0$  até 1.

$$
FreqRel = Sequência(\langle Express\tilde{a}o\rangle, \langle Vari\acute{a}vel\rangle, \langle Valor\,Initial\rangle, \langle Valor\,Final\rangle).
$$

 $Em \le Express\tilde{a}o$ , substitua-o por  $Elemento(\le Lista> , \le Posic\tilde{a}o do Elemento>).$ Por conseguinte, o comando deverá ser escrito

 $\triangleright$  FreqRel = Sequência(Elemento(FreqAbs, i) / n, i, 1, 2).

Visualize a frequência relativa com maior número de casas decimais clicando em:  $Opcões, Aredondamento e 3 Casas Decimais. E se quisermos transformar esses result$ tados em porcentagem, basta no interior do comando que foi criado multiplicar Ele $mento(FreqAbs, i) / n$  por 100, ficando

 $\triangleright$  FreqRelPorCento = Sequência(Elemento(FreqAbs, i) / n \* 100, i, 1, 2).

Em seguida, faça o diagrama de barras usando o comando

DiagramaDeBarras( <Lista de Dados>, <Lista de Frequencias>, <Largura das Barras> ). E substitua-o por

### ▷ DiagramaDeBarras(FacesDaMoeda, FreqRel, 0.4).

Após criar o gráfico de barras, é necessário ajustar a escala de visualização dos eixos X e Y, a fim de melhorar a demostração de tal diagrama. Para isso, vá na *Janela* de Visualização original, clicando nela com botão esquerdo do mouse para selecioná-la e em seguida, com botão direito na própria janela, para abrir as configurações da mesma, clique na engrenagem e em seguida, na aba  $Básico$  informar os valores de: 5, -0.2 e 0.9, nos campos, x Máx, y Min e y Máx, respectivamente.

Crie no campo de *Entrada*, a reta constante  $y = 1/2$  digitando este mesmo comando. Nesse momento, aparecerá uma reta f paralela ao eixo horizontal e passando por 0,5 no eixo vertical. Altere a cor e o estilo se desejar. Caso essa reta apareça na Janela de Visualização 2, o estudante pode ir em configurações da reta f, depois na aba Avançado, e no campo Localização, marcar a Janela de Visualização original.

O diagrama criado na *Janela de Visualização*, apresenta duas barras com os números 1 e 2, no eixo horizontal, que representam os valores de coroa e cara respectivamente. E no eixo vertical aparecera a frequência relativa dessas faces quando a moeda é lançada  $n$ vezes.

Note que ao usarmos o controle deslizante de n, e fazendo-o aproximar de 10 mil, o gráfico de barras de cada frequência relativa, que aparece cara ou coroa, se aproxima cada vez mais da probabilidade de sair um desses resultados ao arremessarmos uma moeda, o que configura a Lei dos Grandes Números, teorema que estabelece a realização de uma experiência ininterruptas vezes, ou ainda, teoria que explica que quanto mais tentativas forem realizadas num experimento, maior é a probabilidade dos resultados analisados que irá se aproximar da probabilidade real. Caso contrário, se fizermos o valor de  $n$  se aproximar cada vez mais de 1, a frequência relativa se afasta cada vez mais da probabilidade que representa o valor de 0,5 no lançamento de uma moeda para sair cara ou coroa. Conforme mostra a Figura 3.1.

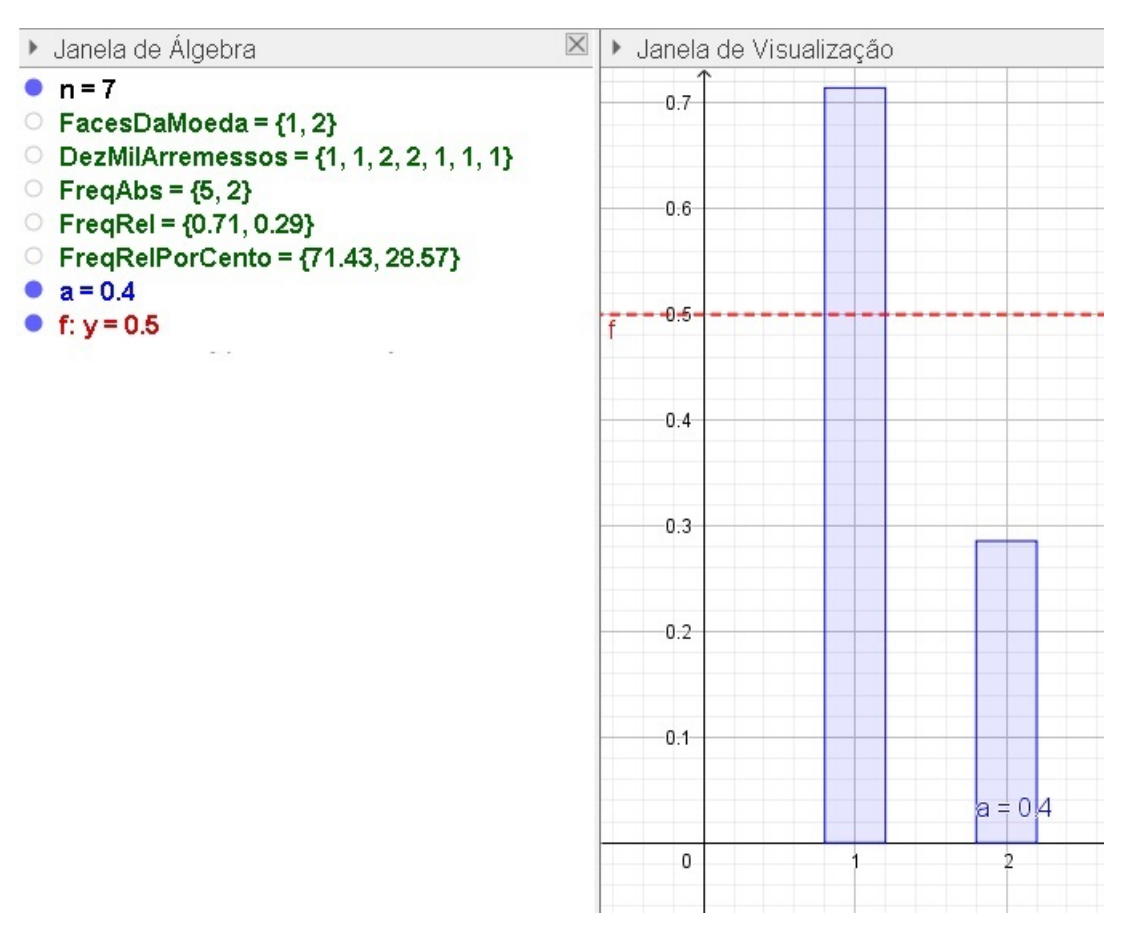

Figura 3.1: Lançamentos de uma Moeda Dez Mil Vezes - Parte I

Fonte: Imagem do autor - Recurso do GeoGebra

Para ilustrar mais as informações fornecidas, poderemos criar duas tabelas: uma de frequência absoluta e a outra de frequência relativa dos  $n$  lançamentos da moeda. Para isso, use os comandos

 $Table a Defrequ\hat{e}ncias(<$ Lista de Dados Brutos>, <Fator de Escala (opcional)> ). E substitua por

▷ TabelaDeFrequências (DezMilArremessos).

E desconsidere  $\leq$ Fator de Escala (opcional) $>$ , assim está criada a Frequência absoluta dos valores das fases cara ou coroa.

Logo em seguida, crie a tabela de frequência relativa utilizando o mesmo comando anterior e substitua por

### $\triangleright$  TabelaDeFrequências(DezMilArremessos, 1 / n).

Vamos ajustar as tabelas de frequência na *Janela de Visualização* 2, a fim de que possamos sobrepor uma na outra e melhorar a visualização ao mudar o valor de n no controle deslizante. Para isso, mude as cores de fundo das tabelas criadas como Texto 1 e Texto 2. Vá na Janela de Álgebra, clique com botão direito em cada um deles, em seguida Propriedades e na aba Cor, marque a opção Cor de Fundo e escolha a cor desejada. Para sobrepor uma tabela à outra, vá na aba Avançado da tabela Texto 1 e informe no campo Camada e opção 1. Ajuste a tabela Texto 1, na Janela de Visualização 2, para sobrepor a coluna Valor na tabela Texto 2.

Poderemos também incrementar na animação imagens que representam as faces da moeda cara ou coroa. Essas ilustrações vão variar dentre os lançamentos da moeda, para isso, bastar mudar o valor de n no controle deslizante. Importante que as figuras já estejam gravadas em uma pasta de seu interesse, e em formato *.png.* Assim, siga os comandos.

Crie três pontos A, B e C formando um "L"na janela de visualização 2 para ajustar o tamanho da figura, ali a ser inserida.

Clique no ícone *Controle Deslizante*, na opção *Inserir Imagem*, selecione a imagem "Coroa"na pasta onde foi salva e confirme. Após, a imagem que você selecionou vai aparecer em algum lugar da *Janela de Visualização 2* no GeoGebra. Selecione-a, e com o botão direito do mouse, vá nas propriedades da mesma, clique na aba Posição e informe no Canto 1, Canto 2 e Canto 4, os pontos B, C e A respectivamente. Na aba Avançado, no campo *Condição para Exibir Objeto(s)*, digite o comando

 $\triangleright$  Elemento(DezMilArremessos, n) == 1.

Para o programa entender que quando  $n$  for igual a 1, será exibida a imagem *coroa*. Oculte  $o(s)$  ponto(s) criado(s), ao inserir a figura, na *Janela de Álgebra*, a fim de evitar excesso de informações.

Processo análogo, para o programa entender que quando n for igual a 2, e que deverá ser exibida a imagem *cara*, faça os mesmos procedimentos anteriores. Vá no ícone

Controle Deslizante, na opção Inserir Imagem, selecione a imagem "Cara" na pasta onde foi salva e confirme. Nesse momento, selecione essa nova imagem, vá em propriedades e faça os Cantos 1, 2 e 4 tornar ser B, C e A nesta ordem. E também vá na aba Avançado, digitando:

Elemento(DezMilArremessos, n) =  $=$  1

Oculte  $o(s)$  novos $(s)$  ponto $(s)$  criado $(s)$ . Como mostra a Figura 3.2. Agora é só animar o Controle Deslizante  $(n)$  e observar os resultados nas tabelas de frequências expressas e também o diagrama de barras, simulando assim os diversos lançamentos de uma moeda.

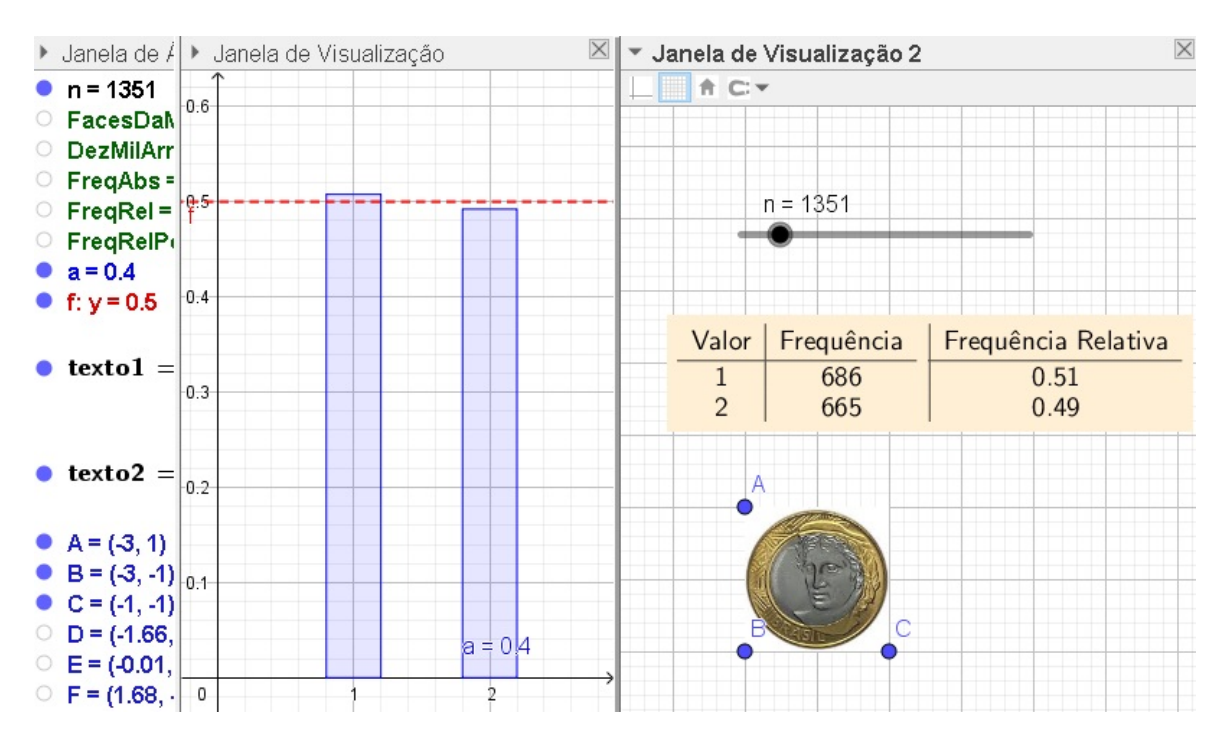

Figura 3.2: Lançamentos de uma Moeda Dez Mil Vezes - Parte II

Fonte: Imagem do autor - Recurso do GeoGebra

O Controle Deslizante  $(n)$  também pode ser animado manualmente, usando as teclas de direção no teclado, ou poder ir em propriedades de  $n$ , na aba  $Básico$ , no campo *Valor* e digite um número desejado para o mesmo.

### 3.2 Simulação de 100 Mil Lançamentos de um Dado com o GeoGebra

Faremos nesse momento, a simulação do lançamento de um dado honesto de 6 faces, com as mesmas chances de sair cada uma das faces, quando for lançado até 100 mil vezes. Veremos que quanto maior for o número de arremessos sucessíveis acontecerem, maior ser˜ao as chances de atingir um valor fixo (constante), que representa a probabilidade de sair uma das faces voltada para cima desse dado, que nesse caso, representará  $\frac{1}{6}$ 6 = 0, 16667, aproximadamente 16,67%.

Para isso, faremos processo idêntico a questão anterior, usando os mesmos comandos com alguns ajustes de informação. Como no item passado, fizemos tal procedimento de forma detalhada, então agora faremos de forma mais rápida, seguindo os passos feitos. Então, vamos refazer o Exemplo 3.1 agora, se lançarmos um dado honesto 100.000 vezes, e verificar que se aumentarmos a quantidade de lançamentos para um experimento aleatório, a frequência relativa de um certo evento, coincidirá cada vez com a probabilidade de ocorrência de tal evento.

Considere a questão a seguir.

**Exemplo 3.2.** Mostre no  $GeoGebra$ , que ao lançarmos um dado honesto 100 mil vezes, a probabilidade de ocorrer uma das faces, é igual a  $\frac{1}{6}$ 6 ou 0, 16667.

#### Construção:

Abra o GeoGebra, vá em Exibir e selecione a Janela de Visualização 2, ajustando-a na tela do seu computador. Crie o seletor (Controle Deslizante) n, fazendo variar de 1 a 100 mil, com animação crescente e incremento, 1. No campo *Entrada*, digite os comandos:

 $FacesDoDado = Sequência(i, i, 1, 6)$ 

 $CemMilArremessos = Seguência(NúmeroAleatório(1, 6), i, 1, n)$ 

 $FreqAbs = Sequência(ContrSe(x == i, CemMilArremessos), i, 1, 6)$ 

 $FreqRel = Sequência(Elemento(FreqAbs, i) / n, i, 1, 6)$ 

Veja como ficou estes comandos na Figura 3.3. Vá em Opções, Arredondamento e 3 Casas Decimais. Também varie o valor de n para 501, por exemplo.

Construa o diagrama de barras, usando o comando

### DiagramaDeBarras(FacesDoDado, FreqRel, 0.4).

Após criar o gráfico de barras, é necessário ajustar a escala de visualização dos eixos  $x e y$ , a fim de melhorar a demostração de tal diagrama. Para isso, vá na *Janela* de Visualização original, clicando nela com botão esquerdo do mouse para selecioná-la e em seguida, com botão direito na própria janela, para abrir as configurações da mesma, clique na engrenagem e em seguida, na aba  $B\acute{a}sico$  informar os valores de: -0.3, 9, -0.2 e 0.3, nos campos, x Min, x Máx, y Min e y Máx, respectivamente. E se preferir ainda, pode mudar a cor de tal gráfico.

Crie a reta constante,  $y = 1/6$ , alterando a cor e estilo se preferir.

### Figura 3.3: Arremessos de um Dado 100 Mil Vezes - Parte I

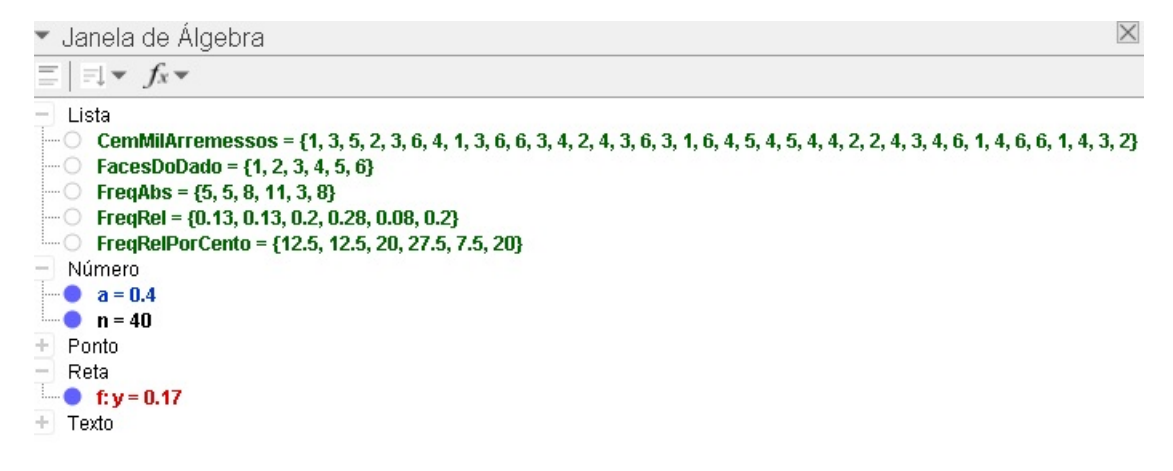

Fonte: Imagem do autor - Recurso do GeoGebra

Depois disso, faremos as tabelas das frequências absolutas e relativas, na Janela  $de Visualização 2$ , usando os respectivos comandos:

```
TabelaDeFrequências(CemMilArremessos) e
Table a Defrequ\hat{e}ncias(CemMilArremessos, 1/n).
```
Não esqueça de mudar as cores de fundo das mesmas, e de sobrepor a tabela Texto 1 sobre a coluna Valor da tabela Texto 2. Caso as tabelas apareçam na Janela de Visualização original, vá em Propriedades, aba Avançado e no campo Localização marque a opção Janela de Visualização 2 e desmarque a outra janela. Arraste as tabelas para uma posição conveniente. Veja esse todo procedimento na Figura 3.4.

Insira as figuras que representam as faces dos dados numeradas de  $1$  a  $6$ , que já devem estar previamente salvas em seu computador com formato png.

Vamos recordar como inserir a primeira figura, face 1 do dado, e as outras imagens devem ser introduzidas de igual modo.

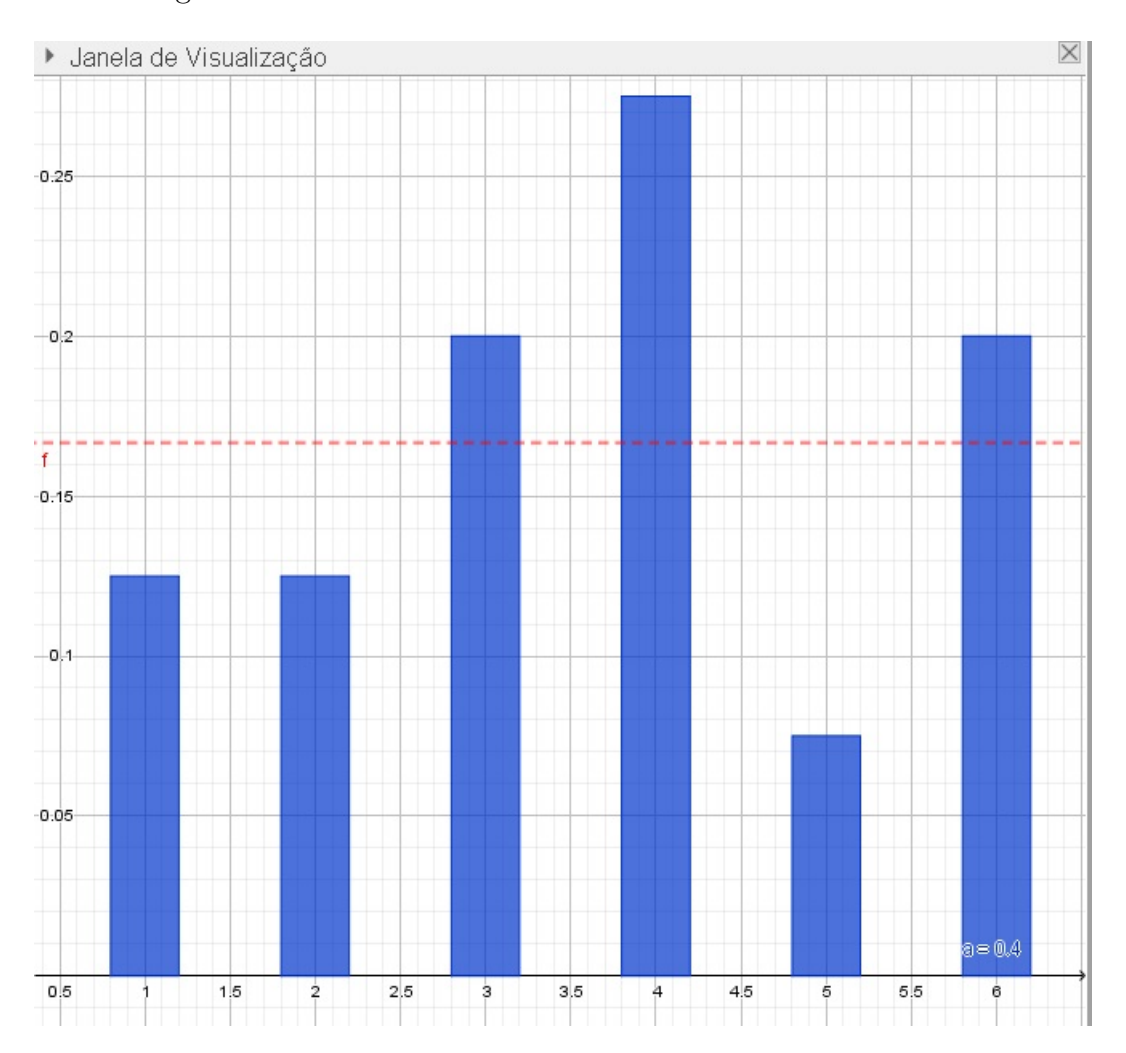

Figura 3.4: Arremessos de um Dado 100 Mil Vezes - Parte II

Fonte: Imagem do autor - Recurso do GeoGebra

Crie três pontos A, B e C formando um "L"na Janela de Visualização 2 para ajustar o tamanho da figura, ali a ser inserida.

Clique no ícone Controle Deslizante, na opção Inserir Imagem, selecione a imagem que representa a primeira face do dado, na pasta onde foi salva e confirme. Após, a imagem que você selecionou vai aparecer em algum lugar da *Janela de Visualização 2* no GeoGebra. Selecione-a, e com o botão direito do mouse, vá nas propriedades da mesma, clique na aba  $Posição$ e informe no *Canto 1, Canto 2* e *Canto 4*, os pontos B, C e A respectivamente. Na aba  $Avançado$ , no campo  $Condição para Exibir Objecto(s)$ , digite o comando

 $Elemento(CemMilArremessos, n) == 1.$ 

Para o programa entender que quando  $n$  for igual a 1, será exibida a imagem que representa a face 1 do dado. Oculte o(s) ponto(s) criado(s), ao inserir a figura, na Janela  $de$  Álgebra, a fim de evitar excesso de informações.

Faça o mesmo procedimento com as imagens que configuram as demais faces do dado, lembrando que para cada uma delas, quando for digitar o comando  $Elemento(CemMilArremessos, n) == i.$ 

Com i variando de 2 a 6, no campo Condição para Exibir Objeto(s), deve ser alterado ao valor de i, conforme a respectiva face do dado representada na Figura 3.5.

Está terminada a simulação, conforme podemos verificar nas Figuras 3.3, 3.4 e 3.5. Brinque com o controle deslizante e observe os resultados apresentados nas tabelas, nas imagens que representam as faces do dado e no diagrama e barras. Divirta-se.

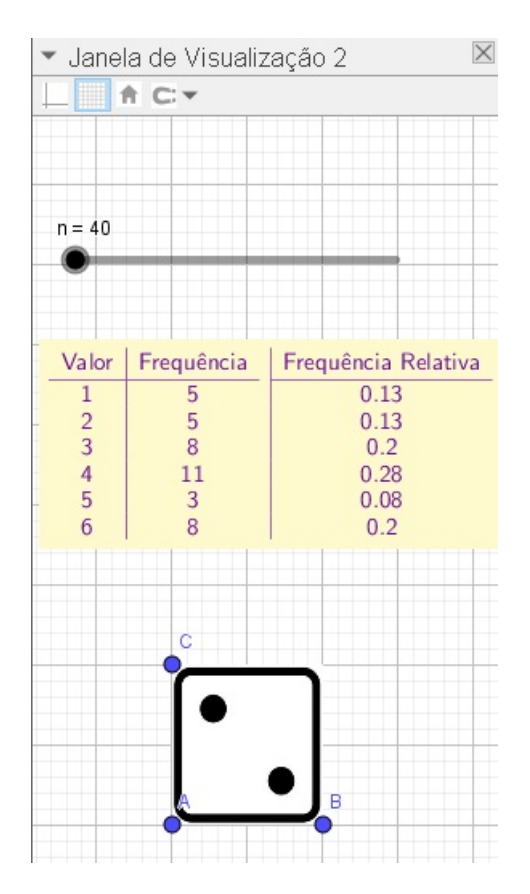

Figura 3.5: Arremessos de um Dado 100 Mil Vezes - Parte III

Fonte: Imagem do autor - Recurso do GeoGebra

## 3.3 Simulação de Arremessos de Dados e Moedas com o Aplicativo Dice - Teazel Ltd no Uso de Probabilidade

Nesta secção, faremos o uso de um aplicativo de celular, Dice (fornecido por Teazel Ltd), que ajudará na interpretação do ensino de probabilidade. Tal programa ocupa pouco espaço de memória com 4,49 MB, é livre e disponível para celulares com sistema Androide ou IOS, e pode ser baixado nas lojas virtuais Google Play ou App Store. Com sua vers˜ao 3.9.5, em inglês, ao fazer a simulação do lançamento do lançamento de dados ou moedas, o usuário pode tocar na tela do celular ou movimentá-lo de um lado para o outro, para fazer rolar aquelas peças na mesa.

Os aplicativos desse seguimento contam com muitas funções do tipo: soma das faces superiores de um dado ao ser lançado, muda o plano de fundo, muda a cor dos objetos, escolhe a quantidade de objetos a serem arremessados, bloqueia e libera dados e moedas, emite sons e vibra os objetos em colisões, e também pode se escolher os tipos de dados com 4, 6, 8, 10, 12, 20 e 100 faces. Apesar de ter vários aplicativos de entretenimento com o mesmo nome e mesma função que o Dice - Teazel Ltd, esse último foi escolhido por apresentar histórico de lançamento, ferramenta que se não tivesse, o usuário deveria fazer anotação de tais lançamentos manualmente.

Ao contrário da secção anterior que falamos sobre o uso do *GeoGebra*, onde fizemos simulações de lançamentos de moedas e dados e que aplicamos a Lei dos Grandes Números, ou seja, tal lei afirma que se um experimento for realizado em um grande número de vezes, a frequência relativa de um evento se aproxima cada vez mais da probabilidade clássica, a medida que esses arremessos forem cada vez em um número maior de repetições. Faremos agora a simulação de jogadas de moedas ou dados, feitas uma após a outra, através de um processo exaustivo no aplicativo Dice - Teazel Ltd, e mostraremos que a probabilidade de acontecer um evento desejado, distancia um pouco da probabilidade real de acontecimento esperado, já que a quantidade de vezes que faremos esses lançamentos não é um "grande número" de repetições. Veja a Figura 3.6 a interface do aplicativo Dice - Teazel Ltd.

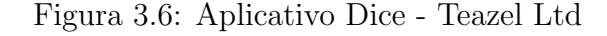

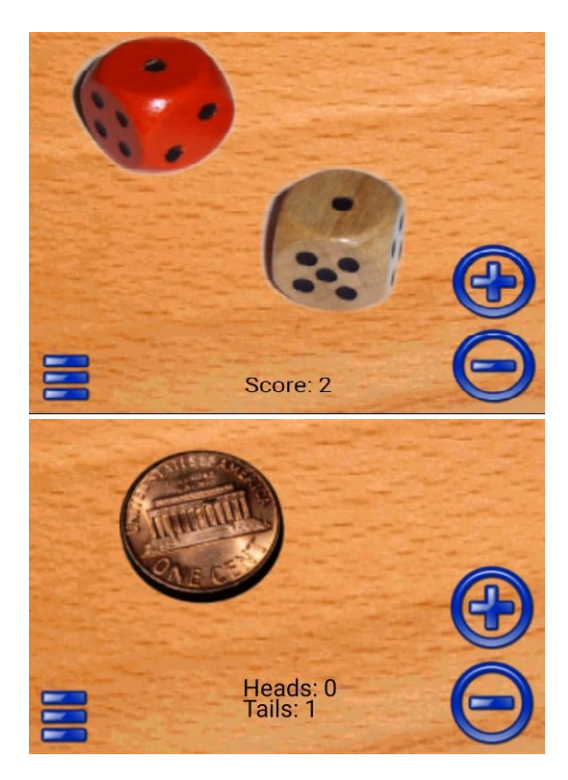

Fonte: Imagem do autor - Recurso do aplicativo Dice - Teazel Ltd

Em outras palavras, quando fizemos no  $GeoGebra$  os 10 mil lançamentos de uma

moeda, vimos que a probabilidade de ocorrência de ser cara é 0,5. Valor que se distancia, quando a moeda for lançada em um "número pequeno" de vezes, por exemplo, 10 ou 50 vezes, atrav´es do aplicativo de celular Dice - Teazel Ltd. Valor que confirmaremos a partir de agora no item a baixo.

Exemplo 3.3. Usando o aplicativo Dice - Teazel Ltd, calcule a frequência relativa de dar cara ao lançarmos uma moeda:

- a) 10 vezes;
- b) 50 vezes.

#### Construção:

Com o app instalado em seu celular, abra-o e aparecerá dois dados de cores diferentes. Remova-os clicando no sinal de menos, e aparecerá o simbolo da lixeira sobre os mesmos dados. Clique sobre as lixeiras para excluí-los.

Clique no sinal de mais e aparecerá uma caixa de mensagem para você escolher os objetos que deseja utilizar, dados ou moedas. V´a na barra de rolagem e procure a moeda e clique nela, e a mesma aparecerá na tela do celular.

Ao clicar na tela do celular ou "agitá-lo", as faces da moeda podem alterar entre heads (coroa) e tails (cara). Em inglês, "heads" (cabeças) e "tails" (caudas) para designar, respectivamente, o anverso e o reverso das moedas:

- i. Imagem de alguém= coroa = anverso = heads
- ii. Imagem do valor do número cara  $=$  reverso  $=$ tails

Fazendo essas pertubações no celular, movimentar e/ou tocar na tela, cada uma delas representará um lançamento da moeda. Para registrar essas informações e fazer o c´alculo das probabilidades, abra o menu do aplicativo, localizado na lateral esquerda da tela pelo simbolo com três tracinhos, e escolha a opção history e marque a opção Enable histoty. Depois volte a tela inicial e realize dez arremessos. Dando um modelo de exemplo para registrar os lançamentos, temos a Figura 3.7, com o print dos resultados do aplicativo na tela do celular.

Na figura em questão, vimos no histórico 2 resultados Tails (caras), num total de  $10$  lançamentos. Sendo assim, a frequência relativa  $F$  é dada por

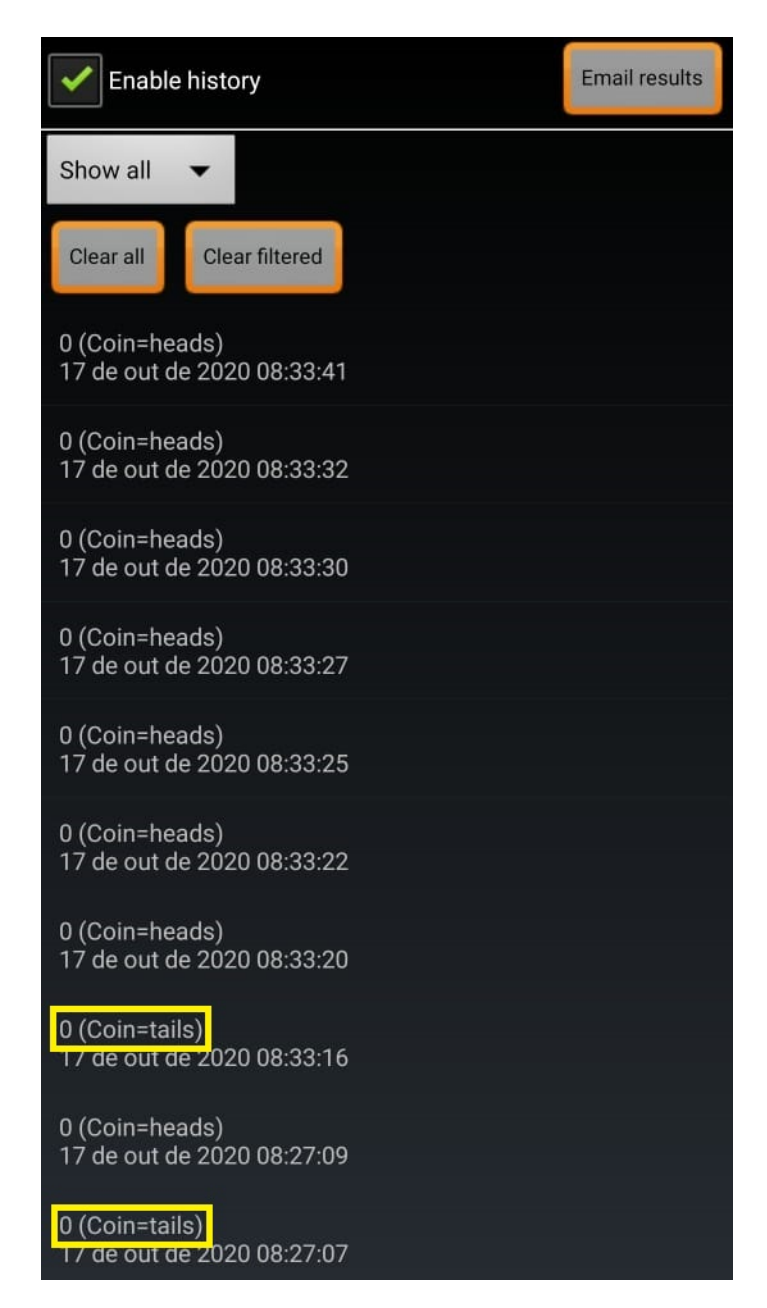

Figura 3.7: Dez Lançamentos de Uma Moeda - Dice - Teazel Ltd

Fonte: Imagem do autor - Recurso do aplicativo Dice - Teazel Ltd - Adapatado.

$$
F = \frac{2}{10} = \frac{1}{5} = 0, 2 = 20\%.
$$

Note que, para um "número pequeno" de lançamentos de uma moeda, a frequência relativa, 20%, diverge da probabilidade que seria de 50% para resultado: cara, no arremesso da moeda. Ao contrário disso, se fizermos um número maior de lançamentos de uma moeda, e esse número tender um resultado extremamente alto, a frequência relativa converge cada vez mais para o conceito de probabilidade clássica. Verificaremos esses

Figura 3.8: Cinquenta Lançamentos de Uma Moeda I - Dice - Teazel Ltd

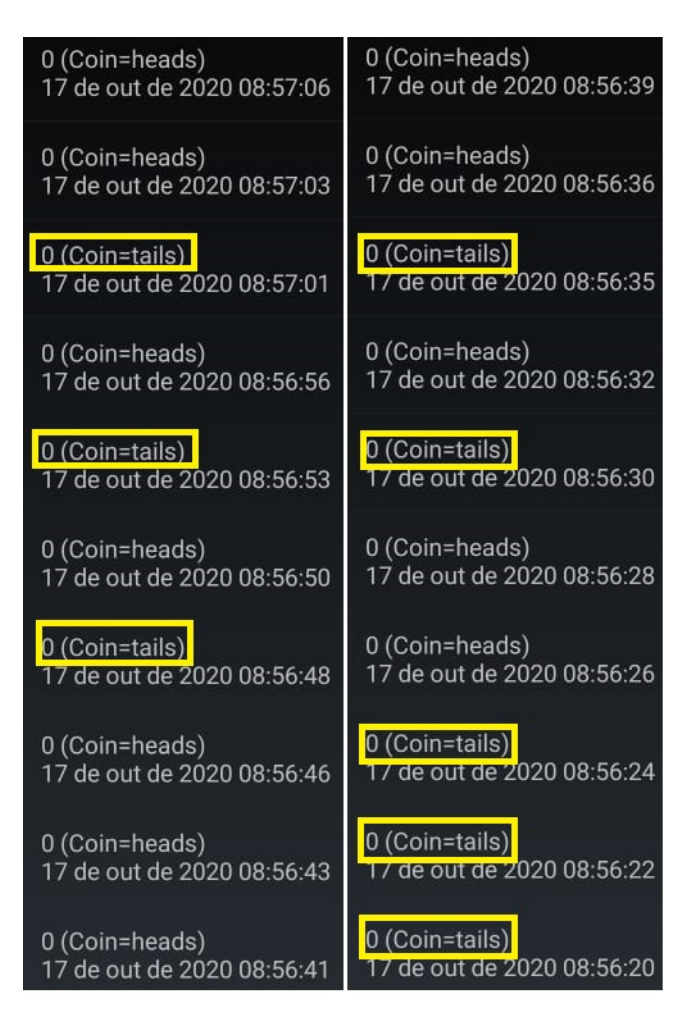

Fonte: Imagem do autor - Recurso do aplicativo Dice - Teazel Ltd - Adapatado.

fato, se a moeda for lançada 50 vezes ou mais, através do aplicativo Dice - Teazel Ltd. Observe as imagens das Figuras 3.7, 3.8 e 3.9, que representam os 50 arremessos de uma moeda.

Observe que nas figuras citadas, vimos no histórico 23 resultados Tails (caras), num total de 50 lançamentos. Sendo assim, a frequência relativa é dada por

$$
F = \frac{23}{50} = 0,46 = 46\%.
$$

Esse fato corrobora que quanto mais aumentarmos o número de lançamentos de uma moeda, a probabilidade estimada,  $46\%$  se aproximará da probabilidade clássica,  $50\%$ , que é de sair cara no arremesso de uma moeda.

Figura 3.9: Cinquenta Lançamentos de Uma Moeda II - Dice - Teazel Ltd

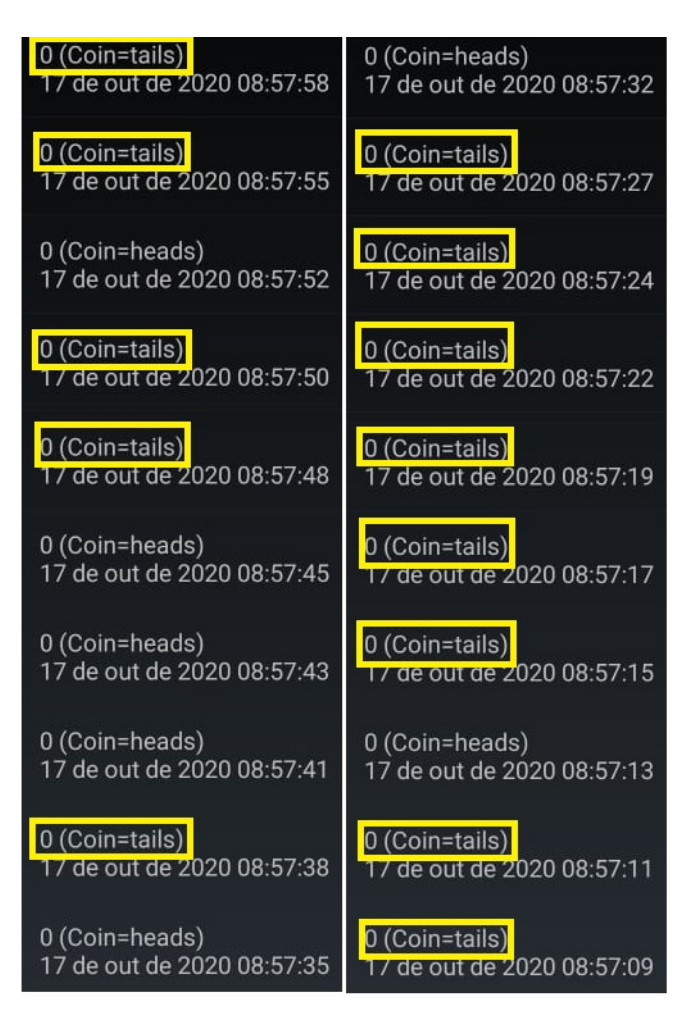

Fonte: Imagem do autor - Recurso do aplicativo Dice - Teazel Ltd - Adapatado.

Exemplo 3.4. Usando o aplicativo Dice - Teazel Ltd, calcule a frequência relativa de sair face 6 no lançamento de um dado.

- a) 30 vezes;
- b) 90 vezes.

### Construção:

a) Caso tenha o objeto - moeda - na tela do aplicativo, clique no sinal de menos na tela do próprio programa e aparecerá uma lixeira sobre o objeto moeda, depois clique sobre este item para excluí-lo. Em seguida, clique no sinal de mais na tela do App e, aparecerá uma nova tela com as opções de dados. Escolha um dado, por exemplo o vermelho, clicando sobre o mesmo e ele aparecerá na tela do celular.

| $6 (d6=6)$                                                                                                    | $3(16=3)$                               | $6(16=6)$                               |
|----------------------------------------------------------------------------------------------------|-----------------------------------------|-----------------------------------------|
| zi de out de 2020 09:11:29                                                                                                    | 21 de out de 2020 09:09:02              | 21 de out de 2020 09:08:42              |
| $1(d6=1)$                                                                                                    | $5(16=5)$                               | $5(16=5)$                               |
| 21 de out de 2020 09:11:28                                                                                                    | 21 de out de 2020 09:09:01              | 21 de out de 2020 09:08:40              |
| $5(16=5)$                                                                                                    | $5($ d6=5)                              | $1(d6=1)$                               |
| 21 de out de 2020 09:09:17                                                                                                    | 21 de out de 2020 09:08:58              | 21 de out de 2020 09:08:38              |
| and the state of the state of the state of the state of the state of the state of the state of the state of th<br>$1(16=1)$<br>21 de out de 2020 09:09:15 | $6(16=6)$<br>zi de out de 2020 09:08:53 | $5(16=5)$<br>21 de out de 2020 09:08:36 |
| $2(16=2)$                                                                                                    | $3(d6=3)$                               | $5(16=5)$                               |
| 21 de out de 2020 09:09:14                                                                                                    | 21 de out de 2020 09:08:52              | 21 de out de 2020 09:08:35              |
| $\mathcal{L}^{\text{max}}_{\text{max}}$<br>$2(d6=2)$<br>21 de out de 2020 09:09:12                                                                        | $1(d6=1)$<br>21 de out de 2020 09:08:50 | $2(d6=2)$<br>21 de out de 2020 09:08:33 |
| $4(16=4)$                                                                                                    | $5(16=5)$                               | $6(16=6)$                               |
| 21 de out de 2020 09:09:10                                                                                                    | 21 de out de 2020 09:08:48              | 21 de out de 2020 09:08:31              |
| $6(16=6)$                                                                                                    | $6 (d6=6)$                              | $2(d6=2)$                               |
| 21 de out de 2020 09:09:08                                                                                                    | z i de out de 2020 09:08:47             | 21 de out de 2020 09:08:29              |
| $5(16=5)$                                                                                                    | $3(d6=3)$                               | $6(16=6)$                               |
| 21 de out de 2020 09:09:06                                                                                                    | 21 de out de 2020 09:08:45              | zi de out de 2020 09:08:28              |
| $1(d6=1)$                                                                                                    | $6 (d6=6)$                              | $5(16=5)$                               |
| 21 de out de 2020 09:09:05                                                                                                    | zi de out de 2020 09:08:44              | 21 de out de 2020 09:08:26              |

Figura 3.10: Trinta Lançamentos de um Dado - Dice - Teazel Ltd I

Fonte: Imagem do autor - Recurso do aplicativo Dice - Teazel Ltd - Adapatado.

A partir daí, faça os 30 lançamentos do dado, clicando sobre a tela do celular ou movimentado-o de um lado para o outro. Observe o histórico desses arremessos, conforme modelo da Figura 3.10.

Usando a ideia de probabilidade frequentista, vimos oito ocorrências da face 6 em trinta lançamentos do dado, configurando assim, a frequencia relativa é

$$
F = \frac{8}{30} \cong 0,2667 \cong 26,67\%.
$$

Essa chance de ocorrência se aproxima da probabilidade clássica, que é de  $\frac{1}{6}$  $\frac{1}{6} \cong$  $16,67\%$  de ocorrência de uma das faces do lançamento do dado. Aquele valor se aproximará do último a medida que fizermos um maior número de lançamentos, fato esse que verificaremos na próxima alínea, quando fizermos 90 arremessos do dado pelo aplicativo. No entanto, a probabilidade frequentista da face 6 destoa um pouco da probabilidade

| $2(d6=2)$                                                         | $1(d6=1)$                                                                                                    | $3(d6=3)$                               |
|-------------------------------------------------------------------|----------------------------------------------------------------------------------------------------|-----------------------------------------|
| 21 de out de 2020 08:58:40                                        | 21 de out de 2020 08:58:19                                                                                                    | 21 de out de 2020 08:57:59              |
| $6(16=6)$                                                         | $4(16=4)$                                                                                                    | $5(16=5)$                               |
| 21 de out de 2020 08:58:37                                        | 21 de out de 2020 08:58:17                                                                                                    | 21 de out de 2020 08:57:57              |
| $2(d6=2)$                                                         | $5(16=5)$                                                                                                    | $2(d6=2)$                               |
| 21 de out de 2020 08:58:35                                        | 21 de out de 2020 08:58:14                                                                                                    | 21 de out de 2020 08:57:55              |
| $4 (d6=4)$                                                        | $6(16=6)$                                                                                                    | $2(d6=2)$                               |
| 21 de out de 2020 08:58:33                                        | 21 de out de 2020 08:58:12                                                                                                    | 21 de out de 2020 08:57:51              |
| $6(16=6)$<br><b>Service Service</b><br>21 de out de 2020 08:58:31 | $4(16=4)$<br>$\mathcal{L}(\mathcal{L})$ and $\mathcal{L}(\mathcal{L})$ and $\mathcal{L}(\mathcal{L})$ and $\mathcal{L}(\mathcal{L})$<br>21 de out de 2020 08:58:10 | $1(d6=1)$<br>21 de out de 2020 08:57:49 |
| $3 (d6=3)$                                                        | $1(d6=1)$                                                                                                    | $2(16=2)$                               |
| 21 de out de 2020 08:58:29                                        | 21 de out de 2020 08:58:09                                                                                                    | 21 de out de 2020 08:57:48              |
| $2(d6=2)$                                                         | $1(d6=1)$                                                                                                    | $3(16=3)$                               |
| 21 de out de 2020 08:58:27                                        | 21 de out de 2020 08:58:07                                                                                                    | 21 de out de 2020 08:57:46              |
| $4(16=4)$                                                         | $4(16=4)$                                                                                                    | $5(16=5)$                               |
| 21 de out de 2020 08:58:25                                        | 21 de out de 2020 08:58:05                                                                                                    | 21 de out de 2020 08:57:43              |
| $3(16=3)$                                                         | $6(16=6)$                                                                                                    | $3(d6=3)$                               |
| 21 de out de 2020 08:58:23                                        | z ae out de 2020 08:58:03                                                                                                    | 21 de out de 2020 08:57:41              |
| $1(d6=1)$                                                         | $3(16=3)$                                                                                                    | $5($ d6=5)                              |
| 21 de out de 2020 08:58:21                                        | 21 de out de 2020 08:58:01                                                                                                    | 21 de out de 2020 08:57:39              |

Figura 3.11: Trinta Lançamentos de um Dado - Dice - Teazel Ltd III

Fonte: Imagem do autor - Recurso do aplicativo Dice - Teazel Ltd - Adapatado.

clássica. Já a probabilidade frequentista de face 1, representa totalmente a probabilidade clássica com 5 lançamentos num total de 30, representando uma probabilidade de 5  $\frac{5}{30}$  ≅ 16,67%, neste modelo em específico, que nem sempre será de tal modo. Também pode-se notar a ocorrência das probabilidades das faces 3 e 4 que são respectivamente de 10% e 3,3%, aproximadamente.

b) Como na alínea anterior foi feito 30 lançamentos, aproveitaremos esses arremessos e faremos mais 60 deles. E verificaremos o histórico no aplicativo, como mostra as Figuras 3.11 e 3.12 .

Observando as três últimas figuras mencionadas, notemos a ocorrência de 15 faces de valor 6 e 12 faces de valor 4, num total de 90 arremessos do dado, cujas probabilidades são de 16,67% e 13,3% respectivamente, em percentagens aproximadas. O primeiro

resultado, em porcentagem, representa o valor da Probabilidade de Laplace que configura justamente a ocorrência de uma face no lançamento de um dado. Tal resultado foi escolhido de forma proposital, pois quando fizemos os lançamentos do dado, foi selecionado justamente a face do dado, em que a frequência relativa coincidiu numericamente com a probabilidade, que nesse caso específico, a face priorizada foi a de valor 6, chance que nem sempre ocorre nas 90 jogadas do dado.

| $3(d6=3)$                                                          | $3(d6=3)$                                                                                                    | $1(d6=1)$                               |
|--------------------------------------------------------------------|----------------------------------------------------------------------------------------------------|-----------------------------------------|
| 21 de out de 2020 09:08:18                                         | 21 de out de 2020 09:05:02                                                                                                    | 21 de out de 2020 09:04:41              |
| $4(16=4)$                                                          | $3(16=3)$                                                                                                    | $2(d6=2)$                               |
| 21 de out de 2020 09:08:16                                         | 21 de out de 2020 09:05:00                                                                                                    | 21 de out de 2020 09:04:39              |
| $2(d6=2)$                                                          | $6(16=6)$                                                                                                    | $3(16=3)$                               |
| 21 de out de 2020 09:05:22                                         | 21 de out de 2020 09:04:58                                                                                                    | 21 de out de 2020 09:04:37              |
| $2(d6=2)$<br>21 de out de 2020 09:05:20                            | $5(16-5)$<br>21 de out de 2020 09:04:56                                                                                             | $5(16=5)$<br>21 de out de 2020 09:04:35 |
| <u> Tanzania (h. 18</u><br>$5(16=5)$<br>21 de out de 2020 09:05:17 | $4(16=4)$<br>$\mathcal{L}(\mathcal{L})$ and $\mathcal{L}(\mathcal{L})$ and $\mathcal{L}(\mathcal{L})$<br>21 de out de 2020 09:04:54 | $4(16=4)$<br>21 de out de 2020 09:04:33 |
| $1(d6=1)$<br>21 de out de 2020 09:05:15                            | $6 (d6=6)$<br>21 de out de 2020 09:04:51                                                                                            | $3(16=3)$<br>21 de out de 2020 09:04:31 |
| $6(16=6)$                                                          | $2(16=2)$                                                                                                    | $2(16=2)$                               |
| 21 de out de 2020 09:05:12                                         | 21 de out de 2020 09:04:49                                                                                                    | 21 de out de 2020 09:04:29              |
| $5(16=5)$                                                          | $4(16=4)$                                                                                                    | $1(d6=1)$                               |
| 21 de out de 2020 09:05:10                                         | 21 de out de 2020 09:04:48                                                                                                    | 21 de out de 2020 09:04:27              |
| $3(d6=3)$<br>21 de out de 2020 09:05:07                            | $1(16=1)$<br>.<br>1911 - Parti di Tortara, francesco mort<br>21 de out de 2020 09:04:46                                             | $3(16=3)$<br>21 de out de 2020 09:04:25 |
| $4(16=4)$                                                          | $2(16=2)$                                                                                                    | $4(16=4)$                               |
| 21 de out de 2020 09:05:05                                         | 21 de out de 2020 09:04:44                                                                                                    | 21 de out de 2020 08:58:41              |

Figura 3.12: Trinta Lançamentos de um Dado - Dice - Teazel Ltd II

Fonte: Imagem do autor - Recurso do aplicativo Dice - Teazel Ltd - Adapatado.

### Capítulo 4

### Considerações Finais

Este estudo teve por principal escopo, capacitar os estudantes para que eles possam colocar em prática o aprendizado sobre probabilidade adquirido no âmbito escolar, nas diversas situações vivenciadas em seu cotidiano. Com relação ao ensino de probabilidade, os documentos oficiais sugerem a inserção dos seus conceitos para o nesta fase de ensino, sendo assim, pode-se compreender a amplitude do trabalho pedagógico com a utilização dos softwares e aplicativo para o desenvolvimento das aulas nessa modalidade de ensino.

Observa-se ainda, que a partir da construção deste estudo, e que para se obter um maior sucesso no processo de ensino-aprendizagem dos assuntos de probabilidade, a utilização de tabelas, diagramas, ferramentas tecnológicas como aplicativo Dice - Teazel Ltd e principalmente do software  $GeoGebra$ , é importante quando de fala em desenvolvimento das habilidades cognitivas em tal área, pois além do conhecimento adquirido por parte dos alunos através de uma explanação teórica dos conteúdos, os estudantes têm a possibilidade de enxergar concretamente os desafios de quest˜oes sobre probabilidade.

Nesse sentido, observa-se que o emprego dos programas de computador e celulares podem ser entendido como uma estratégia relevante no processo de ensino e aprendizagem, pois a emprego de atividades relacionadas ao cotidiano dos estudantes, utilizando-se de situações problemas, permite aos alunos a elaboração de suas próprias conclusões, além de oportunizar a estes indivíduos, o desenvolvimento de estratégias e hipóteses que levem a resolução dos problemas, criando proposições e fazendo previsões, elementos importantes e fundamentais em se tratando da teoria das probabilidades.

Assim, a constituição de tal estudo teve por principal desígnio investigar como o emprego do software GeoGebra e do aplicativo Dice – Teazel Ltd como ferramentas significativas podem proporcionar uma melhor assimilação dos conteúdos de probabilidade pelos estudantes do ensino b´asico. Diante desta perspectiva, verificou-se que esta proposta de ensino pode responder aos objetivos pre-estabelecidos, tendo em vista a relevância da utilização dos mesmos como ferramentas didáticas aplicadas ao ensino das probabilidades.

Tem-se uma contraposição na escolha dentre os dois recursos tecnológicos pedagógicos para auxiliar como ferramenta didática no ensino de probabilidade. O aplicativo Dice – Teazel Ltd é ótimo para fazer simulações de lançamentos de dados ou moedas, sem que o indivíduo precise "sujar as mãos"tocando neles para arremessa-los ao ar. Basta usar o app como instrumento motivacional e visualizar na tela do celular as faces do objetos. No entanto, para concluir informações sobre frequências relativas e chance de ocorrer uma face desejada do dado ou moeda, por exemplo, n˜ao seria o melhor processo, pois teria que se fazer diversos lançamentos (toque na tela do telefone móvel), verificar no history do mesmo o total de eventos pretendidos e total de arremessos feitos, e calcular por último a frequência relativa do evento particular manualmente. Se tornaria um processo exaustivo, pois as simulações de jogadas de moedas ou dados seriam feitas uma após a outra, e a quantidade de vezes que se fizesse essas tentativas não seria um "número grande" de repetições. Logo a razão em questão destoaria da Probabilidade Frequentista e por conseguinte também divergira Probabilidade Clássica.

Já pelo *GeoGebra*, é capaz de se fazer tudo ao contrário do aplicativo mencionado. Consegue-se: fazer simulações dos lançamentos dos dados ou moedas em quantidades altíssimas de repetições; ter imitações desses "números imensos" de arremessos de forma prazerosa, na qual o estudante ou professor poderá apenas mover o controle deslizante criado no software para visualizar a profusão desses lançamentos; visualizar a aplicabilidade da "Lei dos Grandes Números"; estimar as frequências relativas dos eventos desejados nos experimentos de modo automático pelo programa computacional, e por fim também, fazer uma excelente correlação entre as abordagens de probabilidades, pois quanto maior for a quantidade de um experimento que se realiza, maior é aproximação da frequências relativas de um evento esperado tender uma contante real, e se essa quantidade de experimentos acontecerem indefinidamente, as frequências relativas representarão os valores das próprias probabilidades Frquentistas e Clássicas. O dispositivo pedagógico GeoGebra  $\acute{e}$  uma ótima proposta educacional no ensino de probabilidade no ensino fundamental e médio, em que o aluno pode visualizar tais experiências na prática e que serve como instrumento de aprendizagem significativa (aquela preparação que dá sentido ou significado ao que está de fato se ensinando) no estudo de probabilidade nas séries no ensino básico.

Ao analisar os resultados, após a utilização do *GeoGebra* e do Aplicativo Dice, pode-se verificar que o estudo das probabilidades se torna mais fácil e agradável, pois a possibilidade da realização dos experimentos na prática, permitindo ainda, a exploração de diversas situações semelhantes. E, o contato com estes instrumentos de simulação proporciona aos estudantes uma no¸c˜ao intuitiva das probabilidades, possibilitando a estes alunos a estimativa de ocorrência quando da realização de um experimento mais simples. Tem-se, portanto, que a utilização do software e do aplicativo pode ser considerado um incentivo inicial para a apresentação das teorias da probabilidade, podendo ainda afirmar que a utilização dessas ferramentas, proporcionam um maior aprendizado, quando comparado com as metodologias tradicionais que se utilizam puramente de aulas expositivas, pois naquele modelo de atividade h´a um maior envolvimento dos estudantes e uma maior compreensão dos conteúdos apresentados.

No contexto pessoal, pode-se verificar que estudar este tema proporcionou um aumento do conhecimento sobre tais recursos metodológicos e sobre sua importância para o desenvolvimento de experimentos no ˆambito da sala de aula, dada a facilidade que estas ferramentas apresentam para a realização de um grande número de repetições de um experimento em um pequeno espaço de tempo. Diante do exposto, é indiscutível se observar a relevância da utilização do software GeoGebra e do Aplicativo Dice – Teazel Ltd. Sendo assim, pode-se concluir que a utilização dos recursos como softwares e aplicativos supracitados, podem proporcionar uma nova maneira de trabalhar em sala de aula, possibilitando ainda uma experiência enriquecedora e uma aprendizagem significativa por parte dos estudantes.

Portanto, conclui-se a partir disso, a importância da utilização destes recursos computacionais e de celulares, e o uso de utilização de tabelas, diagramas instituem para o ensino das probabilidades. E podem proporcionar, tanto em termos de conhecimento para os estudantes, quanto como instrumento auxiliar no processo de ensino, na obtenção de uma aprendizagem construtiva, significativa e agrad´avel aos olhos dos estudantes e dos docentes.

### Referências Bibliográficas

- [1] COUTINHO, C. Q. S. Introduction aux situations aléatoires dês le Collège: de la modélisation à la simulation d'expériences de Bernoulli dans l'environnement informatique Cabrigéomètre II. Tese de doutorado. Grenoble I: Iniversité Joseph Fourier. 2001.
- [2] COUTINHO, C. Q. S. Probabilidade Geométrica: um contexto para a modelização e a simulação em situações aleatórias com Cabri. Caxambu. MG. ANPED, GT19, 2002.
- [3] DANTAS, C. A. B. Probabilidade: Um Curso Introdutório. 2a. ed. 1a reimpressão. São Paulo: Universidade de São Paulo, 2004. 24-19 p. Disponível em: <https://books.google.com.br/books?id=jWXgniqYngMC&printsec=frontcover&hl=pt-BR#v=onepage&q&f=false>. Acesso em: 20, Maio de 2020.
- [4] DANTE, L. R. Matemática: Contextos & Aplicações. 2. ed. v. 2. São Paulo: Ática, 2013. 448 p.
- [5] DANTE, L. R. Projeto Teláris: matemática: ensino fundamental 2. 2. ed. v. 1-4. São Paulo: Ática,  $2015 - 6^\circ$  ao  $9^\circ$  ano.
- [6] FARIAS, A. M. L.; LAURENCEL, L. C. Probabilidade. UFF, Instituto de Matemática. 2007.
- [7] FERREIRA, P. M. Estatística e Probabilidade. Fortaleza: UAB/IFCE. 2012.
- [8] FONSECA, J. S.; MARTINS, G. A. Curso de Estatística. São Paulo: Atlas. 2006.
- [9] GOHN, M. G. Educação não-formal, participação da sociedade civil e estruturas colegiadas nas escolas. Ensaio: avaliação de políticas públicas educacionais, v. 14, n. 50, p. 27-38, 2006.
- [10] GUILLÉN, Eliseo Aguilar. Simulaciòn de 100 Lanzamientos Al Aire de Dos DADOS. Site: Eliseo Aguilar Guillén. Disponível em: <https://www.youtube.com/watch?v=PN8KrBLZkIY>. Acesso em: 22, Junho de 2019.
- [11] HAZZAN, S. Fundamentos da Matemática 5. São Paulo: Atual. 1977.
- [12] IEZZI, G.; et al. Matemática Ciência e Aplicações. São Paulo: Editora Saraiva, 2013.
- [13] IEZZI, G. et al. Fundamentos de Matemática Elementar. 3. ed. São Paulo: Editora Atual, 1977. 149 p.
- [14] LARSON, R.; FARBER, B. Estat´ıstica Aplicada. S˜ao Paulo: Pearson Education do Brasil, 2015.
- [15] LASERNA, Rafael Pérez.Simulación de múltiples lanzamientos de un dado con GeoGebra. Site: Rafael Pérez Laserna. Disponível em:  $\langle \text{https://www.voutube.com/watch?v=YDqhxOBibXM}\rangle$ . Acesso em: 20, Junho de 2019.
- [16] MAGALHÃES, M. N.; LIMA, A. C. P. Noções de Probabilidade e Estatística. 6 ed. São Paulo: EDUSP, 2005.
- [17] MORGADO, A. C.; CARVALHO, P. C. P. Matemática Discreta. Rio de Janeiro: SBM, 2015. 294 p. (Coleção PROFMAT; 12).
- [18] SILVA, I. A. Probabilidades: a visão laplaciana e a visão frequentista na introdução do conceito. 2002. 174 p. Dissertação – Mestrado em Educação Matemática – Pontifícia Universidade Católica de São Paulo, São Paulo, 2002.
- [19] SILVA, G. M. Um estudo sobre o uso do GeoGebra na aprendizagem de geometria analítica no ensino médio  $(2016)$ . Disponível em: <https://repositorio.ufscar.br/bitstream/handle/ufscar/8870/DissGMS.pdf?sequence =1&isAllowed=y>. Acesso em: 07, Fevereiro de 2020.
- [20] TOTOHASINA, A. Méthode implicative en analyse de données et aplication à l'analyse de Conceptions d'étudiants sur la notion de probabilité conditionnelle. [S.1.]. 1992. Tese (Doutorado) – Université de Rennes 1.
- [21] VIALI, L. Apostila IV: Probabilidade. UFRGS, Instituto de Matemática. 2020. Disponível em: <http://www.mat.ufrgs.br/ viali/sociais/mat02214/material/apostilas/PROSociais.pdf>. Acesso em: 09, Julho de 2020.
- [22] VIRGILLITO, S. B. Estatística Aplicada. 1. ed. São Paulo: Saraiva, 2017.

## Bibliografia Recomendada

- [23] ARAUJO, Erisvandro Américo. Probabilidade Geométrica no Ensino Médio: Uma Experiência Usando o *GeoGebra*. Campina Grande, 2017. 59 p.
- [24] BALDINI, L. A. F. Elementos de uma Comunidade de Prática que permitem o Desenvolvimento Profissional de Professores e futuros Professores de Matemática na utilização de Software GeoGebra. Tese (Doutorado em Ensino de Ciências e Educação Matem´atica) – Universidade Estadual de Londrina, Londrina, 2014.
- [25] BRASIL. Orientações Curriculares para o Ensino Médio. Ciências da Natureza, Matemática e suas tecnologias. Brasília: MEC, SEB, 2006. Disponível em: <http://portal.mec.gov.br/seb/arquivos/pdf/book volume 02 internet.pdf>. Acesso em: 11, Fevereiro de 2020.
- [26] CALABRIA, A. R.; CAVALARI, M. F. Um passeio histórico pelo início da Teoria das Probabilidades. Anais da X Seminário Nacional de História da Matemática. São Paulo: SBHMAT, 2013.
- [27] CAVALCANTE, J. L.; ANDRADE, V. L. V. X.; RÉGNIER, J. O Conceito de probabilidade na formação docente: uma reflexão apoiada pela análise estatística implicativa. Vidya, v.36, n.2, p.441-455, 2016.
- [28] GOMESL, M. F.; OLIVEIRA, A. M. B.; QUEIROZ, N. D. S. O GeoGebra Como Ferramenta de Suporte no Processo de Ensino – Aprendizagem Envolvendo Conceitos e Cálculos de Aréa de Figuras Planas. 7<sup>ª</sup> Jornada Acadêmica 2013. Santa Helena de Goiás, p. 1-5. Nov, 2013.
- [29] GONCALVES, P. G. F. Memes e educação matemática: Um olhar para as redes sociais digitais (2016). Disponível em: <http://www.sbem.com.br/enem2016/anais/pdf/5825 2391 ID.pdf>. Acesso em: 11, Fevereiro de 2020.
- [30] HOHENWARTER, M.; HOHENWARTER, J. Ajuda GeoGebra: manual Oficial da Versão 3.2. 2009. Disponível em:  $\langle \text{http://www.GeoGebra.org/help/docupt.PT.pdf}\rangle$ . Acesso em: 11, Fevereiro de 2020.
- [31] HORTA, N. B. O Meme Como Linguagem Da Internet: Uma Perspectiva Semiótica. Dissertação. Programa de Pós-Graduação em Comunicação da Universidade de Brasília. 2015.
- [32] JEFFREY, R. Subjective probability. Cambridge University Press. First published, British Library, 2004.
- [33] LEAL, F. S. O Meme na Sala de Aula: Novas práticas para a formação leitora. Dissertação de Mestrado Profissional em Letras da Universidade Estadual de Feira de Santana. 2019.
- [34] LIMA, C. F. S.; SANTANA, L. E. S.; SILVA, J. J. S.; ROCHA, C. A. O uso da história da probabilidade como recurso metodológico em uma aula para o ensino médio (2016). Disponível em:

<http://www.editorarealize.com.br/revistas/epbem/trabalhos/TRABALHO EV065 MD3 SA16 ID814 30102016130732.pdf>. Acesso em: 11, Fevereiro de 2020.

[35] LEDOUX, P.; GONÇALVES, T. O. Da informalidade do saber matemático cultural ao saber formal escolar: elementos de uma cognição matemática (2018). Disponível em:

 $\langle$ http://www.rematec.net.br/index.php/rematec/article/viewFile/147/129>. Acesso em: 26, Janeiro de 2019.

[36] LOPES, C. E.; MEIRELLES, E. O Desenvolvimento da Probabilidade e da Estatística  $(2005)$ . Disponível em:

 $\langle \text{https://www.ime.unicamp.br/erpm2005/anais/m.cur/mc02.b.pdf} \rangle$ . Acesso em: 07, Fevereiro de 2020.

 $[37]$  MACEDO, D. F.; AVELAR, A. M. F.; ALVES, S. S. N.; NASCIMENTO, M. C.; LINS, A. F. A importância da utilização do aplicativo  $GeoGebra$  em aulas de Matemática: experiência vivenciada em uma escola da educação básica (2017). Disponível em:

<https://www.editorarealize.com.br/revistas/conedu/trabalhos/TRABALHO EV073 MD1 SA13 ID1431 13102017222630.pdf>. Acesso em: 07, Fevereiro de 2020.

- [38] MARCHETTI, J. M.; KLAUS, V. L. C. A. Software GeoGebra: Um recurso interativo e dinâmico para o ensino de geometria plana (2014). Disponível em:  $\langle \text{http://www.diaadiaeducacao.pr.gov.br/portals/cadernospde/pdebusca/producoes_$ pde/2014/2014 unioeste mat artigo josiane mazzurana.pdf>. Acesso em: 12, Fevereiro de 2020.
- [39] MELO, T. B.; REIS, J. C. Relações Históricas entre Jogos de Azar e a Probabilidade  $(2011)$ . Disponível em: <https://xiii.ciaemredumate.org/index.php/xiii ciaem/xiii ciaem/paper/viewFile/584 /93>. Acesso em: 12, Fevereiro de 2020.
- [40] MORALES, A.; GREGORIA, M. Teoria Subjetiva de La Probabilidad: Fundamentos, Evolucion Y Determinacion de Probabilidades. Tesis Doctoral – Departamento de Estadistica Y Metodos de Decision, Facultad de Ciencias Economicas Y Empresariales:Universidad Complutense de Madrid, 1985.
- [41] SMOLE, K. S.; DINIZ, M. I. Matemática Ensino Médio. v. 2. 6. ed. São Paulo: Saraiva, 2010.
- [42] SILA, J. C.C. Tópicos de história do pensamento probabilístico: uma abordagem em três episódios (2013). Disponível em:  $\langle \text{http://sbem.iuri0094.hospedagendesites.ws/anais/XIENEM/pdf/1332}_0.889 \text{.ID.pdf} \rangle$ . Acesso em: 11, Fevereiro de 2020.
- [43] SILVA, J. J. Filosofias da matemática. São Paulo: Ed. da UNESP, p.239, 2007.
- [44] SOUSA, J. G.; LIMA, I. C.O Uso dos memes como ferramenta de ensinoaprendizagem: Uma proposta de metodológica (2018). Disponível em: <https://doity.com.br/media/doity/submissoes/artigoc9749c47e6217b7e6f2f6260d5ec 5561022e0ff5-arquivo.pdf>. Acesso em: 11, Fevereiro de 2020.
- [45] SOUZA, F. S. Ensino de probabilidade e estatística por meio da análise exploratória de dados e resolução de problemas. Revista Internacional de Educação Superior. v.5, p.1-20, 2018.
- [46] VIALÍ, L. Algumas Considerações Sobre a Origem da Teoria da Probabilidade. Revista Brasileira de História da Matemática, v. 8, n. 16, pág. 143-153, 2008.
- [47] WALDMANN, G. T.; SILVA, G. C.; SANTOS JR, G. O ensino de probabilidade e estatística e as tendências em educação matemática: uma análise em dissertações e teses–Brasil. Revista ESPACIOS, v. 38, n. 35, p. 4-15, 2017.